# **AFF3CT Documentation**

*Release v2.2.2*

**AFF3CT team**

**Jan 19, 2019**

# **User Manual**

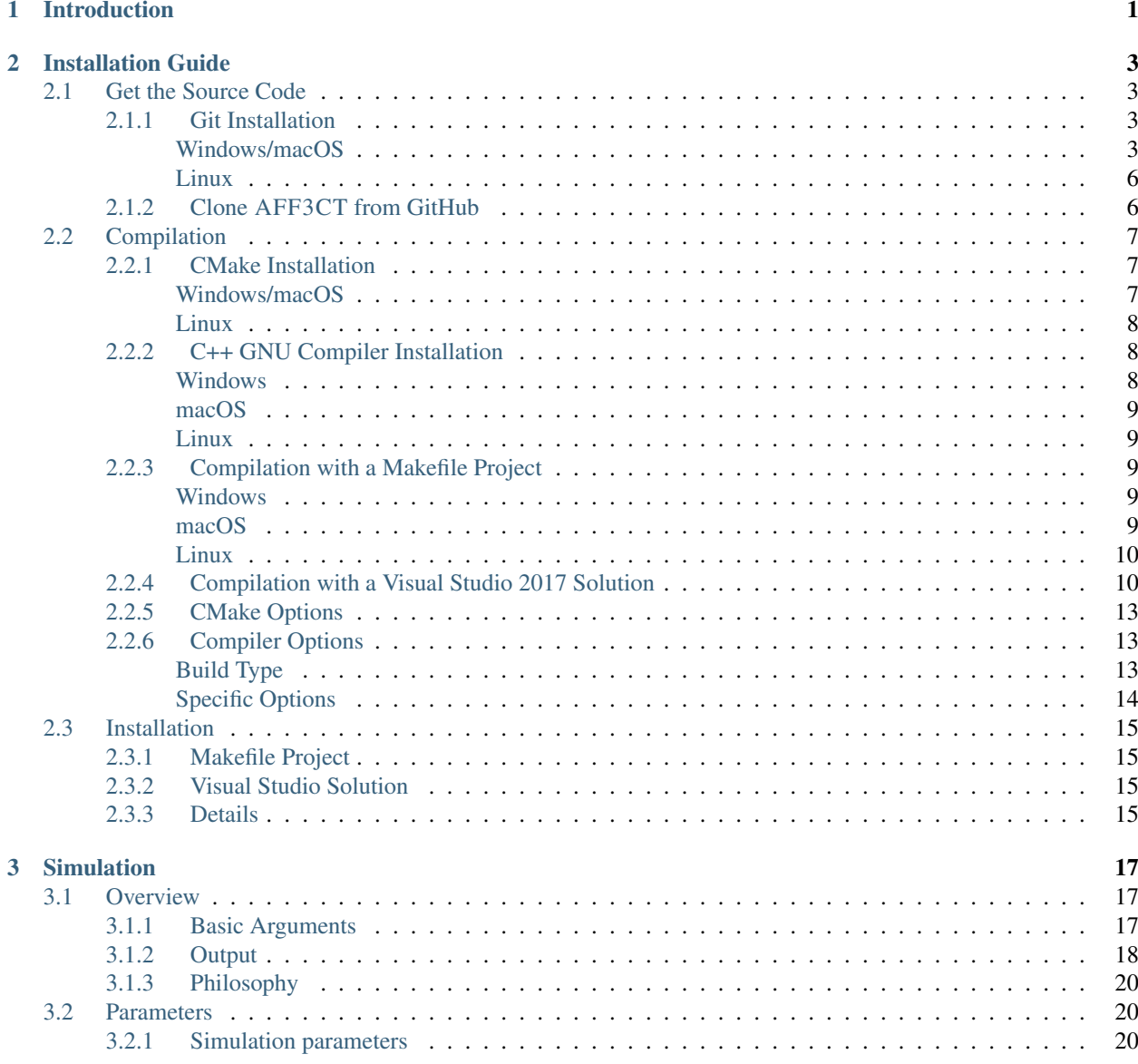

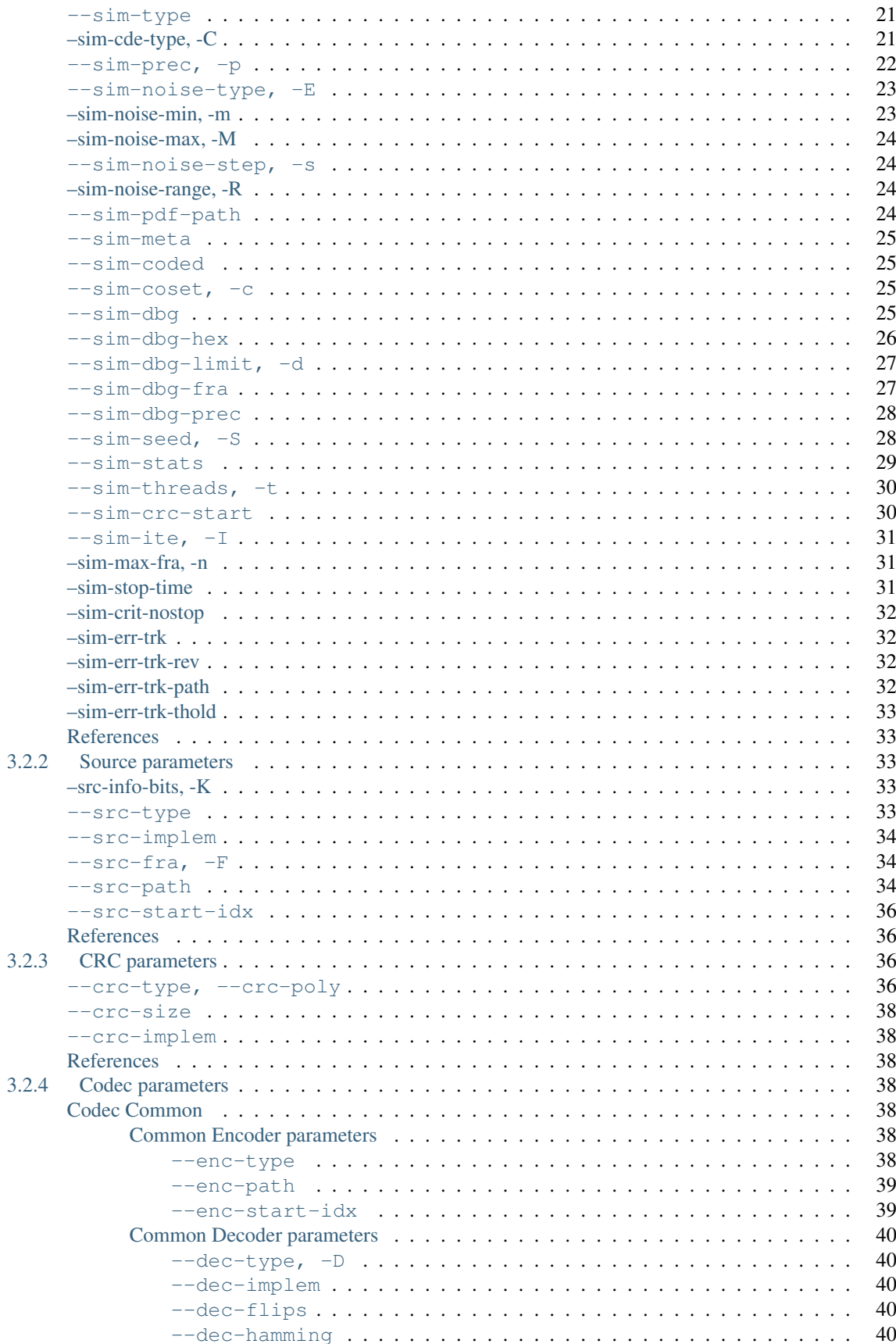

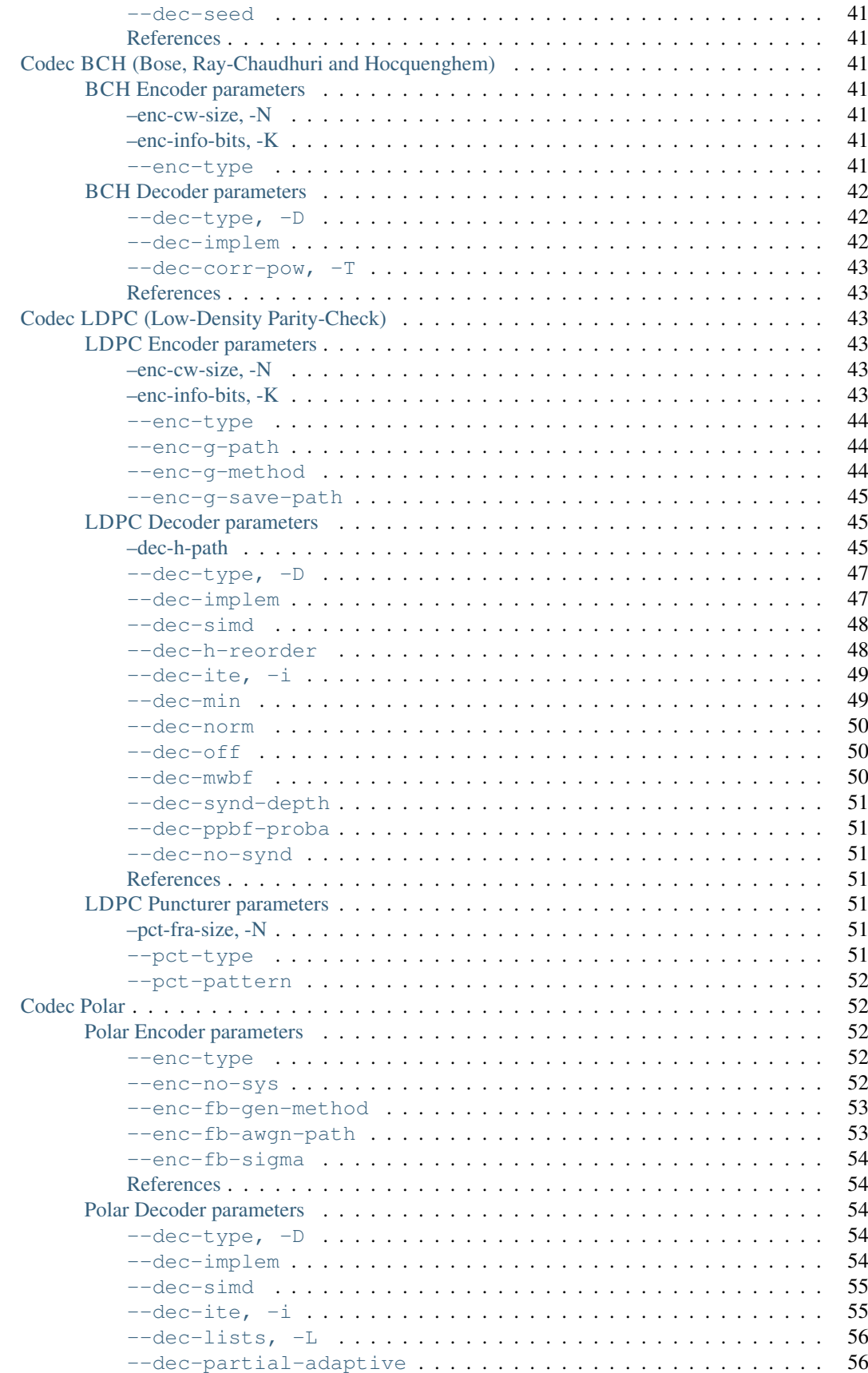

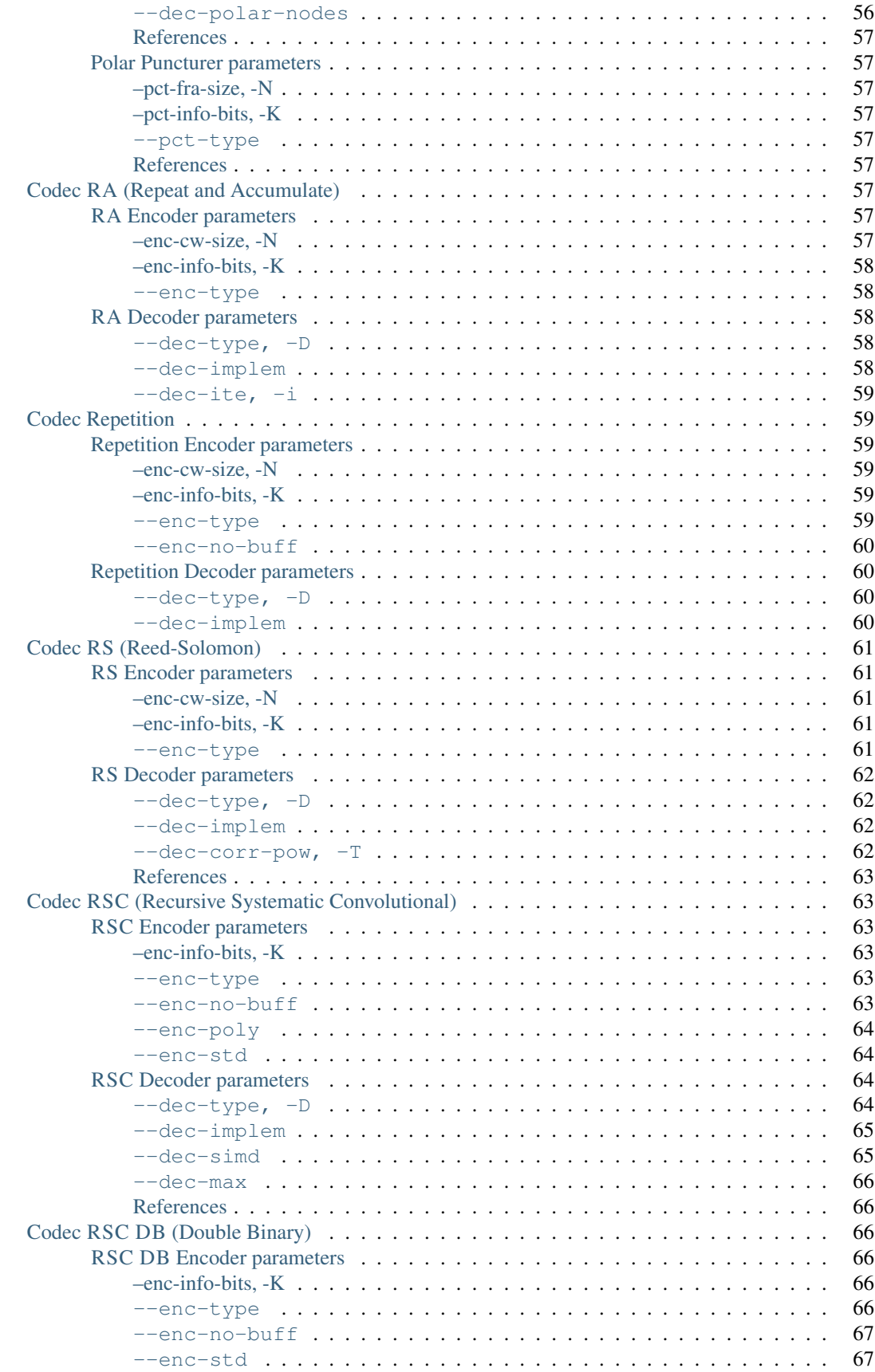

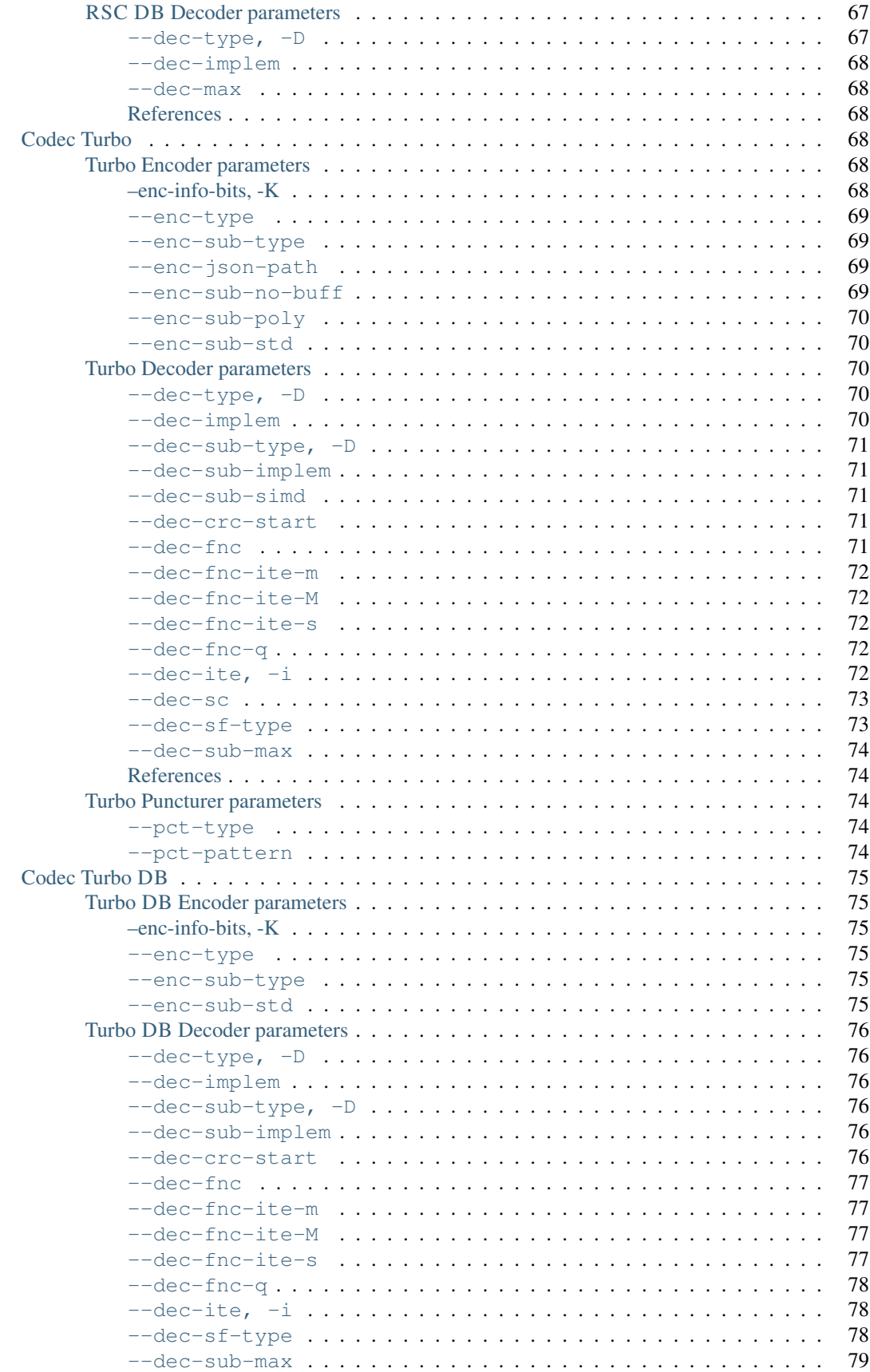

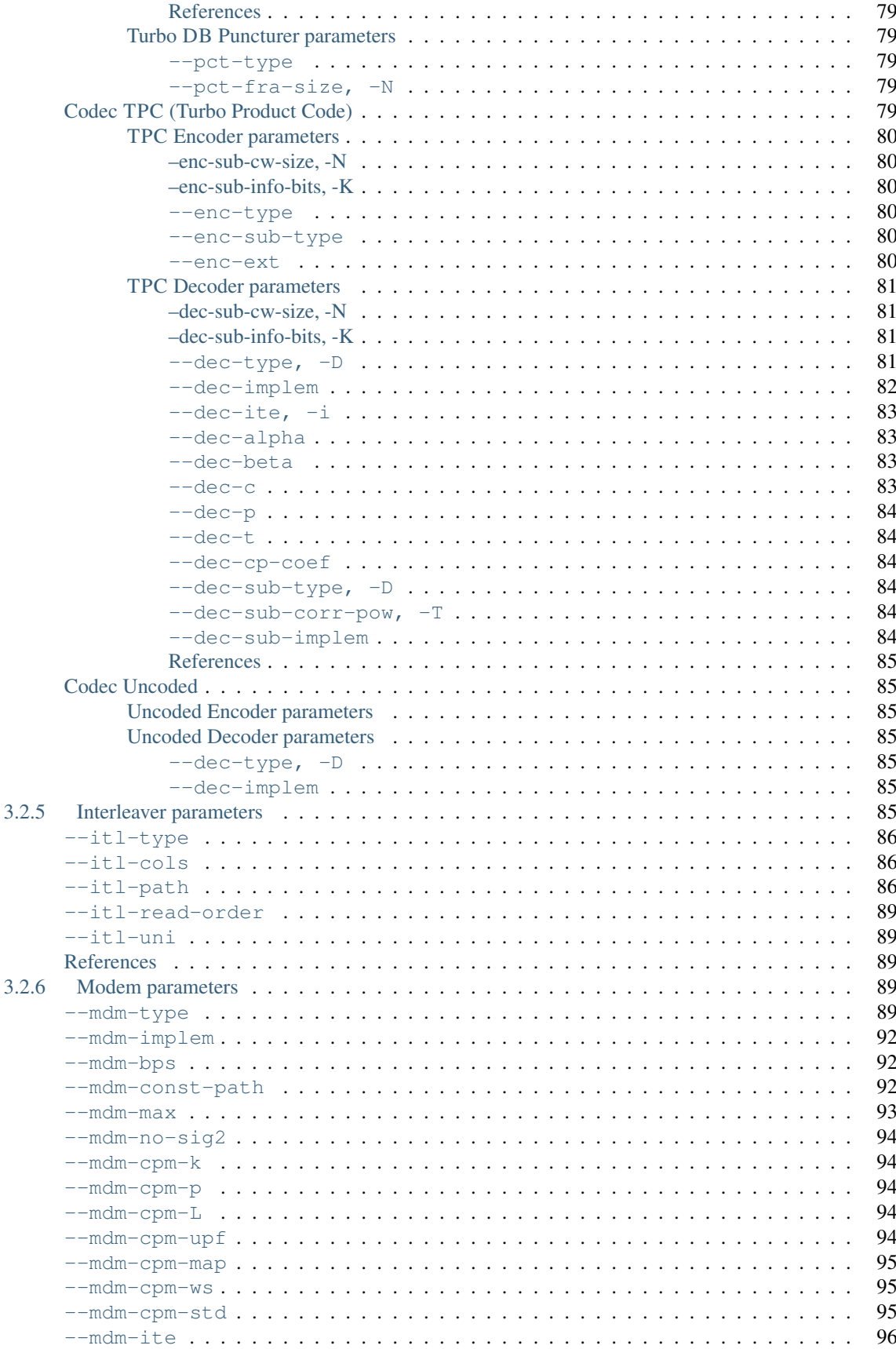

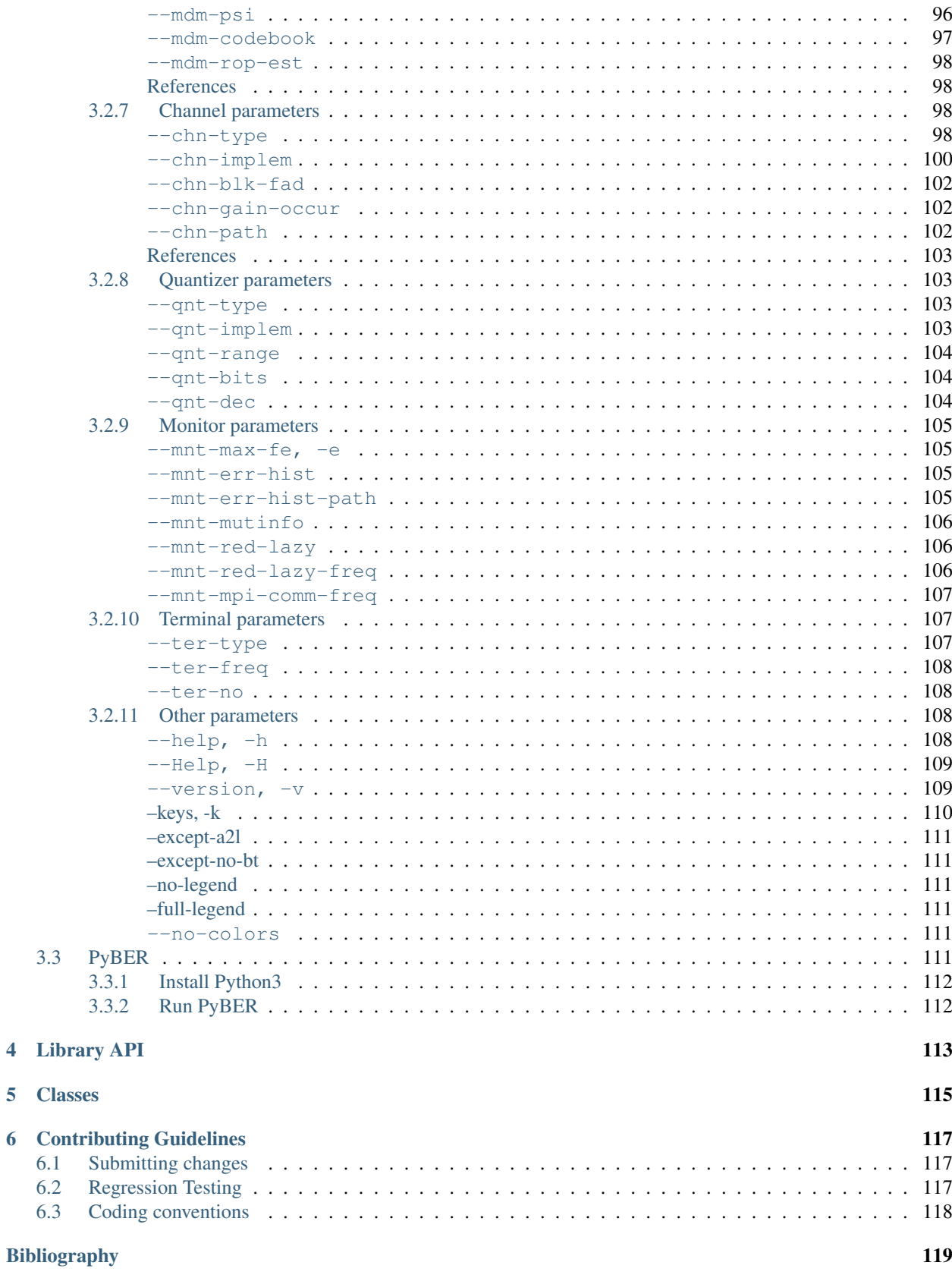

# CHAPTER 1

# Introduction

<span id="page-10-0"></span>AFF3CT (A Fast Forward Error Correction Toolbox!) is a toolbox dedicated to the [Forward Error Correction](https://en.wikipedia.org/wiki/Forward_error_correction) (FEC or channel coding). It is written in C++ and it supports a large range of codes: from the well-spread Turbo codes to the new Polar codes including the Low-Density Parity-Check (LDPC) codes. AFF3CT includes many tools but the most important ones are:

- a standalone simulator to simulate communication chains (c.f. [Fig.](#page-10-1) [1.1\)](#page-10-1) based on a [Monte Carlo method,](https://en.wikipedia.org/wiki/Monte_Carlo_method)
- a toolbox or a library that can be used through a well-documented API (Application Programming Interface).

<span id="page-10-1"></span>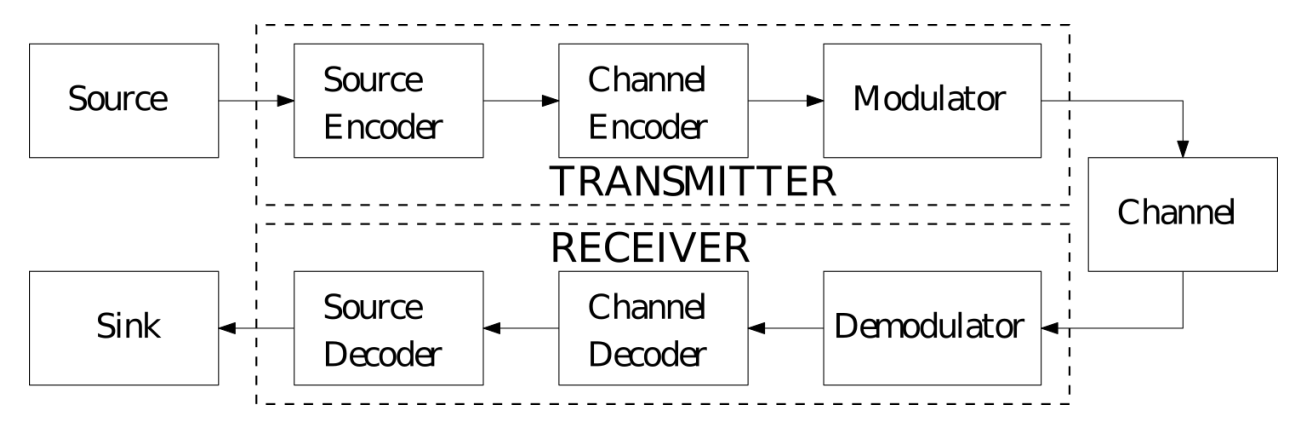

Fig. 1.1: The communication chain.

The simulator targets high speed simulations and extensively uses parallel techniques like SIMD (Single Instruction Multiple Data), multi-threading and multi-nodes programming models. Below, a list of the features that motivated the creation of the simulator:

- 1. reproduce state-of-the-art decoding performances,
- 2. explore various channel code configurations, find new trade-offs,
- 3. prototype hardware implementation (fixed-point receivers, hardware in the loop tools),
- 4. reuse tried and tested modules and add yours,

5. alternative to MATLAB, if you seek to reduce simulations time.

AFF3CT was first intended to be a simulator but as it developed, the need to reuse sub-parts of the code intensified: the library was born. Below is a list of possible applications for the library:

- 1. build custom communication chains that are not possible with the simulator,
- 2. facilitate hardware prototyping,
- 3. enable various modules to be used in SDR (Software-Defined Radio) contexts.

# CHAPTER 2

# Installation Guide

# <span id="page-12-1"></span><span id="page-12-0"></span>**2.1 Get the Source Code**

Important: If you do not plan to modify the AFF3CT source code and you want to use the simulator/library as is, you can **download one of the latest builds** from the [download page of the AFF3CT website](http://aff3ct.github.io/download.html) and skip this section.

This project uses [Git](https://en.wikipedia.org/wiki/Git) as the version-control system to manage the source code. The AFF3CT repository is hosted on [GitHub.](https://github.com/) To get the source code, first install the Git software and secondly *clone* the [AFF3CT repository](https://github.com/aff3ct/aff3ct) locally.

## <span id="page-12-2"></span>**2.1.1 Git Installation**

## <span id="page-12-3"></span>**Windows/macOS**

[Download Git from the official web page](https://git-scm.com/downloads) and launch the install. Just press the *Next* button until the installation is over.

Warning: On Windows, Git comes with the Git Bash terminal which is, to our mind, better suitable that the traditional Windows Console. We encourage you to use Git Bash instead of the Windows Command Prompt for the following steps.

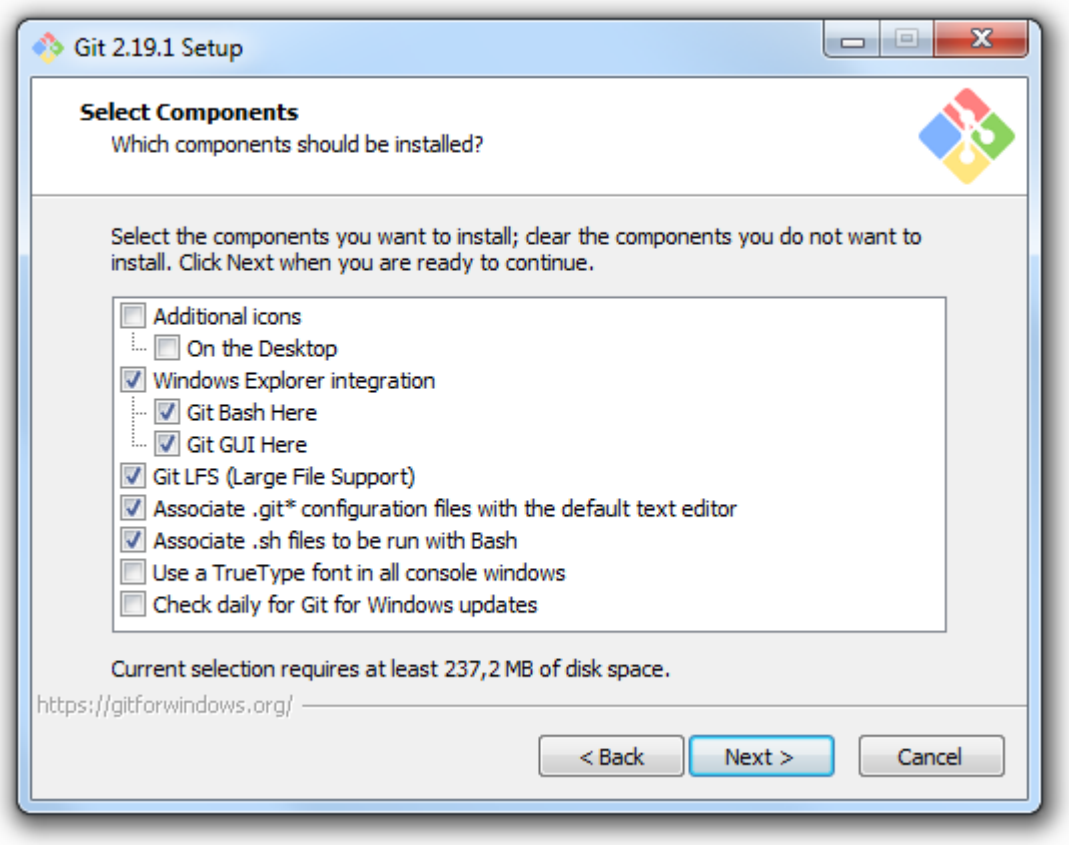

Warning: It is recommended to add Git to your system PATH during the installation.

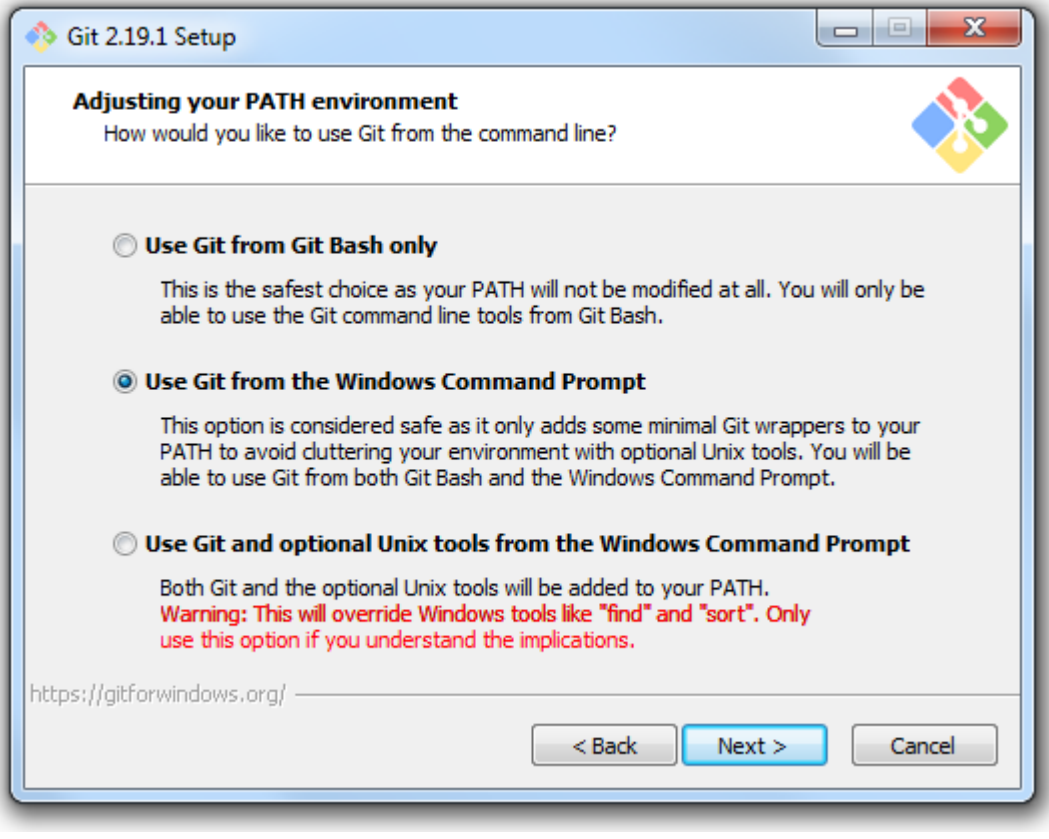

Note: On Windows, during the installation you may want to check the Linux symbolic links support.

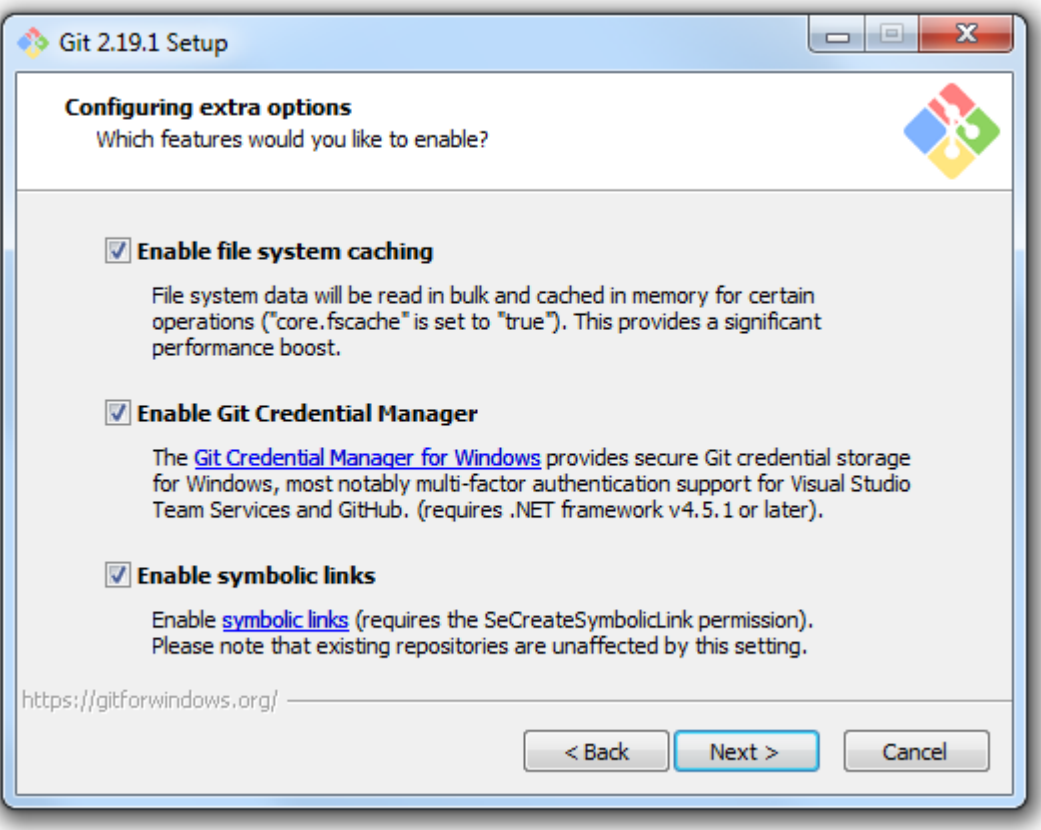

#### <span id="page-15-0"></span>**Linux**

Install Git from the package manager:

sudo apt install git

Note: On CentOS-like systems you have to replace apt by yum.

## <span id="page-15-1"></span>**2.1.2 Clone AFF3CT from GitHub**

Get the source code from GitHub:

```
git clone --recursive https://github.com/aff3ct/aff3ct.git
cd aff3ct
```
The AFF3CT repository contains some dependencies to other repositories. Technically those dependencies are managed by the [Git submodule feature.](https://git-scm.com/docs/git-submodule) By default the submodules are not downloaded during the git clone process this is why the --recursive option has been added.

**Danger:** On the [AFF3CT repository](https://github.com/aff3ct/aff3ct) you may want to directly download the source code without making a git clone. This will get you an archive without the AFF3CT dependencies and the build process will fail. Do not directly download AFF3CT from GitHub and please make a clone!

If you want to manually get or update the AFF3CT submodules, you can use the following command:

git submodule update --init --recursive

Warning: When git pull is used to get the last commits from the repository, the submodules are not automatically updated and it is required to call the previous git submodule command.

# <span id="page-16-0"></span>**2.2 Compilation**

Important: If you do not plan to modify the AFF3CT source code and you want to use the simulator/library as is, you can **download one of the latest builds** from the [download page of the AFF3CT website](http://aff3ct.github.io/download.html) and skip this section.

This project uses [CMake](https://cmake.org/) in order to generate any type of projects (Makefile, Visual Studio, Eclipse, CLion, XCode, etc.).

AFF3CT is portable and can be compiled on Windows, macOS and Linux. Of course it works on traditional x86 architectures like Intel and AMD CPUs but it also works on embedded architectures like ARM CPUs.

AFF3CT supports many C++11 compliant compilers, until now the following compilers have been tested: GNU  $(q++)$ , Clang (clang++), Intel (icpc) and Microsoft (MSVC). In this section, a focus is given to compile AFF3CT with:

- 1. the GNU compiler on Windows and Linux (Makefile project),
- 2. the Microsoft compiler on Windows (Visual Studio 2017 solution),
- 3. the Clang compiler on macOS (Makefile project).

## <span id="page-16-1"></span>**2.2.1 CMake Installation**

### <span id="page-16-2"></span>**Windows/macOS**

[Download CMake from the official web page](https://cmake.org/download/) and launch the installer. Just press the *Next* button until the installation is over.

Important: On Windows, if you plan to build AFF3CT from the Visual Studio IDE you can skip the CMake installation and directly go to the *[Compilation with Visual Studio](#page-19-1)* section.

Note: On Windows, it is recommended to download a version of CMake with an installer: it looks like **cmake-x. x.x-win64-x64.msi**.

Warning: It is recommended to add CMake to your system *PATH* during the installation.

**Danger:** The CMake minimal version requirement is 3.0.2.

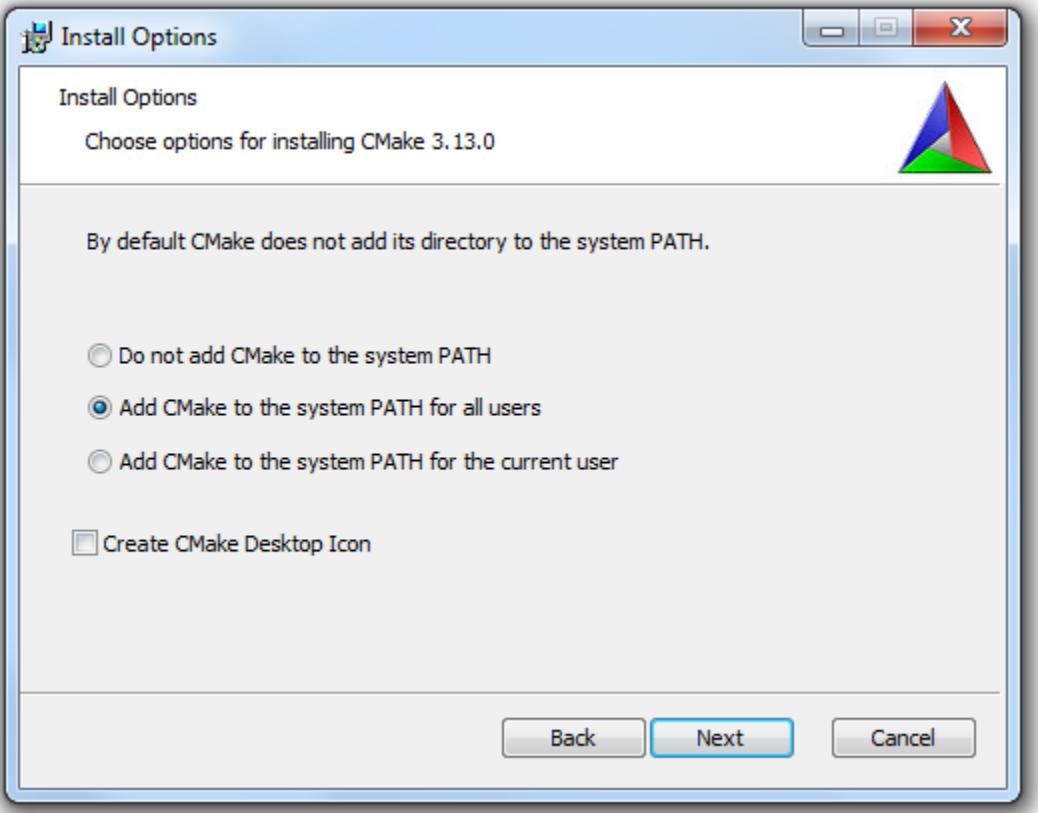

### <span id="page-17-0"></span>**Linux**

Install Make and CMake from the package manager:

sudo apt install make cmake

Note: On CentOS-like systems you have to replace apt by yum.

## <span id="page-17-1"></span>**2.2.2 C++ GNU Compiler Installation**

## <span id="page-17-2"></span>**Windows**

Download the latest MinGW build from the [official web page](https://sourceforge.net/projects/mingw-w64/) (tested with MinGW x86\_64-6.2.0). Unzip the archive. Copy the extracted mingw64 folder in the C:\Programs\Git\ folder (overwrite all the duplicated files).

Note: We suppose that you have installed Git for Windows has explained in the *[Git Installation on Windows](#page-12-3)* section and consequently you have Git Bash installed.

## <span id="page-18-0"></span>**macOS**

The instructions to install the C++ GNU compiler are not given for macOS because the native Clang compiler will be used instead in the next steps. Directly go to the *[Compilation with a Makefile project on macOS](#page-18-4)* section.

#### <span id="page-18-1"></span>**Linux**

Install the C++ GNU compiler from the package manager:

```
sudo apt install g++
```
Note: On CentOS-like systems you have to replace apt by yum.

## <span id="page-18-2"></span>**2.2.3 Compilation with a Makefile Project**

Go into the directory where you cloned AFF3CT, this directory will be refereed as \$AFF3CT\_ROOT.

#### <span id="page-18-3"></span>**Windows**

Generate the Makefile from CMake:

```
mkdir build
cd build
cmake .. -G"MinGW Makefiles"
```
This last command line should fail but you can ignore it, continue with:

```
cmake .. -DCMAKE_CXX_COMPILER="g++.exe" -DCMAKE_BUILD_TYPE="Release" -DCMAKE_CXX_
˓→FLAGS="-funroll-loops -march=native"
```
Build AFF3CT with the Makefile:

 $minqw32-make -j4$ 

Once finished, the AFF3CT executable should be located in the \$AFF3CT\_ROOT/build/bin folder.

**Danger:** Run the previous commands on Git Bash (Start Menu > Git > Git Bash) and not on the Windows Command Prompt. If you try to run the previous commands on the Windows Command Prompt, CMake will not find the GNU compiler  $(g_{++}$  exe and  $g_{CC}$ . exe commands) because it has not been added to the system PATH, same for the mingw32-make command.

#### <span id="page-18-4"></span>**macOS**

Generate the Makefile from CMake:

```
mkdir build
cd build
cmake .. -G"Unix Makefiles" -DCMAKE_CXX_COMPILER="clang++" -DCMAKE_BUILD_TYPE="Release
˓→" -DCMAKE_CXX_FLAGS="-funroll-loops -march=native"
```
Build AFF3CT with the Makefile:

 $make -j4$ 

Once finished, the AFF3CT executable should be located in the \$AFF3CT\_ROOT/build/bin folder.

### <span id="page-19-0"></span>**Linux**

Generate the Makefile from CMake:

```
mkdir build
cd build
cmake .. -G"Unix Makefiles" -DCMAKE_CXX_COMPILER="g++" -DCMAKE_BUILD_TYPE="Release" -
˓→DCMAKE_CXX_FLAGS="-funroll-loops -march=native"
```
#### Build AFF3CT with the Makefile:

 $make -j4$ 

Once finished, the AFF3CT executable should be located in the \$AFF3CT\_ROOT/build/bin folder.

## <span id="page-19-1"></span>**2.2.4 Compilation with a Visual Studio 2017 Solution**

Since Microsoft Visual Studio 2017, Visual natively supports CMake. To generate the AFF3CT solution, open the \$AFF3CT\_ROOT folder from the IDE.

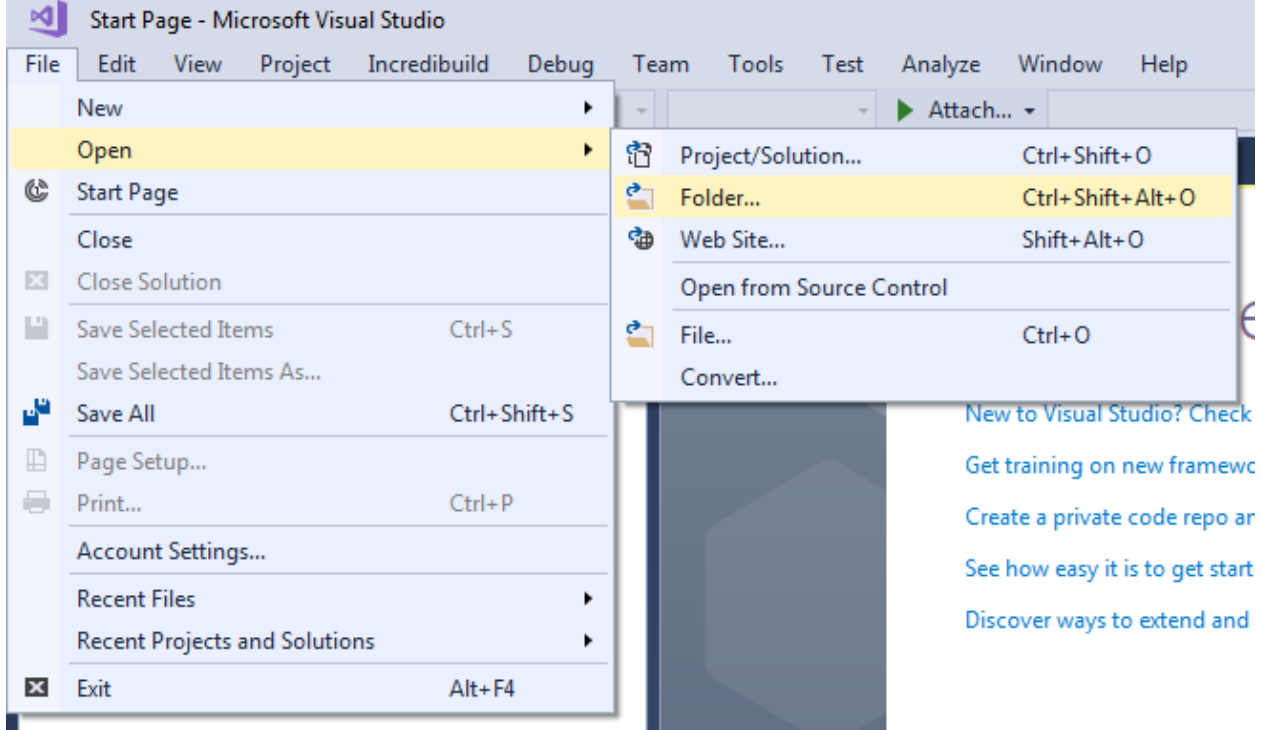

Select the *Release* target and press the green play button aff3ct.exe to start the compilation.

| aff3ct - Microsoft Visual Studio                            |                                                                                                    |
|-------------------------------------------------------------|----------------------------------------------------------------------------------------------------|
| Build<br>File<br>Edit<br>View Project CMake<br>Incredibuild | Debug<br>Team Tools<br>Test<br>Analyze<br>Window<br>Help                                                                 |
| ◎ - ◎   智 - ଘ ᆸ 超   ♡ - ᠙ -                                 | x64-Release<br>$\bullet$ aff3ct.exe $\bullet$ Release<br>$\overline{a}$<br>$\overline{\phantom{a}}$                      |
| Solution Explorer - Folder View<br>- ¤ ×                    |                                                                                                    |
|                                                             |                                                                                                    |
| - م<br>Search Solution Explorer - Folder View (Ctrl+;)      |                                                                                                    |
| aff3ct (C:\Users\adrien\workspace\test\aff3ct)              |                                                                                                    |
| l ci                                                        |                                                                                                    |
| cmake                                                       |                                                                                                    |
| $\blacksquare$ conf                                         |                                                                                                    |
| doc                                                         |                                                                                                    |
| lib<br>$r$ refs                                             |                                                                                                    |
| scripts                                                     |                                                                                                    |
| src                                                         | Output                                                                                                    |
| and .qitlab-ci.yml                                          | •   일   실 실   월   æ<br>Show output from: CMake                                                                           |
| a ditmodules                                                | 1> Command line: C:\PROGRAM FILES (X86)\MICROSOFT VISUAL STUDIO\2017\COMMUNITY\COMMON7\IDI                               |
| a a CMakeLists.txt                                          | 1> Working directory: C:\Users\adrien\AppData\Local\CMakeBuild\e5dfcf5c-3229-ee31-bb1f-69!                               |
|                                                             | 1> -- The C compiler identification is MSVC 19.10.25019.0<br>1> -- The CXX compiler identification is MSVC 19.10.25019.0 |
| $\mathbf{a}$ $\Box$ LICENSE                                 | 1> -- Check for working C compiler: C:/Program Files (x86)/Microsoft Visual Studio/2017/Co                               |
|                                                             | 1> -- Check for working C compiler: C:/Program Files (x86)/Microsoft Visual Studio/2017/C                                |
|                                                             | 1> -- Detecting C compiler ABI info<br>1> -- Detecting C compiler ABI info - done                                        |
|                                                             | 1> -- Check for working CXX compiler: C:/Program Files (x86)/Microsoft Visual Studio/2017,                               |
|                                                             | 1> -- Check for working CXX compiler: C:/Program Files (x86)/Microsoft Visual Studio/2017,                               |
|                                                             | 1> -- Detecting CXX compiler ABI info                                                                                    |
|                                                             | 1> -- Detecting CXX compiler ABI info - done<br>1> -- Detecting CXX compile features                                     |
|                                                             | $1$ > -- Detecting CXX compile features - done                                                                           |
|                                                             |                                                                                                    |

Once AFF3CT is compiled you can browse the build by right clicking on CMakeList.txt > Cache > Open Cache Folder.

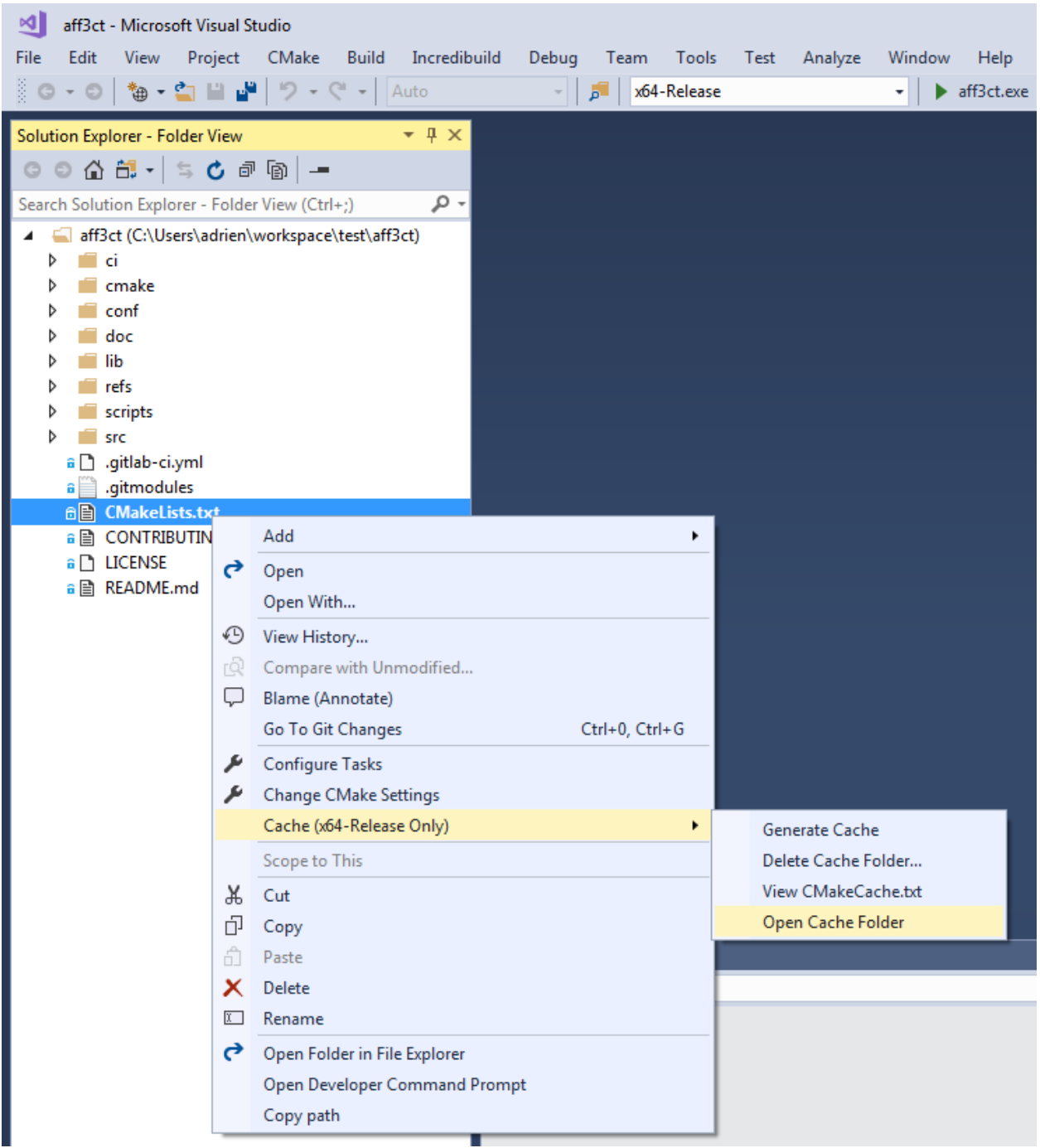

Note: Visual Studio should not be mixed up with Visual Studio Code. Visual Studio is the Windows native IDE and Visual Studio Code is a portable code editor.

Note: [Visual Studio 2017 Community](https://visualstudio.microsoft.com/downloads/) is free for Open-source contributors, students and freelance developers.

Warning: The Visual Studio default compiler (MSVC) is known to generate significantly slower AFF3CT executable than the GNU compiler. If you target an high speed executable it is recommended to use the GNU compiler.

The compilation can also be started from the command line after calling the %VS\_PATH%\VC\Auxiliary\Build\vcvars64.bat batch script (where %VS\_PATH% is the location of Visual Studio on your system):

```
devenv /build Release aff3ct.sln
```
## <span id="page-22-0"></span>**2.2.5 CMake Options**

CMake allows to define project specific options. AFF3CT takes advantage of this feature and provides the following options:

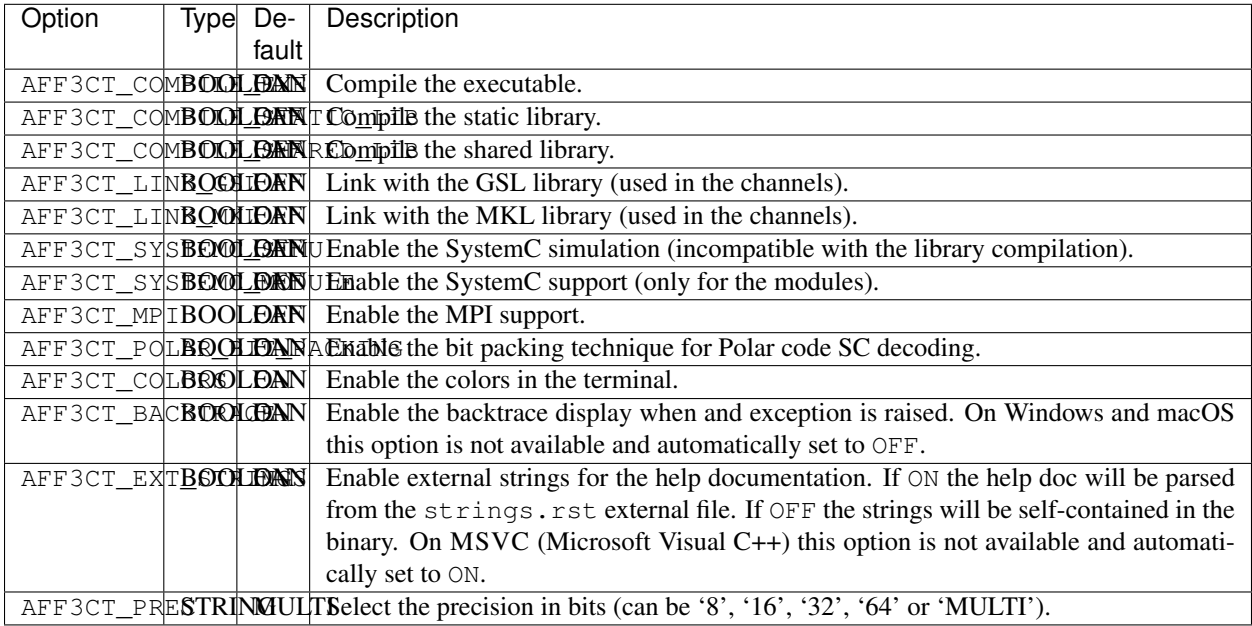

Considering an option AFF3CT\_OPTION we want to set to ON, here is the syntax to follow:

```
cmake .. -DAFF3CT_OPTION="ON"
```
## <span id="page-22-1"></span>**2.2.6 Compiler Options**

## <span id="page-22-2"></span>**Build Type**

CMake allows to select the type of build through the CMAKE\_BUILD\_TYPE built-in variable. Release and Debug are the common values that the variable can get. For instance, to compile in release mode:

cmake .. -DCMAKE\_BUILD\_TYPE="Release"

Note: In CMake it is recommended to not explicitly set the compiler optimization level flags  $(-00, -01, -02, -03,$ etc.). Those compiler options will be set automatically by the CMAKE\_BUILD\_TYPE built-in variable. For instance, with the GNU compiler, if CMAKE\_BUILD\_TYPE is set to Release, the code will be compiled with the -O3 flag.

Note: If you need to develop in AFF3CT it is recommended to compile in the Debug mode (or eventually RelWithDebInfo mode) during the development process to add the debug symbols in the binary files. It will certainly ease the debug process but be careful, the execution speed will be seriously affected in this mode, be sure to switch to the Release mode when the code is stable.

Note: In Visual Studio solutions, the CMAKE\_BUILD\_TYPE built-in variable has no effect and the build type is directly managed by Visual.

## <span id="page-23-0"></span>**Specific Options**

CMake has a built-in variable you can set to specify the compiler options: CMAKE\_CXX\_FLAGS. For instance, it can be used like this:

cmake .. -DCMAKE\_CXX\_FLAGS="-funroll-loops -march=native"

Many parts of the AFF3CT code use the SIMD parallelism and this type of instructions often requires additional compiler options to be enabled:

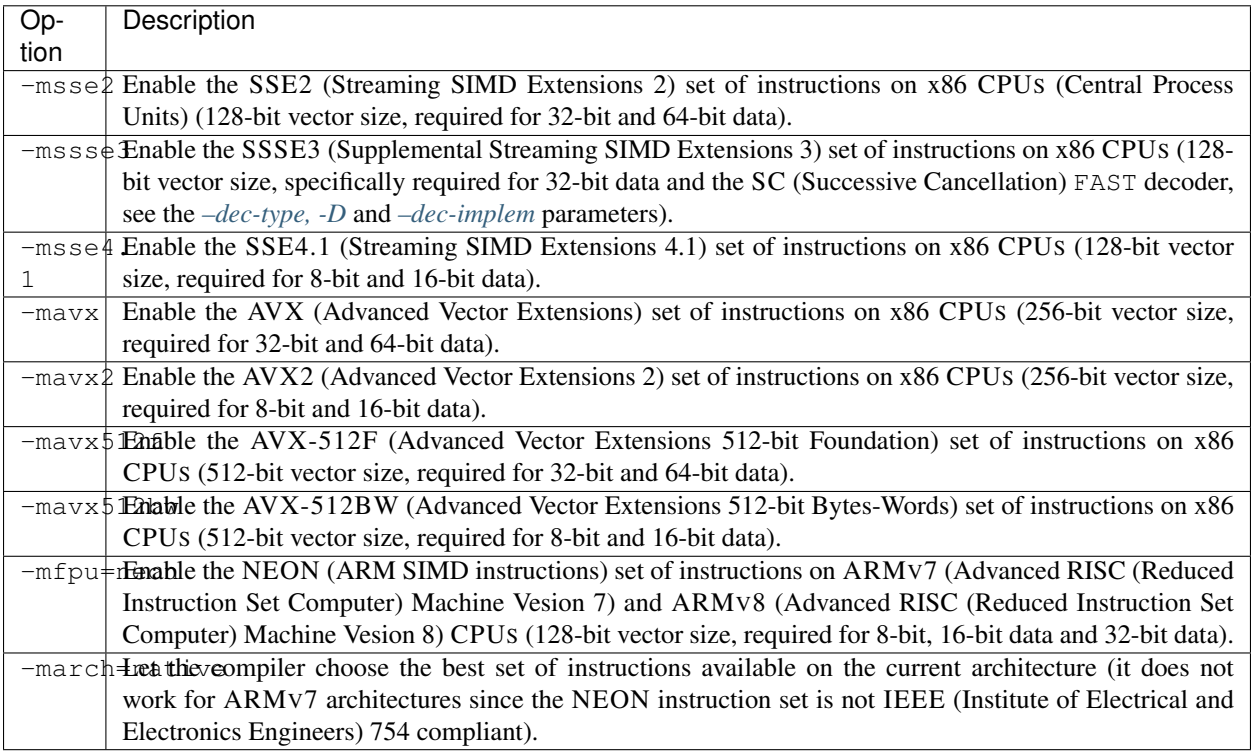

Warning: Previous options are only valid for the GNU (GNU's Not Unix!) and the Clang compilers but it exists similar options for the other compilers like the Microsoft compiler (MSVC) or the Intel compiler (icpc).

Danger: Some AFF3CT routines require the floating-point operations to be IEEE-compliant: numerical instabilities has been reported when compiling with the  $-\text{ffast-math flag}$ . Be aware that the  $-\text{Ofast}$  option is the combination of  $-03$  and  $-$ ffast-math. We recommend to avoid the  $-$ ffast-math option unless you know what you are doing.

# <span id="page-24-0"></span>**2.3 Installation**

Important: If you do not plan to modify the AFF3CT source code and you want to use the simulator/library as is, you can **download one of the latest builds** from the [download page of the AFF3CT website](http://aff3ct.github.io/download.html) and skip this section.

Once AFF3CT has been compiled, it is possible (not mandatory) to install it on your system. On Unix-like systems, traditionally, the fresh build is installed in the  $/\text{usr}/\text{local}$  directory (this is the CMake default installation path). This location can be changed by setting the CMAKE\_INSTALL\_PREFIX built-in variable with an other path. For instance, to install AFF3CT in the current build:

cmake .. -DCMAKE\_INSTALL\_PREFIX="install"

This command do not install AFF3CT. It only prepares the project to be installed in the selected location.

## <span id="page-24-1"></span>**2.3.1 Makefile Project**

To install AFF3CT, call the *install* target on the current Makefile:

make install

Note: Depending on the chosen CMAKE\_INSTALL\_PREFIX location, the administrator privileges (sudo) can be required.

## <span id="page-24-2"></span>**2.3.2 Visual Studio Solution**

In case of a Visual Studio Solution, an *INSTALL* project is defined and ensures the installation when triggered. This can be done from the Visual Studio IDE or from the command line after calling the %VS\_PATH%\VC\Auxiliary\Build\vcvars64.bat batch script (where %VS\_PATH% is the location of Visual Studio on your system):

devenv /build Release aff3ct.sln /project INSTALL

## <span id="page-24-3"></span>**2.3.3 Details**

The installed package is organized as follow:

• bin/

- aff3ct-M.m.p the AFF3CT executable binary.
- include/
	- aff3ct-M.m.p/ contains all the includes required by AFF3CT.
- lib/
	- libaff3ct-M.m.p.a the AFF3CT static library.
	- libaff3ct-M.m.p.so the AFF3CT shared library.
	- cmake/
		- \* aff3ct-M.m.p/ contains the CMake configuration files required to link with AFF3CT.
- share/
	- aff3ct-M.m.p
		- \* conf/ contains some input files to configure the AFF3CT simulator.
		- \* refs/ many results from AFF3CT simulations.
		- \* doc/ contains the AFF3CT documentation.

M stands for the major number of the version, m the minor number and p the id of the last patch.

# CHAPTER 3

# **Simulation**

<span id="page-26-0"></span>In this section, first an overview of the simulator capabilities is given, secondly the parameters of the simulator are describe and finally PyBER, a GUI (Graphical User Interface) tool dedicated to the display of BER/FER (Bit and Frame Error Rate) curves, is presented.

## <span id="page-26-1"></span>**3.1 Overview**

The AFF3CT toolbox comes with a simulator dedicated to the **communication chains**. The simulator focuses on the channel coding level. It can be used to reproduce/validate state-of-the-art BER/FER performances as well as an exploration tool to bench various configurations.

The AFF3CT simulator is based on a [Monte Carlo method:](https://en.wikipedia.org/wiki/Monte_Carlo_method) the transmitter emits frames that are **randomly noised** by the channel and then the receiver try to decode the noised frames. The transmitter continues to emit frames until a fixed number of frame errors in achieved (typically 100 frame errors). A frame error occurs when the original frame from the transmitter differs from the the receiver decoded frame. As a consequence, when the SNR (Signal Noise Ratio) decreases, the number of frames to simulate increases as well as the simulation time.

## <span id="page-26-2"></span>**3.1.1 Basic Arguments**

The AFF3CT simulator is a **command line program** which can take many different arguments. The command line interface make possible to write scripts that run a battery of simulations for instance. Here is a minimalist command line using AFF3CT:

aff3ct -C "POLAR" -K 1723 -N 2048 -m 1.0 -M 4.0 -s 1.0

-C is a required parameter that defines the type of channel code that will be used in the communication chain (see the *[–sim-cde-type, -C](#page-30-1)* section). -K is the number of information bits and -N is the frame size (bits transmitted over the channel). The [Fig.](#page-27-1) [3.1](#page-27-1) illustrates those parameters in a simplified communication chain.

The simulator computes the BER (Bit Error Rate) and the FER (Frame Error Rate) for a SNR range (by default the SNR is  $E_b/N_0$  in dB).  $-m$  is the first SNR value to simulate with and  $-M$  is the last one (see the  $-sim-noise-$ 

# $C = \{POLAR, LDPC, TURBO, \ldots\}$

<span id="page-27-1"></span>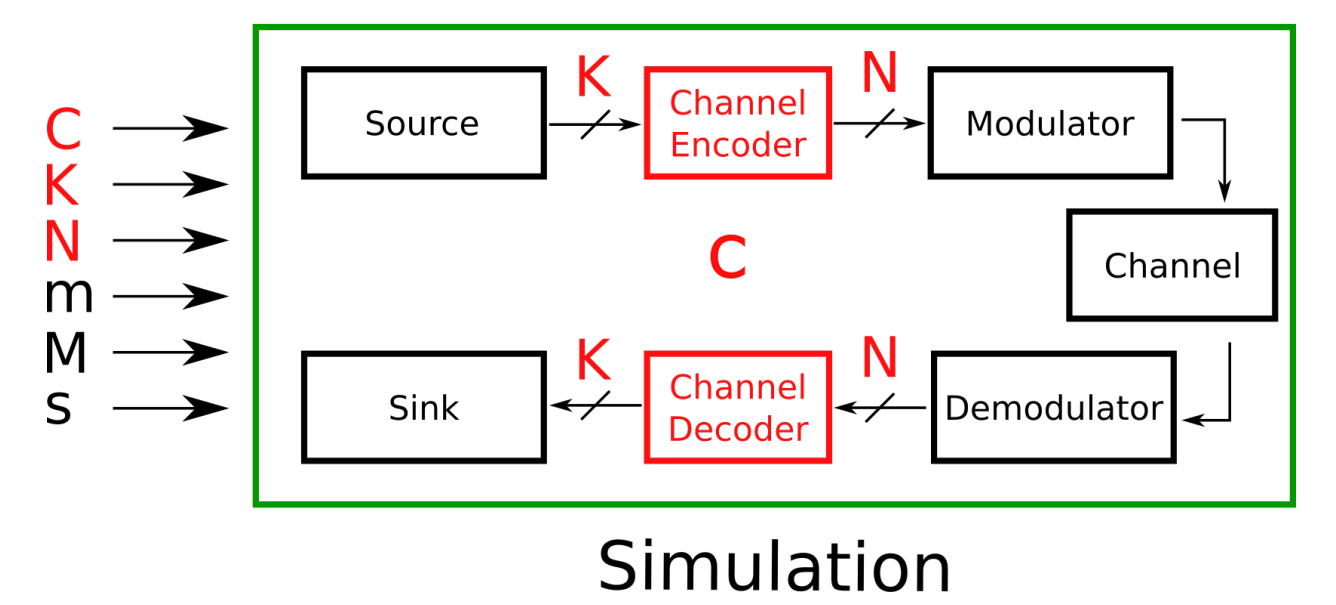

Fig. 3.1: Code-related parameters in the communication chain.

*[min, -m](#page-32-1)* and  $-sim-noise-max$ , -*M* sections for more information). -s is the step between each SNR (c.f. section *[–sim-noise-step, -s](#page-33-1)*). The [Fig.](#page-27-2) [3.2](#page-27-2) shows the output BER for each simulated SNR values.

<span id="page-27-2"></span>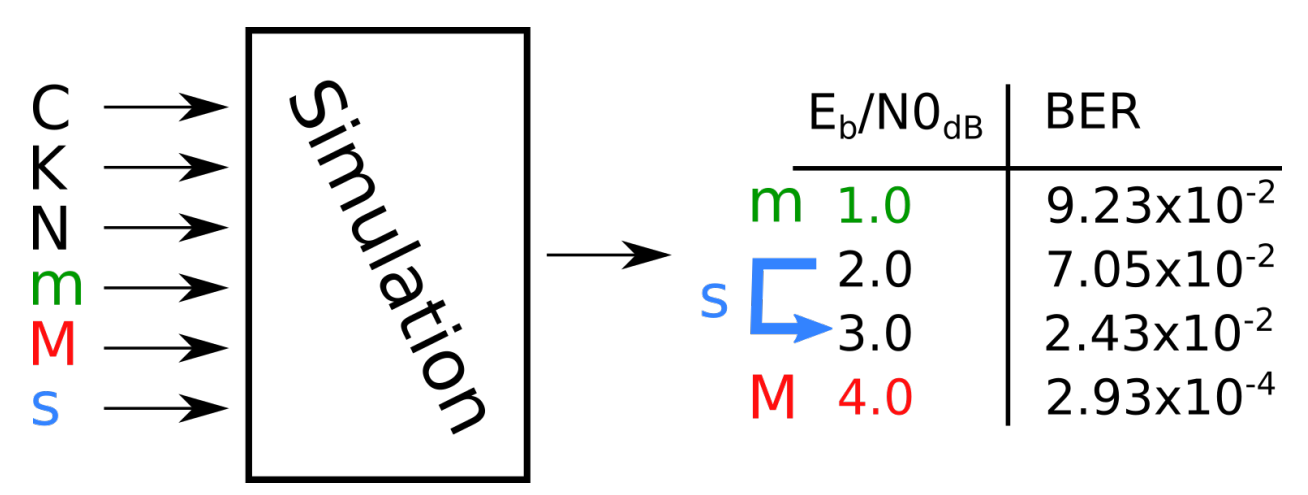

Fig. 3.2: SNR-related parameters in the communication chain.

## <span id="page-27-0"></span>**3.1.2 Output**

The output of following command will look like:

```
aff3ct -C "POLAR" -K 1723 -N 2048 -m 1.0 -M 4.0 -s 1.0
# ----------------------------------------------------
      A FAST FORWARD ERROR CORRECTION TOOLBOX >> --
# ----------------------------------------------------
```
(continues on next page)

(continued from previous page)

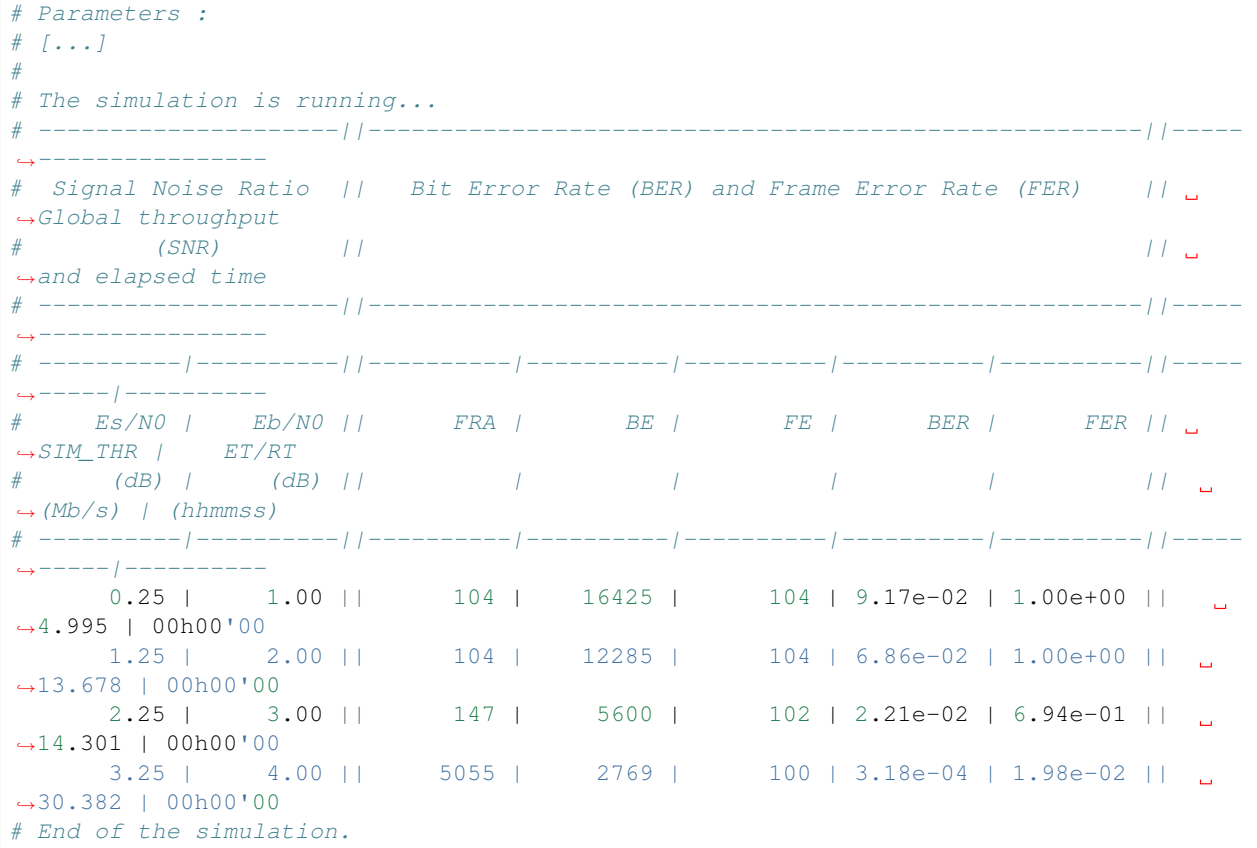

All the line beginning by the # character are intended present the simulation but there are not computational results. On the top, there is the list of the simulation parameters (above the  $\#$  Parameters : line). After that, the simulation results are shown, each line corresponds to the decoding performance considering a given SNR. Each line is composed by the following columns:

- Es/N0: the SNR expressed as  $E_s/N_0$  in dB (c.f. the  $-sim-noise-type$ ,  $-E$  section),
- Eb/N0: the SNR expressed as  $E_b/N_0$  in dB (c.f. the *[–sim-noise-type, -E](#page-32-0)* section),
- FRA: the number of simulated frames,
- BE: the number of bit errors,
- FE: the number of frame errors (see the *[–mnt-max-fe, -e](#page-114-1)* section if you want to modify it),
- BER: the bit error rate  $(BER = \frac{BE}{FRA \times K})$ ,
- FER: the frame error rate  $(FER = \frac{FE}{FRA})$ ,
- SIM\_THR: the simulation throughput  $(SIM_{THR} = \frac{K \times FRA}{T}$  where T is the simulation time),
- ET/RT: during the computation of the point, this column displays an estimation of the remaining time (RT), once the computations are done this is the total elapsed time (ET).

Note: You may notice slightly different values in BER and FER columns if you run the command line on your computer. This is because the simulation is multi-threaded by default: the order of threads execution is not predictable. If you want to have reproducible results you can launch AFF3CT in mono-threaded mode (see the *[–sim-threads, -t](#page-39-0)* section).

## <span id="page-29-0"></span>**3.1.3 Philosophy**

To understand the organization of the parameters in the simulator, it is important to be aware of the simulator structure. As illustrated in the [Fig.](#page-29-3) [3.3,](#page-29-3) a simulation contains a set of modules (*Source*, *Codec*, *Modem*, *Channel* and *Monitor* in the example). A module can contain one or more tasks. For instance, the *Source* module contains only one task: *generate()*. In contrast, the *Modem* module contains two tasks: *modulate()* and *demodulate()*. A task can be assimilated to a process which is executed at runtime.

<span id="page-29-3"></span>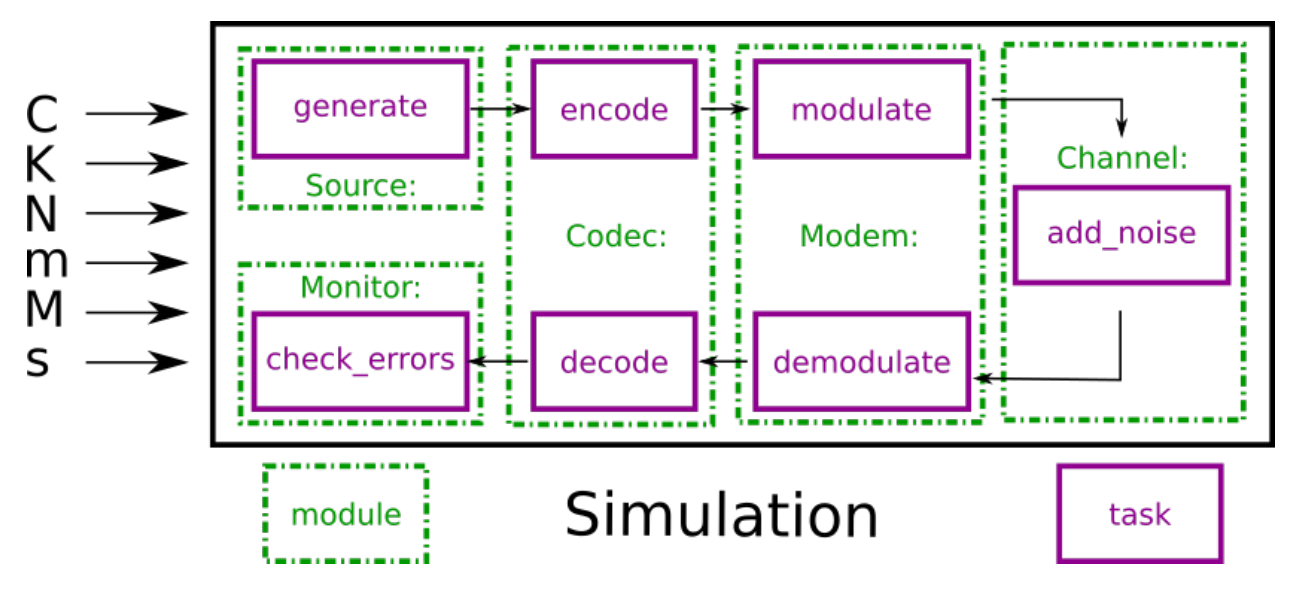

Fig. 3.3: Modules and tasks of in the simulation.

Each module or task has its own set of arguments. Still, some of the arguments are common to several modules and tasks:

- --xxx-type is often used to define the type of each module: the type of modulation, channel or channel decoder,
- --xxx-implem specifies the type of implementation used. The keywords NAIVE or STD are often used to denote a readable but unoptimized source code, whereas FAST stands for a source code that is optimized for a high throughput and/or low latency.

# <span id="page-29-1"></span>**3.2 Parameters**

The AFF3CT simulator is highly customizable and contains many arguments classified in three categories:

**Required** identified by the  $\left($ **REQUIRED** image, they are needed to launch a simulation.

Optional set up the simulation in many ways instead of the default configuration.

Advanced identified by the **ADVANCED** image, they lead to a more extensive use of the simulator.

## <span id="page-29-2"></span>**3.2.1 Simulation parameters**

The simulation parameters allow to customize the communication chain from an high level point of view. Various communication chain skeletons are available and can be selected as well as the channel code family to simulate, it is also possible to enable debug and benchmarking tools.

<span id="page-30-0"></span>**--sim-type**

Type text

Allowed values BFER BFERI EXIT

Default BFER

Examples --sim-type BFERI

Select the type of simulation (or communication chain skeleton).

Description of the allowed values:

<span id="page-30-2"></span>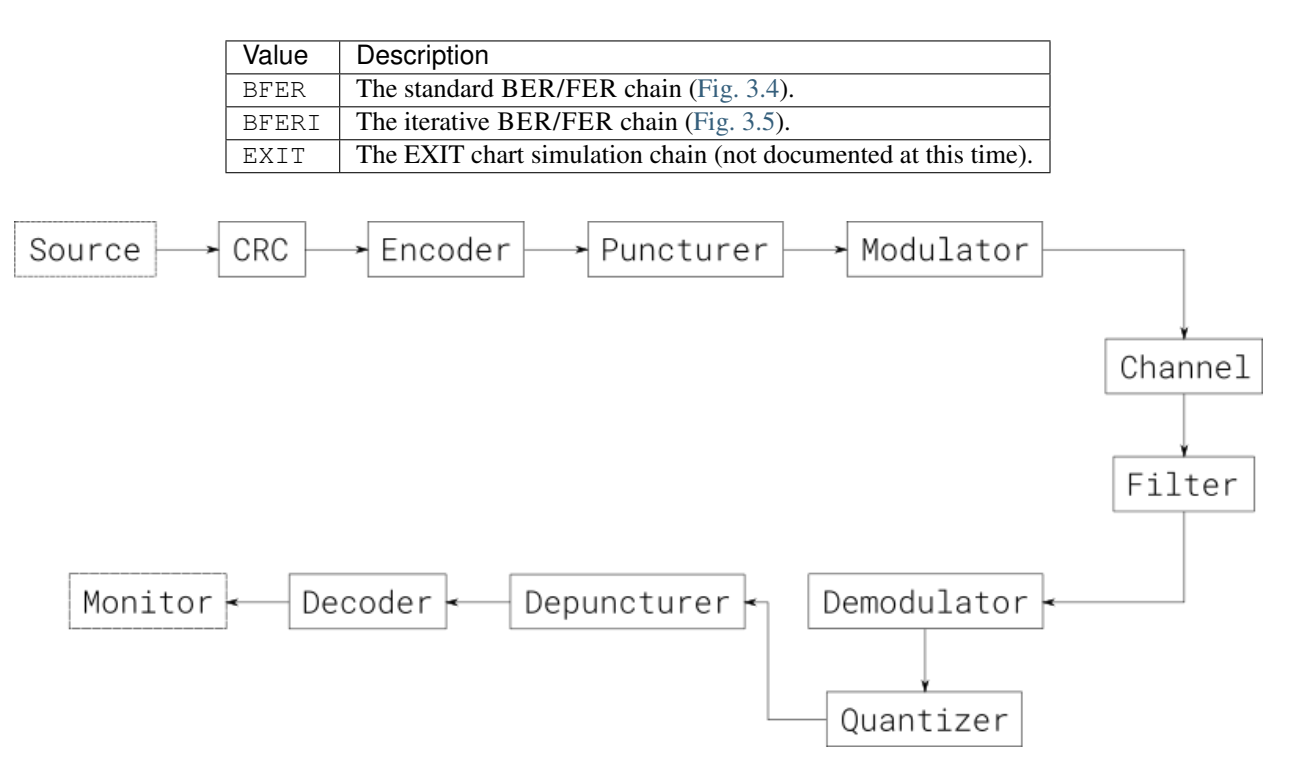

Fig. 3.4: The standard BER/FER chain.

<span id="page-30-1"></span>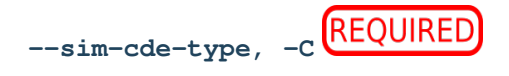

Type text

Allowed values BCH LDPC POLAR RA REP RS RSC RSC\_DB TURBO TURBO\_DB TURBO\_PROD UNCODED

Examples -C BCH

Select the channel code family to simulate.

Description of the allowed values:

<span id="page-31-1"></span>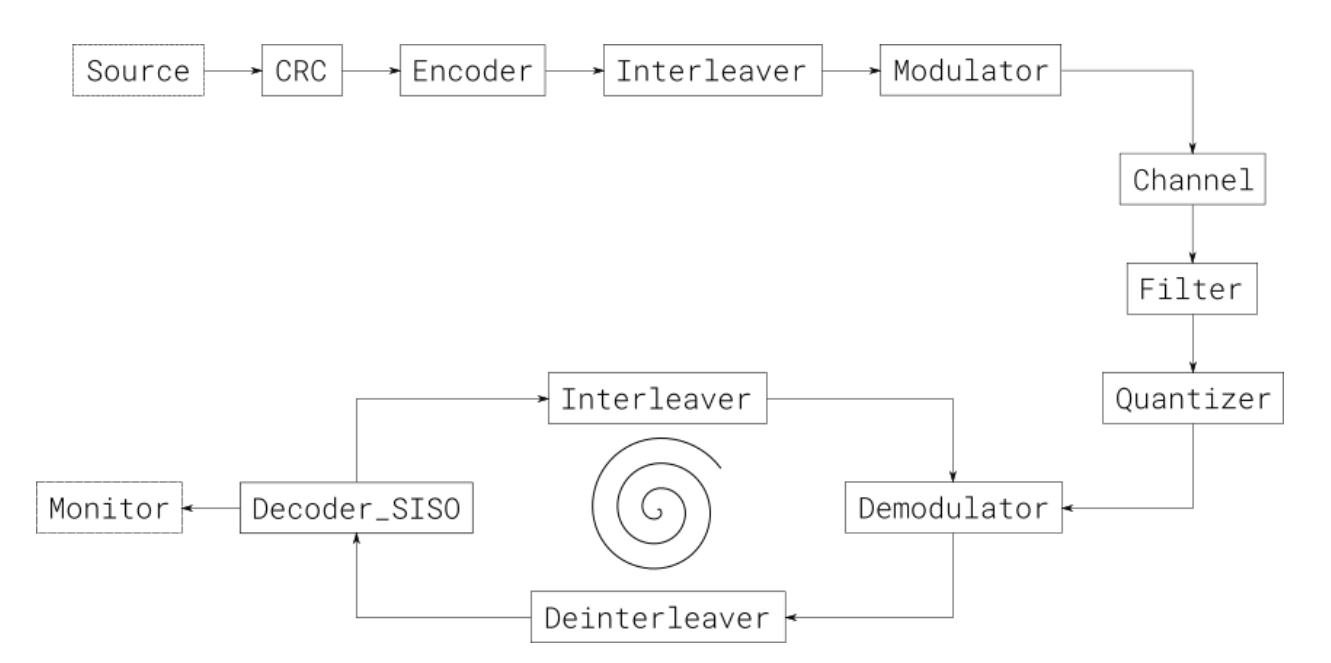

Fig. 3.5: The iterative BER/FER chain.

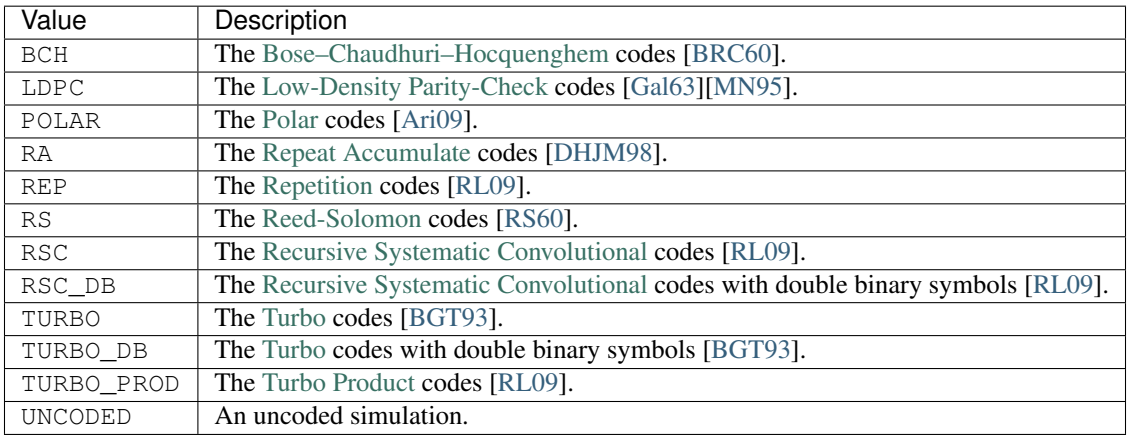

Note: Only POLAR, RSC, RSC\_DB, LDPC and UNCODED codes are available in BFERI simulation type.

<span id="page-31-0"></span>**--sim-prec, -p**

Type integer Default 32 Allowed values 8 16 32 64 Examples --sim-prec 8

Specify the representation of the real numbers in the receiver part of the chain.

64-bit and 32-bit precisions imply a floating-point representation of the real numbers. 16-bit and 8-bit imply a fixedpoint representation of the real numbers (see the *[Quantizer parameters](#page-112-1)* to configure the quantization).

Description of the allowed values:

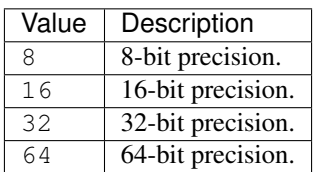

### <span id="page-32-0"></span>**--sim-noise-type, -E**

Type text

Allowed values EBN0 ESN0 EP ROP

Default EBNO

Examples -E EBN0

Select the type of noise used to simulate.

Description of the allowed values:

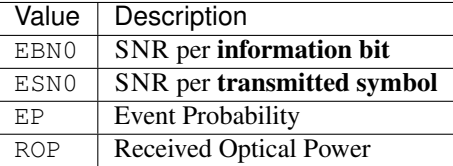

ESN0 is automatically calculated from EBN0 and vice-versa with the following equation:

$$
\frac{E_S}{N_0} = \frac{E_B}{N_0} + 10.\log(R.bps),
$$

where  $R$  is the bit rate and  $bps$  the number of bits per symbol.

Note: When selecting EP the simulator runs in reverse order, ie. from the greatest event probability to the smallest one.

Hint: When selecting a BEC or BSC channel the EP noise type is automatically set except if you give another one. This is the same for the OPTICAL channel with the ROP noise type. The channel type is set with the *[–chn-type](#page-107-3)* argument.

<span id="page-32-1"></span>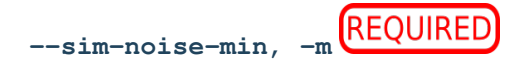

Type real number

**Examples**  $-m$  0.0

Set the minimal noise energy value to simulate.

Attention: This argument is another way to set the noise range to simulate. It is ignored or not required if the *[–sim-noise-range, -R](#page-33-2)* argument is given, so you may find other piece of information in its description.

<span id="page-33-0"></span>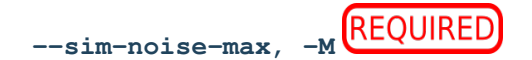

Type real number

Examples  $-M 5.0$ 

Set the maximal noise energy value to simulate.

Attention: This argument is another way to set the noise range to simulate. It is ignored or not required if the *[–sim-noise-range, -R](#page-33-2)* argument is given, so you may find other piece of information in its description.

<span id="page-33-1"></span>**--sim-noise-step, -s**

Type real number

Default 0.1

Examples  $-s$  1.0

Set the noise energy step between each simulation iteration.

Attention: This argument is another way to set the noise range to simulate. It is ignored or not required if the *[–sim-noise-range, -R](#page-33-2)* argument is given, so you may find other piece of information in its description.

<span id="page-33-2"></span>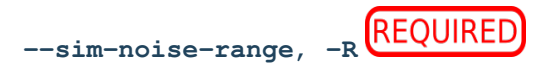

Type MATLAB style vector

Default step of 0.1

Examples -R "0.5:1,1:0.05:1.2,1.21"

Set the noise energy range to run in a MATLAB style vector.

The above example will run the following noise points:

0.5, 0.6, 0.7, 0.8, 0.9, 1.0, 1.05, 1.1, 1.15, 1.2, 1.21

Attention: The numerical range for a noise point is  $[-214.748; 213.952]$  with a precision of  $10^{-7}$ .

Note: If given, the *[–sim-noise-min, -m](#page-32-1)* , *[–sim-noise-max, -M](#page-33-0)* , and *[–sim-noise-step, -s](#page-33-1)* parameters are ignored. But it is not required anymore if *[–sim-noise-min, -m](#page-32-1)* and *[–sim-noise-max, -M](#page-33-0)* are set.

<span id="page-33-3"></span>**--sim-pdf-path**

Type file

Rights read only

Examples --sim-pdf-path example/path/to/the/right/file

Give a file that contains PDF (Probability Density Function) for different ROP (Received Optical Power).

To use with the OPTICAL *[channel](#page-107-3)*. It sets the noise range from the given ones in the file. However, it is overwritten by *[–sim-noise-range, -R](#page-33-2)* or limited by *[–sim-noise-min, -m](#page-32-1)* and *[–sim-noise-max, -M](#page-33-0)* with a minimum step of *[–sim](#page-33-1)[noise-step, -s](#page-33-1)* between two values.

#### <span id="page-34-0"></span>**--sim-meta**

Type text

Examples --sim-meta "TITLE"

Add meta-data at the beginning of the AFF3CT standard output (INI format is used). The value of the parameter will be affected to the *title* meta-data and the *command line* will be added.

Note: *[PyBER](#page-120-5)*, our GUI tool, can take advantage of those meta-data to enhance the display of the simulated curves.

#### <span id="page-34-1"></span>**--sim-coded**

Enable the coded monitoring.

By default, in the simulation, the information bits are extracted from the decoded codewords and then they are compared to the initially generated information bits. When this parameter is enabled, the decoded codewords are directly compared with the initially encoded codewords.

Note: This parameter can have a negative impact on the BER performance.

Note: In some rare cases, to enable this parameter can reduce the simulation time.

#### <span id="page-34-2"></span>**--sim-coset, -c**

Enable the *coset* approach.

The *coset* approach is a "trick" to simulate BER/FER performance without an encoder. It is based on the AZCW (All Zero Code Word) technique (see the *[–src-type](#page-42-4)* parameter). In the specific case of modulation with memory effect, AZCWS (All Zero Code Words) can lead to erroneous BER/FER performance. The *coset* approach solves this problem by randomly generating N bits, those bits represent a frame but there are **certainly not** a codeword. Then, those random bits (or symbols) can be modulated avoiding AZCW unexpected effects. On the receiver side, the idea is to force the decoder to work on an AZCW (because the N received LLRS (Log Likelihood Ratios) are not a valid codeword). Before the decoding process, knowing the initial bits sequence, when a bit is 1 then the corresponding input LLR (Log Likelihood Ratio) is replaced by its opposite. This way, the decoder "believe" it is decoding an AZCW which is a valid codeword. After the decoding process, knowing the initial bits sequence, when a bit is 1, then the corresponding output bit is flipped.

#### <span id="page-34-3"></span>**--sim-dbg**

Enable the debug mode. This print the input and the output frames after each task execution.

```
aff3ct -C "REP" -K 4 -N 8 -m 1.0 -M 1.0 --sim-dbg
# [\ldots]# Source random:: generate(int32 U K[4])
\# {OUT} U_K = [ 1, 1, 0, 1]
# Returned status: 0
#
# Encoder_repetition_sys::encode(const int32 U_K[4], int32 X_N[8])
\# {IN} U_K = [ 1, 1, 0, 1]\# {OUT} X_N = [ 1, 1, 0, 1, 1, 1, 0, 1]
# Returned status: 0
#
# Modem_BPSK::modulate(const int32 X_N1[8], float32 X_N2[8])
# {IN} X_N1 = [ 1, 1, 0, 1, 1, 1, 0, 1]
# {OUT} X_N^2 = [-1.00, -1.00, 1.00, -1.00, -1.00, -1.00, -1.00, 1.00, -1.00]# Returned status: 0
#
# Channel_AWGN_LLR::add_noise(const float32 X_N[8], float32 Y_N[8])
# \{IN\} X_N = [-1.00, -1.00, 1.00, -1.00, -1.00, -1.00, -1.00, 1.00, -1.00]# {OUT} Y_N = [-0.29, -0.24, 1.55, -0.58, -0.33, -0.51, 0.80, -2.88]# Returned status: 0
#
# Modem_BPSK::demodulate(const float32 Y_N1[8], float32 Y_N2[8])
# \{IN\} Y_N1 = [-0.29, -0.24, 1.55, -0.58, -0.33, -0.51, 0.80, -2.88]# {OUT} Y_N2 = [-0.73, -0.61, 3.91, -1.45, -0.84, -1.28, 2.01, -7.26]
# Returned status: 0
#
# Decoder_repetition_std::decode_siho(const float32 Y_N[8], int32 V_K[4])
# \{IN\} Y_N = \{-0.73, -0.61, 3.91, -1.45, -0.84, -1.28, 2.01, -7.26\}\# {OUT} V_K = [ 1, 1, 0, 1]# Returned status: 0
#
# Monitor_BFER::check_errors(const int32 U[4], const int32 V[4])
\# {IN} U = [ 1, 1, 0, 1]# {IN} V = [ 1, 1, 0, 1]# Returned status: 0
# \lceil \ldots \rceil
```
Note: By default, the debug mode runs the simulation on one thread. It is strongly advise to remove the *[–sim-threads,](#page-39-0) [-t](#page-39-0)* parameter from your command line if you use it.

Hint: To limit the size of the debug trace, use the *[–mnt-max-fe, -e](#page-114-1)* or *[–sim-max-fra, -n](#page-40-1)* parameters to reduce the number of simulated frames. You may also think about using *[–sim-dbg-limit, -d](#page-36-0)* when the frame size is too long to be display on a screen line.

#### <span id="page-35-0"></span>**--sim-dbg-hex**

Enable the debug mode and print values in the hexadecimal format. This mode is useful for having a fully accurate representation of floating numbers.

```
aff3ct -C "REP" -K 4 -N 8 -m 1.0 -M 1.0 --sim-dbg-hex# [ \ldots ]# Modem_BPSK::modulate(const int32 X_N1[8], float32 X_N2[8])
```
(continues on next page)
(continued from previous page)

```
\{IN\} X_N1 = [0x1, 0x1, 0x0, 0x1, 0x1, 0x1, 0x0, 0x1]# {OUT} X_N2 = [-0x1p+0, -0x1p+0, 0x1p+0, -0x1p+0, -0x1p+0, -0x1p+0, 0x1p+0, -0x1p+0]
# Returned status: 0
#
# Channel_AWGN_LLR::add_noise(const float32 X_N[8], float32 Y_N[8])
# \{IN\} X_N = [-0x1p+0, -0x1p+0, 0x1p+0, -0x1p+0, -0x1p+0, -0x1p+0, 0x1p+0, -0x1p+0]# {OUT} Y_N = [-0x1.28be1cp-2, -0x1.ec1ec8p-3, 0x1.8d242cp+0, -0x1.268a8p-1, -0x1.
˓→54c3ccp-2, -0x1.04df9ap-1, 0x1.9905f8p-1, -0x1.71132cp+1]
# Returned status: 0
# [\ldots]
```
**--sim-dbg-limit, -d**

Type integer

Default 0

Examples --sim-dbg-limit 1

Enable the debug mode and set the max number of elements to display per frame. 0 value means there is no dump limit.

```
aff3ct -C "REP" -K 4 -N 8 -m 1.0 -M 1.0 --sim-dbg-limit 3
# [\ldots]# Modem_BPSK::modulate(const int32 X_N1[8], float32 X_N2[8])
\# {IN} X_N1 = [ 1, 1, 0, ...]
# {OUT} X N2 = [-1.00, -1.00, 1.00, ...]# Returned status: 0
#
# Channel_AWGN_LLR::add_noise(const float32 X_N[8], float32 Y_N[8])
# \{IN\} X_N = [-1.00, -1.00, 1.00, \ldots]# {OUT} Y N = {[-0.29, -0.24, 1.55, ...]}# Returned status: 0
# [...]
```
**--sim-dbg-fra**

Type integer

Default 0

Examples --sim-dbg-fra 10

Enable the debug mode and set the max number of frames to display. 0 value means there is no frame limit. By default, a task works on one frame at a time.

This behavior can be overridden with the *[–src-fra, -F](#page-43-0)* parameter and a task can be executed on many frames. In that case, you may want to reduce the number of displayed frames on screen:

```
aff3ct -C "REP" -K 4 -N 8 -m 1.0 -M 1.0 -F 8 --sim-dbg-fra 4
# [...]
# Modem_BPSK::modulate(const int32 X_N1[8x8], float32 X_N2[8x8])
\# {IN} X_N1 = [f1( 1, 1, 0, 1, 1, 1, 0, 1),
# f2( 0, 1, 1, 0, 0, 1, 1, 0),
# f3( 1, 0, 1, 1, 1, 0, 1, 1),
# f4( 1, 0, 0, 0, 1, 0, 0, 0),
```
(continues on next page)

(continued from previous page)

```
f5->f8:(...)]
# {OUT} X_N2 = [f1(-1.00, -1.00, 1.00, -1.00, -1.00, -1.00, -1.00, 1.00, -1.00, -1.00, -1.00, -1.00, -1.00, -1.00, -1.00, -1.00, -1.00, -1.00, -1.00, -1.00, -1.00, -1.00, -1.00, -1.00, -1.00, -1.00, -1.00, -1.00, -1.00, -1.00, -1.00, -1.00, -1.00, -1.00, -f2( 1.00, -1.00, -1.00, 1.00, 1.00, -1.00, -1.00, 1.00),\# f3(-1.00, 1.00, -1.00, -1.00, -1.00, 1.00, -1.00, -1.00),
f_{4} f_{4} f_{4} f_{4} f_{4} f_{4} f_{4} f_{4} f_{4} f_{4} f_{4} f_{4} f_{4} f_{4} f_{4} f_{4} f_{4} f_{4} f_{4} f_{4} f_{4} f_{4} f_{4} f_{4} f_{4} f_{4} f_{4} f_{4} f_{4} f_{4} f_{4} f_{4f5->f8:(...)]
# Returned status: 0
#
# Channel_AWGN_LLR::add_noise(const float32 X_N[8x8], float32 Y_N[8x8])
# \{IN\} X_N = \{f1(-1.00, -1.00, 1.00, -1.00, -1.00, -1.00, 1.00, -1.00)\}f2( 1.00, -1.00, -1.00, 1.00, 1.00, -1.00, -1.00, 1.00),# f3(-1.00, 1.00, -1.00, -1.00, -1.00, 1.00, -1.00, -1.00),
\# f4(-1.00, 1.00, 1.00, 1.00, -1.00, 1.00, 1.00, 1.00),
# f5->f8:(...)]
# {1, 00T} Y N = {f1(-0.29, -0.24, 1.55, -0.58, -0.33, -0.51, 0.80, -2.88)}\# f2( 0.15, -0.71, -1.85, 1.69, -0.02, -0.50, 0.07, 0.79),
# f3(-1.03, 1.39, -1.03, -2.03, -0.67, 0.91, -0.45, -0.88),
# f4(-0.37, -1.07, 1.49, 0.94, -0.21, 1.35, 1.06, 0.97)# f5->f8:(...)]
# Returned status: 0
 [...]
```
**--sim-dbg-prec**

Type integer

Default 2

Examples --sim-dbg-prec 1

Enable the debug mode and set the decimal precision (number of digits for the decimal part) of the floating-point elements.

```
aff3ct -C "REP" -K 4 -N 8 -m 1.0 -M 1.0 -sim-dbq-prec 4
# [\ldots]# Modem_BPSK::modulate(const int32 X_N1[8], float32 X_N2[8])
\# {IN} X_N1 = [ 0, 0, 1, 1, 0, 0, 1,
\rightarrow 1]
# {1,0001} X N2 = [ 1.0000, 1.0000, -1.0000, -1.0000, 1.0000, -1.0000, -1.0000, -1.
\rightarrow00001
# Returned status: 0
#
# Channel_AWGN_LLR::add_noise(const float32 X_N[8], float32 Y_N[8])
# {IN} X_N = [ 1.0000, 1.0000, -1.0000, -1.0000, 1.0000, 1.0000, -1.0000, -1.0000]
# {OUT} Y_N = [ 1.4260, 0.4301, -1.5119, 0.1559, 0.0784, 1.6980, -1.6501, -0.0769]
# Returned status: 0
# [\ldots]
```
**--sim-seed, -S**

Type integer Default 0 Examples --sim-seed 42 Set the PRNG (Pseudo Random Number Generator) seed used in the Monte Carlo simulation.

Note: AFF3CT uses PRNG to simulate the random. As a consequence the simulator behavior is reproducible from a run to another. It can be helpful to debug source code. However, when simulating in multi-threaded mode, the threads running order is not deterministic and so results will most likely be different from one execution to another.

#### **--sim-stats**

Display statistics for each task. Those statistics are shown after each simulated SNR point.

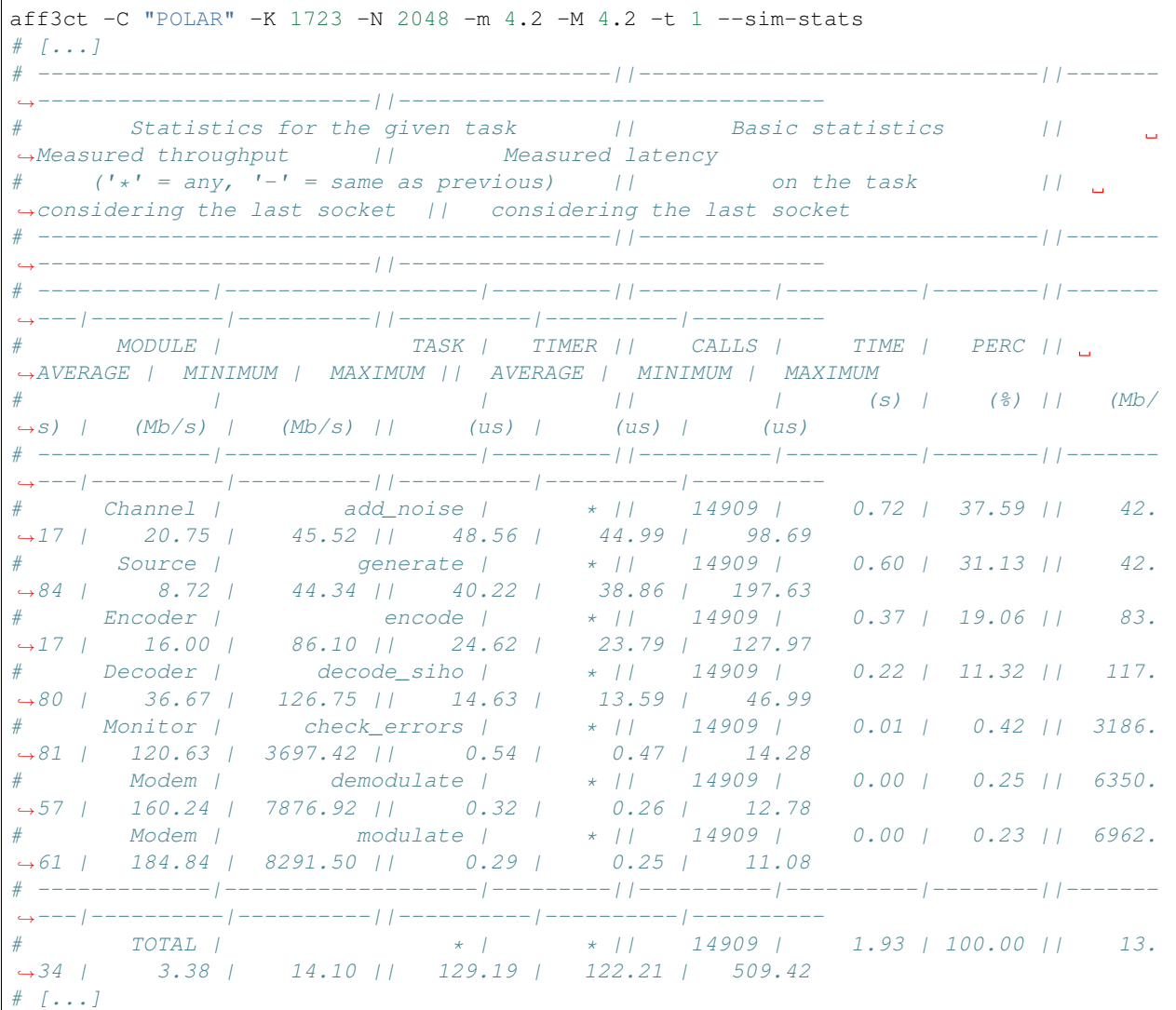

Each line corresponds to a task. The tasks are sorted by execution time in the simulation (descending order). The first column group identifies the task:

- MODULE: the module type,
- TASK: the task name,
- TIMER: the name of the current task timer (it is possible to put timers inside a task to measure sub-parts of this task),  $\star$  indicates that the whole task execution time is considered.

The second column group gives basic statistics:

- CALLS: the number of times this task has been executed,
- TIME: the cumulative time of all the task executions,
- PERC: the percentage of time taken by the task in the simulation.

The third column group shows **the average, the minimum and the maximum throughputs**. Those throughputs are calculated considering the size of the output frames. If the task does not have outputs (c.f the *check\_errors* routine from the monitor) then the number of input bits is used instead. For instance, the *encode* task takes K input bits and produces  $N$  output bits, so  $N$  bits will be considered in the throughput computations.

The last column group shows the average, the minimum and the maximum latencies.

The TOTAL line corresponds to the full communication chain. For the throughput computations, the last socket of the last task determines the number of considered bits. In a standard BER/FER simulation the last task is the *check\_errors* routine from the monitor and consequently the number of information bits  $(K)$  is considered. However, if the  $-sim$ *[coded](#page-34-0)* parameter is enabled, it becomes the codeword size  $(N)$ .

Note: Enabling the statistics can increase the simulation time due the measures overhead. This is especially true when short frames are simulated.

Warning: In multi-threaded mode the reported time is the cumulative time of all the threads. This time is bigger than the real simulation time because it does not consider that many tasks have been executed in parallel.

Warning: The task throughputs will not increase with the number of threads: the statistics consider the performance on one thread.

#### <span id="page-39-0"></span>**--sim-threads, -t**

Type integer

Default 0

Examples --sim-threads 1

Specify the number of threads used in the simulation. The 0 default value will automatically set the number of threads to the hardware number of threads available on the machine.

Note: Monte Carlo methods are known to be embarrassingly parallel, which is why, in most cases, the simulation throughput will increase linearly with the number of threads (unless this number exceeds the number of cores available). However, in some cases, especially for large frames, when the number of threads is high, the memory footprint can exceeds the size of the CPU caches and it becomes less interesting to use a large number of threads.

```
--sim-crc-start
```
Type integer Default 2 Examples --sim-crc-start 1 Set the number of simulation iterations to proceed before starting the CRC (Cyclic Redundancy Check) checking in the turbo demodulation process. It reduces the number of false positive CRC detections.

Note: Available only for BFERI simulation type (c.f. the *-sim-type* parameter).

```
--sim-ite, -I
```
Type integer

Default 15

Examples --sim-ite 10

Set the number of global iterations between the demodulator and the decoder.

Note: Available only for BFERI simulation type (c.f. the *-sim-type* parameter).

<span id="page-40-0"></span>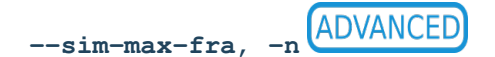

Type integer Default 0 Examples --sim-max-fra 1

Set the maximum number of frames to simulate per noise point. When a noise point reaches the maximum frame limit, the simulation is stopped. 0 value means no limit.

Note: The default behavior is to stop the simulator when the limit is reached but it is possible to override it with the *[–sim-crit-nostop](#page-41-0)* parameter. In this case, the remaining noise points will also be simulated and the limit will be applied for each of them.

<span id="page-40-1"></span>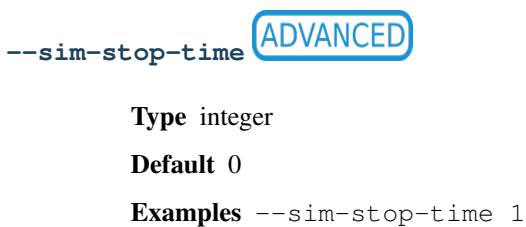

Set the maximum time (in seconds) to simulate per noise point. When a noise point reaches the maximum time limit, the simulation is stopped. 0 value means no limit.

Note: The default behavior is to stop the simulator when the limit is reached but it is possible to override it with the *[–sim-crit-nostop](#page-41-0)* parameter. In this case, the remaining noise points will also be simulated and the limit will be applied for each of them.

<span id="page-41-0"></span>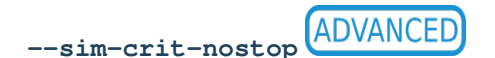

Stop only the current noise point instead of the whole simulation.

To combine with the *[–sim-max-fra, -n](#page-40-0)* and/or the *[–sim-stop-time](#page-40-1)* parameters.

<span id="page-41-2"></span>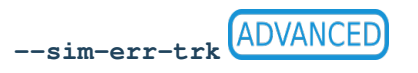

Track the erroneous frames. When an error is found, the information bits from the source, the codeword from the encoder and the applied noise from the channel are dumped in several files.

Tip: When working on the design of a new decoder or when improving an existing one, it can be very interesting to have a database of erroneous frames to work on (especially if those errors occur at low BER/FER when the simulation time is important). This way it is possible to focus only on those erroneous frames and quickly see if the decoder improvements have an impact on them. It is also interesting to be able to easily extract the erroneous frames from the simulator to characterize the type of errors and better understand why the decoder fails.

Note: See the *[–sim-err-trk-rev](#page-41-1)* argument to replay the erroneous dumped frames.

<span id="page-41-1"></span>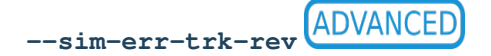

Replay dumped frames. By default this option reverts the  $--sim-err-trk$  parameter by replaying the erroneous frames that have been dumped.

**Tip:** To play back the erroneous frames, just add  $-\text{rev}$  to the  $-sim\text{-}err\text{-}trk$  argument and change nothing else to your command line.

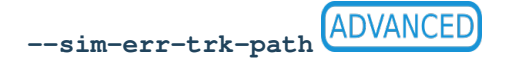

Type file

Rights read/write

Default error\_tracker

Examples --sim-err-trk-path errors/err

Specify the base path for the --sim-err-trk and --sim-err-trk-rev parameters.

For the above example, the dumped or read files will be:

- errors/err\_0.64.src
- errors/err\_0.64.enc
- errors/err\_0.64.chn

Note: For SNR noise type, the value used to define the filename is the noise variance  $\sigma$ .

Danger: Be careful, if you give a wrong path you will not have a warning message at the beginning of the simulation. It can be frustrating when running a very long simulation...

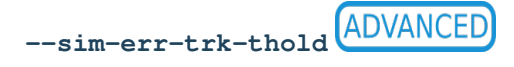

Type integer

Default 0

Examples --sim-err-trk-thold 1

Specify a threshold value in number of erroneous bits before which a frame is dumped.

### **References**

## **3.2.2 Source parameters**

The source generates  $K$  information bits: it is the simulation starting point.

**--src-info-bits, -K**

Type integer

Examples --src-info-bits 64 -K 128

Select the number of information bits  $K$ .

Warning: This argument is required only with the UNCODED simulation code type (cf. the *-sim-cde-type, -C*) parameter).

### **--src-type**

Type text Allowed values AZCW RAND USER Default RAND Examples --src-type AZCW

Method used to generate the  $K$  information bits.

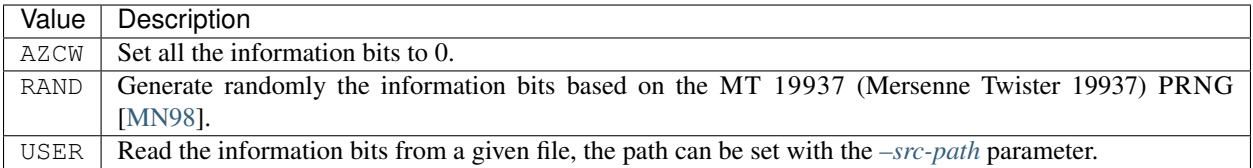

Note: For the USER type, when the number of simulated frames exceeds the number of frames contained in the files, the frames are replayed from the beginning of the file and this is repeated until the end of the simulation.

#### **--src-implem**

Type text

Allowed values FAST STD

Default STD

Examples --src-implem FAST

Select the implementation of the algorithm to generate the information bits.

Description of the allowed values:

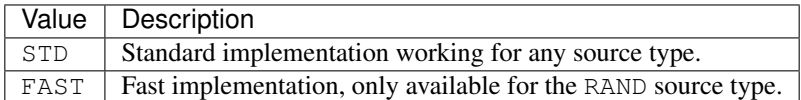

#### <span id="page-43-0"></span>**--src-fra, -F**

Type integer

Default 1

Examples  $--src-frame$  8

Set the number of frames to process for each task execution.

The default behavior is to generate one frame at a time. This parameter enables to process more than one frame when the *generate* task (from the source module) is called.

The number of frames consumed and produced when a task is executed is called the inter frame level or IFL (Inter Frame Level). Setting the IFL in the source module will automatically affect the IFL level in all the other simulation modules (c.f. [Fig.](#page-44-0) [3.6\)](#page-44-0).

The IFL also allows multi-user configurations to be simulated (see [Fig.](#page-44-1) [3.7\)](#page-44-1). This configurations is used when using SCMA (Sparse Code Multiple Access) modulation (see the *[–mdm-type](#page-98-0)* SCMA parameter).

Note: For short frames, increase the IFL can increase the simulation throughput, it can hide task call overheads.

Note: For large frames, increase the IFL can decrease the simulation throughput due the CPU cache size limitation.

<span id="page-44-0"></span>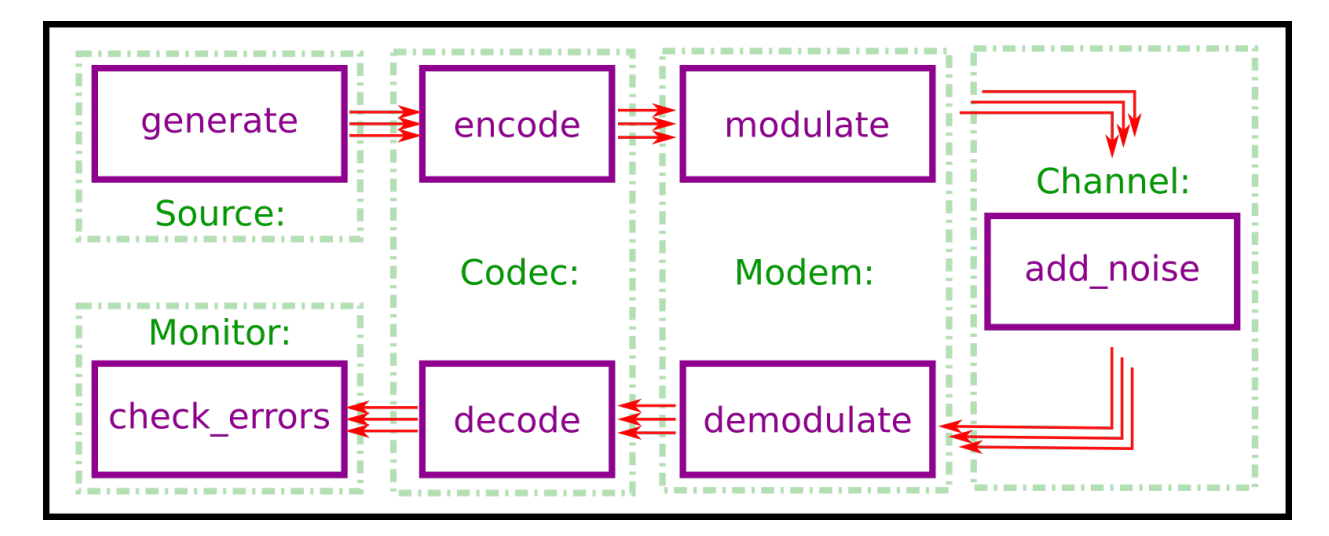

Fig. 3.6: 3-way inter frame level in the communication chain.

<span id="page-44-1"></span>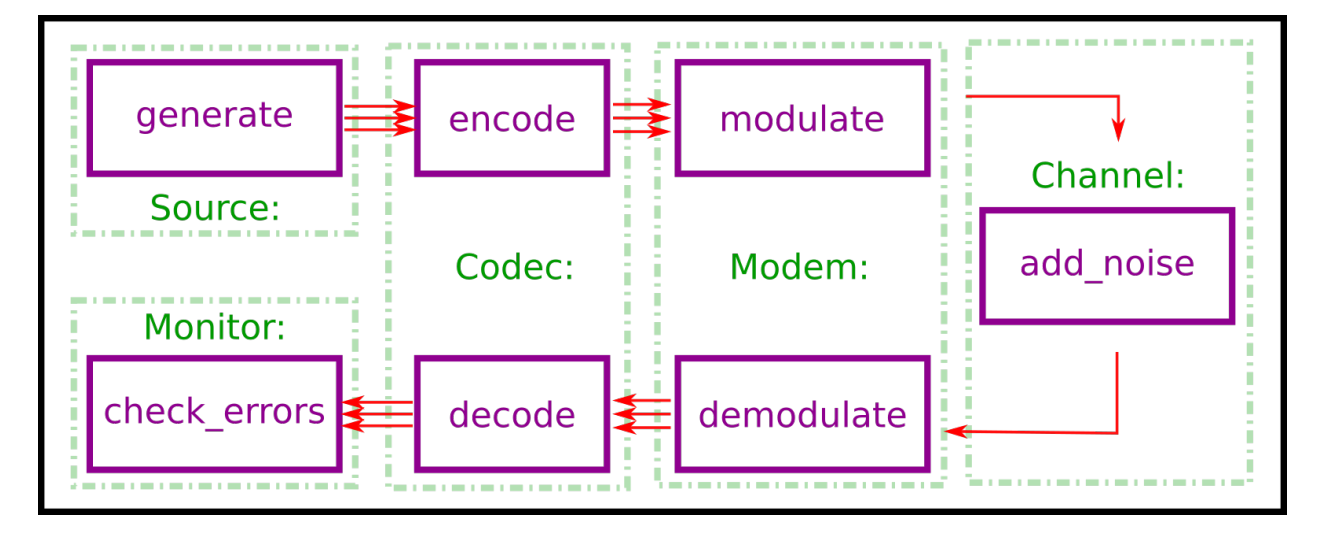

Fig. 3.7: 3-way inter frame level with multi-user channel in the communication chain.

<span id="page-45-0"></span>**--src-path**

Type file

Rights read only

Examples --src-path conf/src/GSM-LDPC\_2112.src

Set the path to a file containing one or more frames (informations bits), to use with the USER source type.

An ASCII (American Standard Code for Information Interchange) file is expected:

```
# 'F' has to be replaced by the number of contained frames.
F
# 'K' has to be replaced by the number of information bits.
K
# a sequence of 'F * K' bits (separated by spaces)
B_0 B_1 B_2 B_3 B_4 B_5 [...] B_{(F*K)-1}
```
**--src-start-idx**

Type integer

Default 0

Examples --src-start-idx 42

Give the start index to use in the USER source type. It is the index of the first frame to read from the given file.

### **References**

## **3.2.3 CRC parameters**

The following parameters concern the Cyclic Redundancy Check (CRC) module. CRC bits can be concatenated to the information bits in order to help the decoding process to know if the decoded bit sequence is valid or not.

Note: The CRC is only available for some specific decoders that have been designed to take advantage of the CRC like in [\[LST12\]](#page-128-1)[\[TLLeGal+16\]](#page-128-2).

Warning: Using a CRC does not guarantee to know if the decoded frame is the good one, it can be a *false positive*. It is important to adapt the size of the CRC with the frame size and the targeted FER.

#### **--crc-type, --crc-poly**

Type text Default NO Examples --crc-type "32-GZIP" --crc-poly "0x04C11DB7" --crc-size 32 Select the CRC type you want to use among the predefined (or not) polynomials.

<span id="page-46-0"></span>[Table](#page-46-0) [3.1](#page-46-0) shows a list of the predefined polynomials. If you want a specific polynomial that it is not available in the table you can directly put the polynomial in hexadecimal. In this case you have to specify explicitly the size of the polynomial with the *[–crc-size](#page-47-0)* parameter. The type NO deactivates the CRC.

| Type            | Polynomial | Size            |
|-----------------|------------|-----------------|
| $32-GZIP$       | 0x04C11DB7 | 32              |
| 32-CASTAGNOLI   | 0x1EDC6F41 | $\overline{32}$ |
| $32-AIXM$       | 0x814141AB | 32              |
| 32-KOOPMAN      | 0x32583499 | 32              |
| 30-CDMA         | 0x2030B9C7 | $\overline{30}$ |
| 24-LTEA         | 0x864CFB   | 24              |
| 24-RADIX-64     | 0x864CFB   | $\overline{24}$ |
| 24-FLEXRAY      | 0x5D6DCB   | $\overline{24}$ |
| $21-CAN$        | 0x102899   | $\overline{21}$ |
| $17$ -CAN       | 0x1685B    | $\overline{17}$ |
| $16$ -IBM       | 0x8005     | $\overline{16}$ |
| 16-CCITT        | 0x1021     | 16              |
| 16-PROFIBUS     | 0x1DCF     | 16              |
| 16-OPENSAFETY-B | 0x755B     | 16              |
| 16-OPENSAFETY-A | 0x5935     | 16              |
| $16-DNP$        | 0x3D65     | 16              |
| $16-T10-DIF$    | 0x8BB7     | 16              |
| 16-DECT         | 0x0589     | 16              |
| 16-CDMA2000     | 0xC867     | 16              |
| 16-ARINC        | 0xA02B     | 16              |
| 16-CHAKRAVARTY  | 0x2F15     | 16              |
| 15-MPT1327      | 0x6815     | $\overline{15}$ |
| $15$ -CAN       | 0x4599     | $\overline{15}$ |
| 14-DARC         | 0x0805     | $\overline{14}$ |
| $13-BBC$        | 0x1CF5     | $\overline{13}$ |
| 12-CDMA2000     | 0xF13      | $\overline{12}$ |
| 12-TELECOM      | 0x80F      | $\overline{12}$ |
| 11-FLEXRAY      | 0x385      | $\overline{11}$ |
| 10-CDMA2000     | 0x3D9      | 10              |
| $10-ATM$        | 0x233      | 10              |
| 8-WCDMA         | 0x9B       | 8               |
| 8-SAE-J1850     | 0x1D       | 8               |
| 8-DARC          | 0x39       | 8               |
| 8-DALLAS        | 0x31       | 8               |
| 8-CCITT         | 0x07       | $\overline{8}$  |
| 8-AUTOSAR       | 0x2F       | $\overline{8}$  |
| 8-DVB-S2        | 0xD5       | 8               |
| 7-MVB           | 0x65       | 7               |
| 7-MMC           | 0x09       | 7               |
| 6-CDMA2000-A    | 0x27       | 6               |
| 6-CDMA2000-B    | 0x07       | 6               |
| 6-DARC          | 0x19       | 6               |
| $6-TU$          | 0x03       | 6               |

Table 3.1: List of the predefined CRC polynomials.

Continued on next page

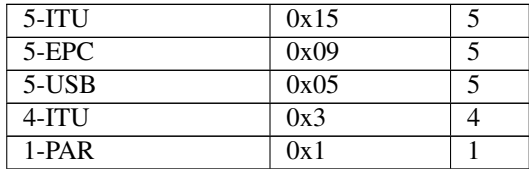

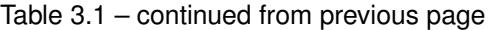

#### <span id="page-47-0"></span>**--crc-size**

Type integer

**Range**  $]0 \rightarrow \infty[$ 

Examples --crc-size 8

Size the CRC (divisor size in bits minus one), required if you selected an unknown CRC.

#### **--crc-implem**

Type text

Allowed values STD FAST INTER

Default FAST

Examples --crc-implem FAST

Select the CRC implementation you want to use.

Description of the allowed values:

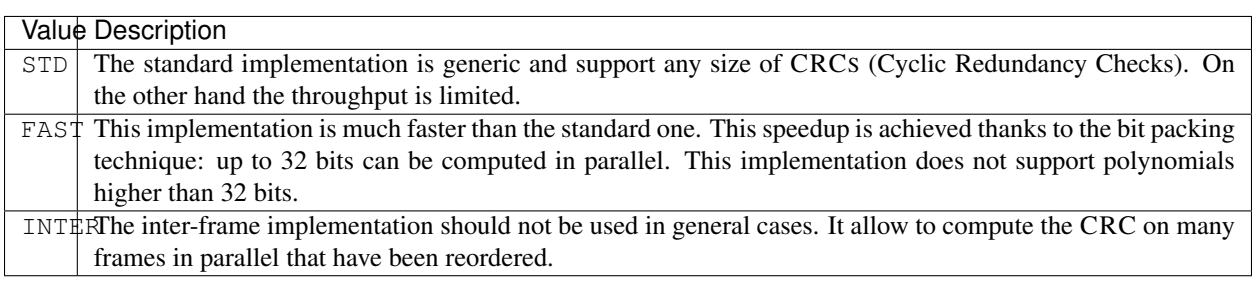

## **References**

# **3.2.4 Codec parameters**

## **Codec Common**

## **Common Encoder parameters**

This section describes the parameters common to all encoders.

<span id="page-48-1"></span>**--enc-type**

Type text

Allowed values NO AZCW COSET USER

Examples --enc-type AZCW

Select the encoder type.

Description of the allowed values:

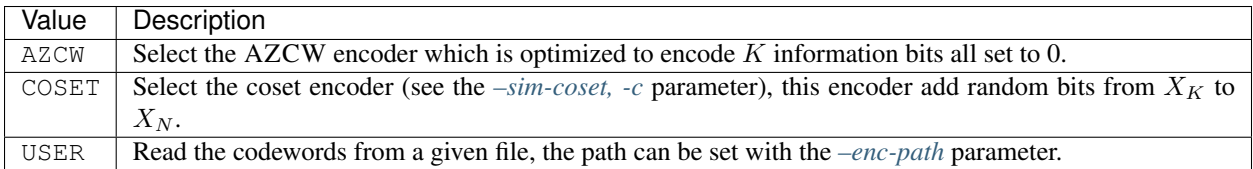

Tip: The AZCW encoder allows to have a working communication chain without implementing an encoder. This technique can also reduce the simulation time especially when the *encode* task is time consuming.

Danger: Be careful, the AZCW technique can lead to unexpected behaviors with broken decoders.

Note: Only use the COSET encoder if know what you are doing. This encoder is set by default when the simulation is run with the *[–sim-coset, -c](#page-34-1)* parameter.

Note: For the USER type, when the number of simulated frames exceeds the number of codewords contained in the files, the codewords are replayed from the beginning of the file and this is repeated until the end of the simulation.

<span id="page-48-0"></span>**--enc-path**

Type file

Rights read only

Examples --enc-path example/path/to/the/right/file

Set the path to a file containing one or more codewords, to use with the USER encoder.

An ASCII file is expected:

```
# 'F' has to be replaced by the number of contained frames.
F
# 'N' has to be replaced by the codeword size.
N
# a sequence of 'F * N' bits (separated by spaces)
B_0 B_1 B_2 B_3 B_4 B_5 [...] B_{(F*N)-1}
```
#### **--enc-start-idx**

Type integer

Examples --enc-start-idx 1

Give the start index to use in the USER encoder. It is the index of the first codeword to read from the given file.

#### **Common Decoder parameters**

This section describes the parameters common to all decoders.

<span id="page-49-0"></span>**--dec-type, -D**

Type text

Allowed values CHASE ML

Examples --dec-type ML

Select the decoder algorithm.

Description of the allowed values:

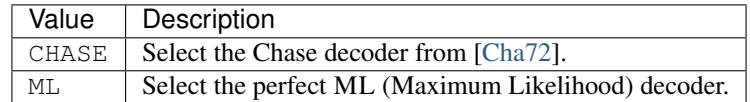

Note: The Chase and the ML decoders have a very high computationnal complexity and cannot be use for large frames.

**--dec-implem**

Type text

Allowed values NAIVE STD

Examples --dec-implem STD

Select the implementation of the decoder algorithm.

Description of the allowed values:

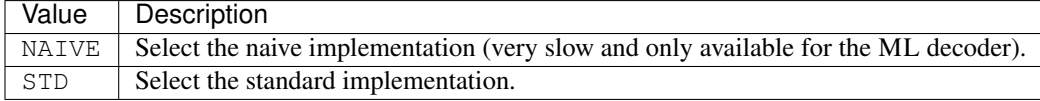

**--dec-flips**

Type integer

Examples --dec-flips 1

Set the maximum number of bit flips in the Chase decoder.

**--dec-hamming**

Compute the [Hamming distance](https://en.wikipedia.org/wiki/Hamming_distance) instead of the [Euclidean distance](https://en.wikipedia.org/wiki/Euclidean_distance) in the ML and Chase decoders.

Note: Using the [Hamming distance](https://en.wikipedia.org/wiki/Hamming_distance) will heavily degrade the BER/FER performances. The BER/FER performances will be the same as an hard input decoder.

**--dec-seed**

Type integer

Examples --dec-seed 1

Specify the decoder PRNG seed (if the decoder uses one).

#### **References**

#### **Codec BCH (Bose, Ray-Chaudhuri and Hocquenghem)**

### **BCH Encoder parameters**

$$
--enc-cw-size, -N
$$

Type integer

Examples --enc-cw-size 127

Set the codeword size  $N$ .

 $N = 2<sup>m</sup>$ <sup>-1</sup>, where *m* is an integer from 3.

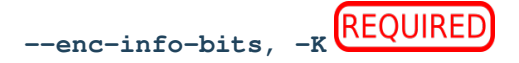

Type integer

Examples --enc-info-bits 92

Set the number of information bits  $K$ .

This argument is not required if *[–dec-corr-pow, -T](#page-52-0)* is given, as it is calculated automatically.

**--enc-type**

Type text Allowed values BCH AZCW COSET USER Default BCH

### Examples --enc-type AZCW

Select the encoder type.

Description of the allowed values:

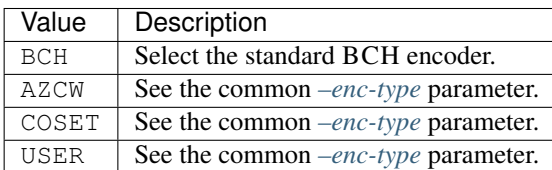

## **BCH Decoder parameters**

**--dec-type, -D**

Type text

Allowed values ALGEBRAIC CHASE ML

Default ALGEBRAIC

Examples --dec-type ALGEBRAIC

Select the decoder algorithm.

Description of the allowed values:

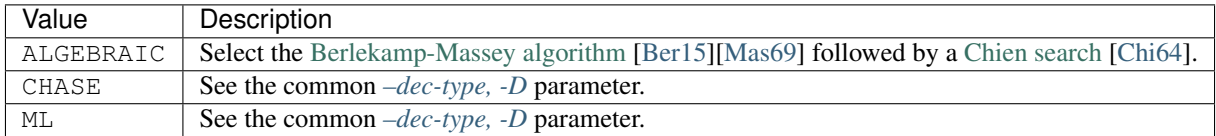

### **--dec-implem**

Type text

Allowed values FAST GENIUS STD

Default STD

Examples --dec-implem FAST

Select the implementation of the decoder algorithm.

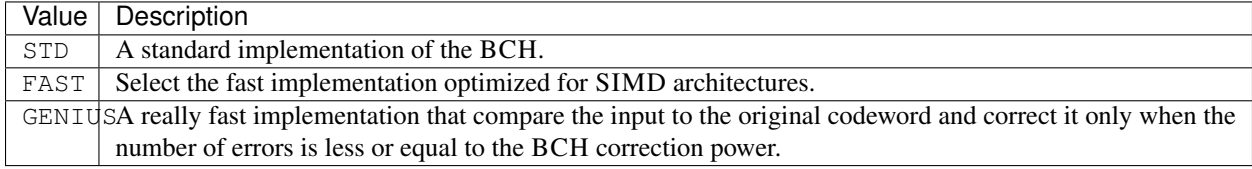

Note: In the STD implementation, the Chien search finds roots of the error location polynomial. If the number of found roots does not match the number of found errors by the BM (Berlekamp-Massey) algorithm, then the frame is not modified.

However, in the FAST implementation the correction of the bits is done at the same time as the execution of the Chien search. Then when the latter fails, the frame can be modified.

Note: When a frame is very corrupted and when the above STD and FAST implementations can be wrong in the correction by converging to another codeword, the GENIUS implementation cannot fail. Results may then differ from a real word implementation.

<span id="page-52-0"></span>**--dec-corr-pow, -T**

Type integer

Default 5

Examples --dec-corr-pow 18

Set the correction power of the BCH decoder. This value corresponds to the number of errors that the decoder is able to correct.

## **References**

## **Codec LDPC (Low-Density Parity-Check)**

**LDPC Encoder parameters**

<span id="page-52-1"></span>**--enc-cw-size, -N**

Type integer

Examples --enc-cw-size 1024

Set the codeword size  $N$ .

Note: This parameter value is automatically deduced if the H parity matrix is given with the  $-dec-h-path$  parameter or if the  $G$  generator matrix is given with the  $-enc-g-path$  parameter.

<span id="page-52-2"></span>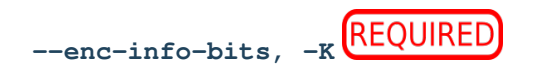

Type integer

Examples --enc-info-bits 512

Set the number of information bits  $K$ .

Note: This parameter value is automatically deduced if the G generator matrix is given with the *[–enc-g-path](#page-53-0)* parameter.

Note: In some cases, this parameter value can be automatically deduced if the  $H$  parity matrix is given with the  $-dec-h-path$  parameter. For regular matrices,  $K = N - M$  where N and M are the H parity matrix dimensions. For *non-regular matrices, K* has to be given.

<span id="page-53-1"></span>**--enc-type**

Type text

Allowed values LDPC LDPC\_H LDPC\_DVBS2 LDPC\_IRA LDPC\_QC AZCW COSET USER

Default AZCW

Examples --enc-type AZCW

Select the encoder type.

Description of the allowed values:

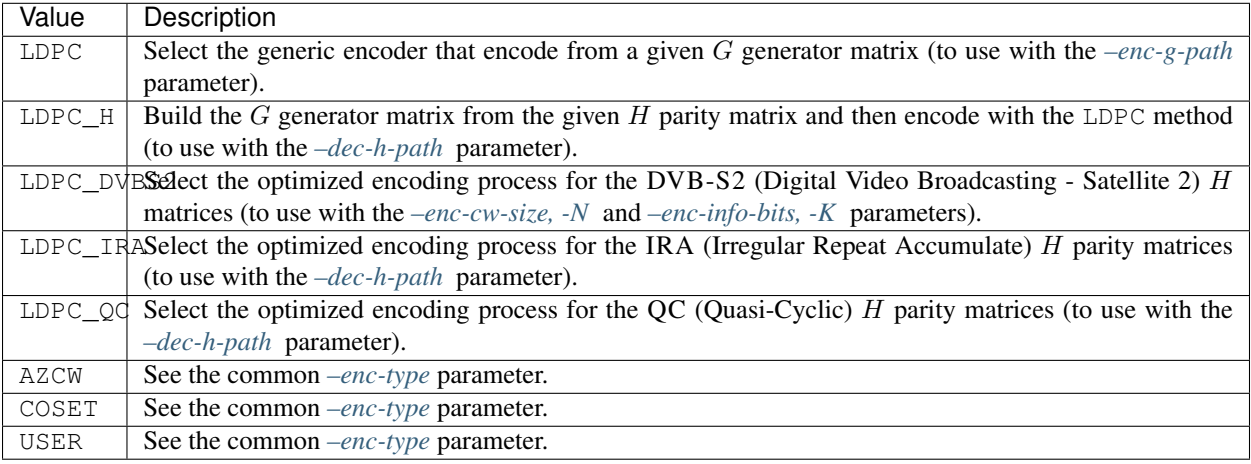

Note: The LDPC\_DVBS2 encoder type allow the simulation of the DVB-S2 standard but without the BCH code. All matrices described by [the standard \(Tables 5a/5b page 22-23\)](https://www.etsi.org/deliver/etsi_en/302300_302399/30230701/01.04.01_60/en_30230701v010401p.pdf) are available. You just need to give to the arguments  $-enc\text{-}info\text{-}bits$ ,  $-K$  and  $-enc\text{-}cw\text{-}size$ ,  $-N$  the real  $K$  and  $N$  LDPC dimensions, respectively.

<span id="page-53-0"></span>**--enc-g-path**

Type file

Rights read only

Examples --enc-g-path example/path/to/the/G\_matrix.alist

Give the path to the  $G$  generator matrix in an AList or QC formated file.

#### **--enc-g-method**

Type text

Allowed values IDENTITY LU DEC

Default IDENTITY

Examples --enc-g-method IDENTITY

Specify the method used to build the  $G$  generator matrix from the  $H$  parity matrix when using the LDPC\_H encoder.

Description of the allowed values:

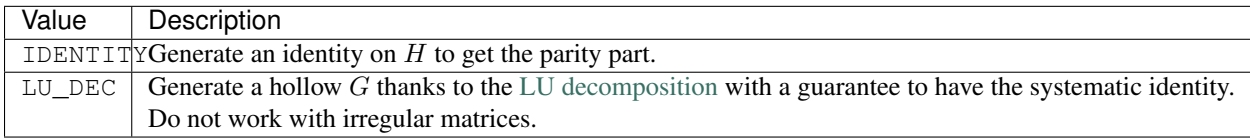

LU DEC method is faster than IDENTITY.

#### **--enc-g-save-path**

Type file

Rights write only

```
Examples --enc-g-save-path example/path/to/the/generated/
   G_matrix.alist
```
Set the file path where the  $G$  generator matrix will be saved (AList file format). To use with the LDPC\_H encoder.

Hint: When running the LDPC\_H encoder, the generation of the  $G$  matrix can take a non-negligible part of the simulation time. With this option the  $G$  matrix can be saved once for all and used in the standard LDPC decoder after.

Warning: This option is not thread-safe, please run it on a single thread with the *[–sim-threads, -t](#page-39-0)* parameter.

## **LDPC Decoder parameters**

<span id="page-54-0"></span>(REQUIREI **--dec-h-path**

Type file

Rights read only

Examples --dec-h-path conf/dec/LDPC/AR4JA\_4096\_8192.qc --dec-h-path conf/dec/LDPC/MACKAY\_504\_1008.alist

Give the path to the  $H$  parity matrix. Support the AList and the QC formats.

This argument is not required if the encoder type *[–enc-type](#page-53-1)* is LDPC\_DVBS2.

For the AList format, an ASCII file composed by positive integers is expected:

```
# -- Part 1 --
# 'nVN' is the total number of variable nodes and 'nCN' is the total number of check,
\rightarrownodes
nVN nCN
# 'dmax_VN' is the higher variable node degree and 'dmax_CN' is the higher check node
˓→degree
dmax_VN dmax_CN
# list of the degrees for each variable nodes
d_VN_{1} d_VN_{2} [...] d_VN_{nVN}
# list of the degrees for each check nodes
d_CN_{1} d_CN_{2} [...] d_CN_{nCN}
#
# -- Part 2 --
# each following line describes the check nodes connected to a variable node, the
ightharpoonupfirst
# check node index is '1' (and not '0')
# variable node '1'
VN_{1}_CN_{idx_1} [...] VN_{1}_CN_{idx_d_VN_{1}}
# variable node '2'
VN_{2}_CN_{idx_1} [...] VN_{2}_CN_{idx_d_VN_{2}}
[...]
# variable node 'nVN'
VN_{nVN}_CN_{idx_1} [...] VN_{nVN}_CN_{idx_d_VN_{nVN}}
#
# -- Part 3 --
# each following line describes the variables nodes connected to a check node, the,
\rightarrowfirst
# variable node index is '1' (and not '0')
# check node '1'
CN_{1} VN_{i} idx_{1} [...] CN_{1} N_{i} idx_{d} CN_{1} }
# check node '2'
CN_{2} CN_{2}_VN_{idx_1} [...] CN_{2} CN_{2}_VN_{idx_d_CN_{2}}
[...]
# check node 'nCN'
\text{CN}\_\text{N}\_\text{V}=\text{idx}\_\text{1} \quad [\dots] \quad \text{CN}\_\text{N}\_\text{V}=\text{idx}\_\text{d}\_\text{CN}\_\text{N} \quad \text{CN}\_\text{N}
```
In the part 2 and 3, it is possible to pad, at the end of the indexes list, with zeros when the current node degree is smaller than the maximum node degree. AFF3CT will be able to read the file even if it is padded with zeros.

For the QC format, an ASCII file composed by integers is expected:

```
# 'C' is the number of columns (there is 'C * Z' variable nodes)
# 'R' is the number of rows (there is 'R * Z' check nodes)
# 'Z' is the expansion factor
C R Z
# each 'B_r_{y}_c_{x}' is a sub-matrix bloc of size 'Z * Z'
# ^{\prime}B_{r}r_{y}-\{y\}_{c}f = -1' means a zero matrix
# 'B_r {y} c_{x} = 0' means an identity matrix
# ^{\prime}B_{r}r_{s} {y}_c_{x} = s' with 's' between '1' and 'Z-1' means an identity matrix shifted
ightharpoonup's' times
# to the right
B_r_{1} = c_{1} 2 B_r_{1} = c_{2} [...] B_r_{1} = c_{1}B_r_{2r_{-}}(2)_{c_{-}}(1) B_r_{2r_{-}}(2)_{c_{-}}(2) [...] B_r_{2r_{-}}(2)_{c_{-}}(C)[...]
B_r_{R} = r_{R} - c_{1} B_r_{R}_c_{2} [...] B_r_{R}_c_{C}
# puncturing pattern (optional)
```
(continues on next page)

(continued from previous page)

```
'T_c_{x} 'T can be '0' or '1'
# - if T_c_{x} = 0', does not transmit the 'Z' consecutive bits
# - if T_c_{x} = 1', transmits the 'Z' consecutive bits
T_c_{1} T_c_{2} [...] T_c_{2}
```
**--dec-type, -D**

Type text

Allowed values BIT\_FLIPPING BP\_PEELING BP\_FLOODING BP\_HORIZONTAL\_LAYERED BP\_VERTICAL\_LAYERED CHASE ML

Default BP\_FLOODING

Examples --dec-type BP\_HORIZONTAL\_LAYERED

Select the decoder algorithm.

Description of the allowed values:

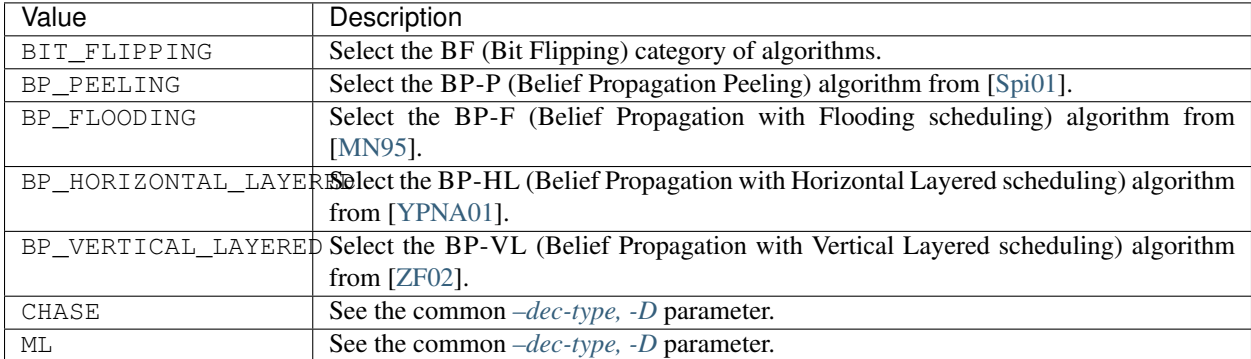

**--dec-implem**

Type text

Allowed values STD GALA GALB GALE WBF PPBF SPA LSPA AMS MS NMS OMS

Default SPA

Examples --dec-implem AMS

Select the implementation of the decoder algorithm.

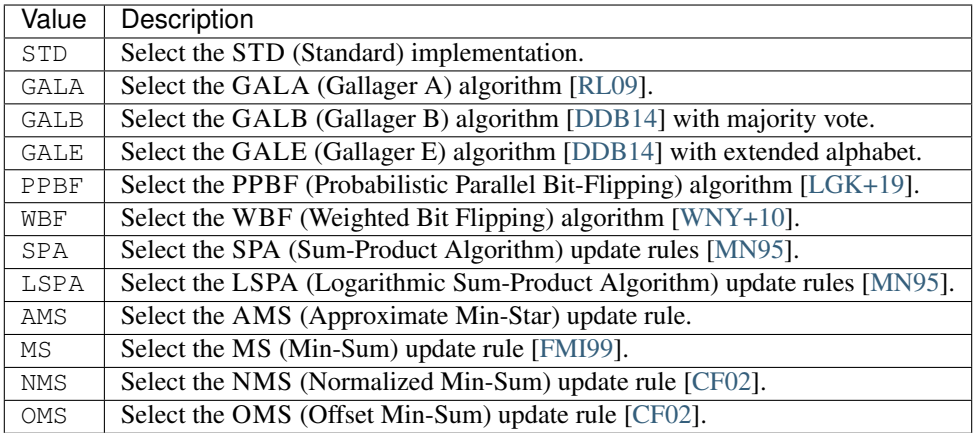

[Table](#page-57-0) [3.2](#page-57-0) shows the different decoder types and their corresponding available implementations.

<span id="page-57-0"></span>

| De-          | <b>STD</b> | GALA   GALB   GALE   PPBF |  | WBF | SPA  | LSPA | AMS | MS  | NMS | OMS     |
|--------------|------------|---------------------------|--|-----|------|------|-----|-----|-----|---------|
| coder        |            |                           |  |     |      |      |     |     |     |         |
| BF           |            |                           |  |     |      |      |     |     |     |         |
| $BP-P$       |            |                           |  |     |      |      |     |     |     |         |
| $BP-F$       |            |                           |  |     | /**+ | /**  | /** | /** | /** | /**     |
| BP-HL        |            |                           |  |     | /**  | /**  | /** |     |     |         |
| <b>BP-VL</b> |            |                           |  |     | /**  | /**  | /** | /** | /** | $7 * *$ |

Table 3.2: LDPC decoder types and available implementations.

\*/\*\*: compatible with the *-dec-simd* INTER parameter.

\*\*: require the C++ compiler to support the dynamic memory allocation for over-aligned data, see the [P0035R4](http://www.open-std.org/jtc1/sc22/wg21/docs/papers/2016/p0035r4.html) [paper.](http://www.open-std.org/jtc1/sc22/wg21/docs/papers/2016/p0035r4.html) This feature is a part of the C++17 standard (working on the C++ GNU compiler version 8.1.0). When compiling with the GNU compiler in C++11 mode, the -faligned-new option enables specifically the required feature.

<sup>+</sup>: compatible with the *[–dec-simd](#page-57-1)* INTRA parameter.

### <span id="page-57-1"></span>**--dec-simd**

Type text

Allowed values INTER

Examples --dec-simd INTER

Select the SIMD strategy.

[Table](#page-57-0) [3.2](#page-57-0) shows the decoders and implementations that support SIMD.

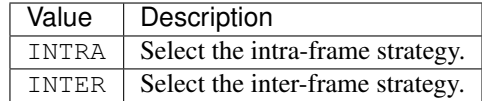

Note: In the intra-frame strategy, SIMD units process several LLRs in parallel within a single frame decoding. In the inter-frame strategy, SIMD units decodes several independent frames in parallel in order to saturate the SIMD unit. This approach improves the throughput of the decoder but requires to load several frames before starting to decode, increasing both the decoding latency and the decoder memory footprint.

Note: When the inter-frame SIMD strategy is set, the simulator will run with the right number of frames depending on the SIMD length. This number of frames can be manually set with the *[–src-fra, -F](#page-43-0)* parameter. Be aware that running the simulator with the *[–src-fra, -F](#page-43-0)* parameter set to 1 and the *[–dec-simd](#page-64-0)* parameter set to INTER will completely be counterproductive and will lead to no throughput improvements.

**--dec-h-reorder**

Type text Allowed values ASC DSC NONE Default NONE

Examples --dec-h-reorder ASC

Specify the order of execution of the CNS (Check Nodes) in the decoding process depending on their degree.

The degree of a CN (Check Node) is the number of VNS (Variable Nodes) that are connected to it.

Description of the allowed values:

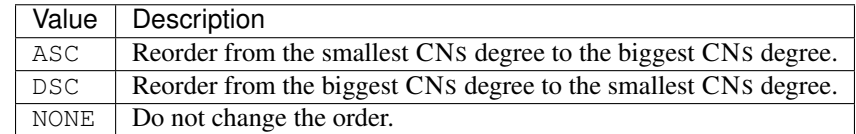

**--dec-ite, -i**

Type integer

Default 10

Examples --dec-ite 30

Set the maximal number of iterations in the LDPC decoder.

Note: By default, in order to speedup the decoding time, the decoder can stop the decoding process if all the parity check equations are verified (also called the syndrome detection). In that case the decoder can perform less decoding iterations than the given number. To force the decoder to make all the iterations, use the *[–dec-no-synd](#page-60-0)* parameter.

**--dec-min**

Type text

**Allowed values MIN MINL MINS** 

Default MINL

Examples --dec-min MIN

Define the min<sup>\*</sup> operator approximation used in the AMS update rule.

Description of the allowed values:

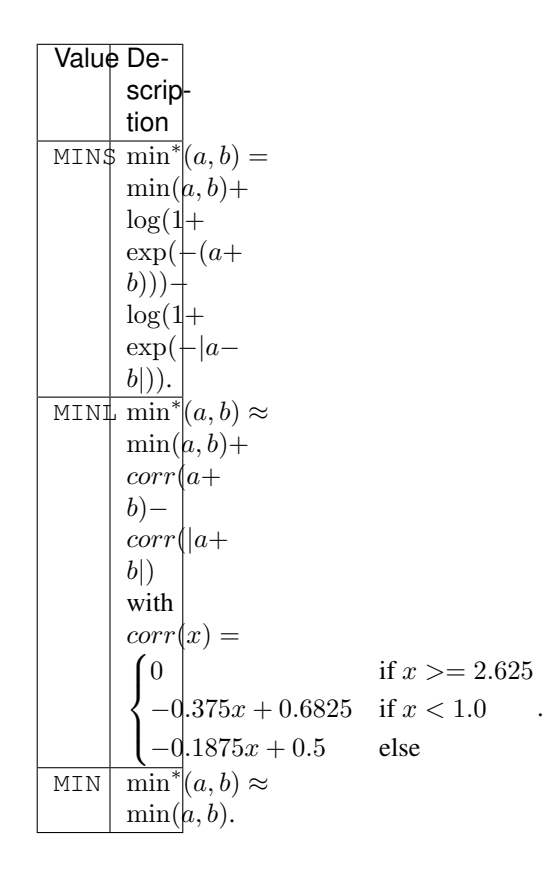

MINS for *Min Star* is the exact min\* operator. MINL for *Min Linear* is a linear approximation of the min\* function. MIN for *Min* is the simplest approximation with only a min function.

**--dec-norm**

Type real number

Default 1.0

Examples --dec-norm 0.75

Set the normalization factor used in the NMS update rule.

**--dec-off**

Type real number

Default 0.0

Examples  $-\text{dec-off } 0.25$ 

Set the offset used in the OMS update rule.

**--dec-mwbf**

Type real number Default  $0.0$ Examples  $-\text{dec-mwbf}$  1.0

Give the factor used in the modified WBF algorithm. Set to 0 for basic WBF algorithm.

**--dec-synd-depth**

Type integer Default 1 Examples --dec-synd-depth 2

Set the number of iterations to process before enabling the syndrome detection. In some cases, it can help to avoid false positive detections.

#### **--dec-ppbf-proba**

Type list of real numbers

**Examples**  $-\text{dec-ppbf-proba}$   $"0, 0.001, 0.1, 0.3, 1, 1, 1"$ 

Give the probabilities of the Bernouilli distribution of the PPBF. The number of given values must be equal to the biggest variable node degree plus two.

Thus, with a parity matrix that has its largest variable node at 5, you must give 7 values. Each value corresponds to an energy level as described in [\[LGK+19\]](#page-129-5).

<span id="page-60-0"></span>**--dec-no-synd**

Disable the syndrome detection, all the LDPC decoding iterations will be performed.

#### **References**

### **LDPC Puncturer parameters**

$$
-{\tt pct-fra-size, -N}~\overline{\text{REQUIRED}}
$$

Type integer

Examples --pct-fra-size 912

Set the frame size  $N$ . This is not necessarily the codeword size if a puncturing pattern is used.

### **--pct-type**

Type text

Allowed values LDPC NO

Default LDPC

Examples --pct-type LDPC

Select the puncturer type.

Description of the allowed values:

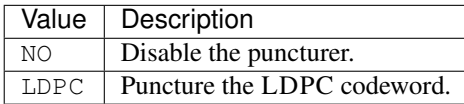

### **--pct-pattern**

Type binary vector

Examples --pct-pattern "1,1,1,0"

Give the puncturing pattern following the LDPC code.

The number P of values given in this pattern must be as  $N_{cw} = P \times Z$  where Z is the number of bits represented by a single value in the pattern.

This LDPC puncturer behavior is such as, for the above example, the first three quarter bits are kept and the last quarter is removed from the frame.

#### **Codec Polar**

### **Polar Encoder parameters**

**--enc-type**

Type text

Allowed values POLAR AZCW COSET USER

Default POLAR

Examples --enc-type AZCW

Select the encoder type.

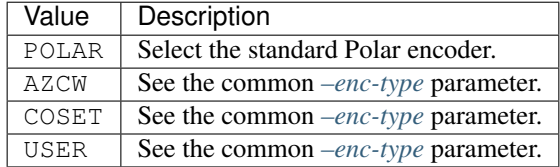

**--enc-no-sys**

Enable non-systematic encoding. By default the encoding process is systematic.

#### **--enc-fb-gen-method**

Type text

Allowed values FILE GA TV

Examples --enc-fb-gen-method FILE

Select the frozen bits generation method.

Description of the allowed values:

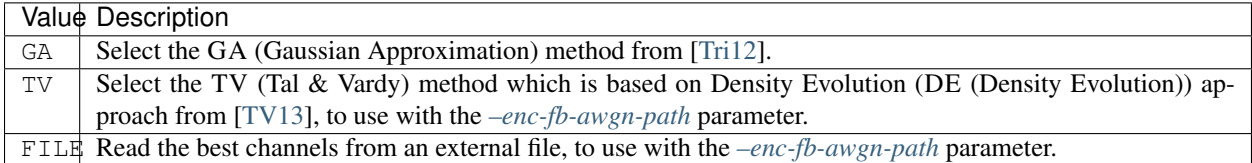

Note: By default, when using the GA or the TV method, the frozen bits are optimized for each SNR point. To override this behavior you can use the *[–enc-fb-sigma](#page-63-0)* parameter.

Note: When using the FILE method, the frozen bits are always the same regardless of the SNR value.

## <span id="page-62-0"></span>**--enc-fb-awgn-path**

Type path

Rights read only

Examples --enc-fb-awgn-path example/path/to/the/right/place/

Set the path to a file or a directory containing the best channels to select the frozen bits.

An ASCII file is expected, for instance, the following file describes the most reliable channels optimized for a codeword of size  $N = 8$  and for an AWGN (Additive White Gaussian Noise) channel where the noise variance is  $\sigma = 0.435999$ :

8 awgn 0.435999 7 6 5 3 4 2 1 0

Given the previous file, if we suppose a Polar code of size  $N = 8$  with  $K = 4$  information bits, the frozen bits are at the  $0, 1, 2, 4$  positions in the codeword. The strategy is to freeze the less reliable channels.

Warning: The FILE frozen bits generator expects a file and not a directory.

Warning: The TV frozen bits generator expects a directory and not a file. AFF3CT comes with input configuration files, a part of those configuration files are a set of best channels pre-generated with the TV method (see conf/cde/awgn\_polar\_codes/TV/).

#### <span id="page-63-0"></span>**--enc-fb-sigma**

Type real number

Examples --enc-fb-sigma 1.0

Selects the noise variance  $\sigma$  for which the frozen bits will be optimized. All the noise points in the simulation will use the same frozen bits configuration.

### **References**

### **Polar Decoder parameters**

**--dec-type, -D**

Type text

Allowed values SC SCAN SCL SCL\_MEM ASCL ASCL\_MEM CHASE ML

Default SC

Examples --dec-type ASCL

Select the decoder algorithm.

Description of the allowed values:

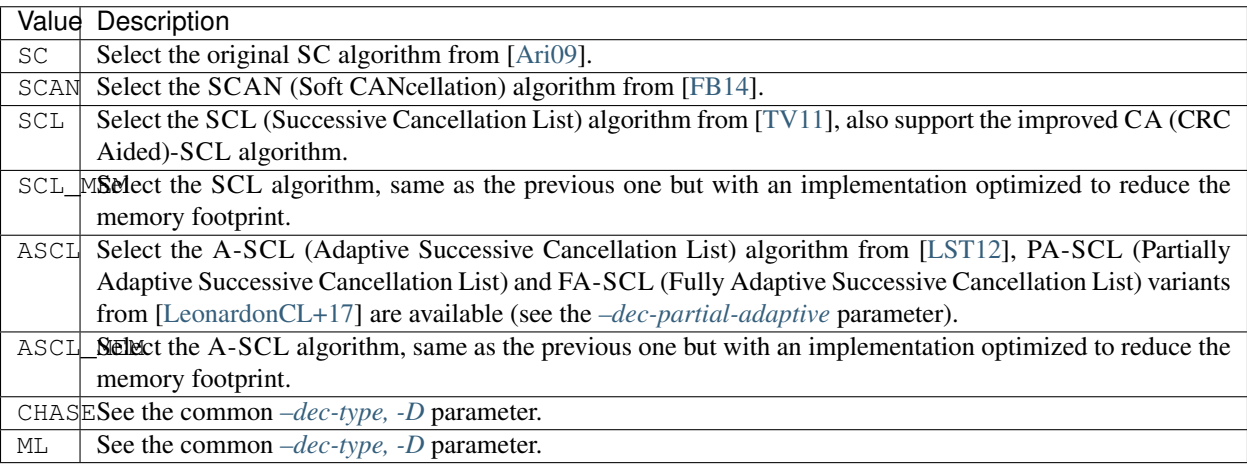

**--dec-implem**

Type text Allowed values NAIVE FAST Default FAST

Examples --dec-implem FAST

Select the implementation of the decoder algorithm.

Description of the allowed values:

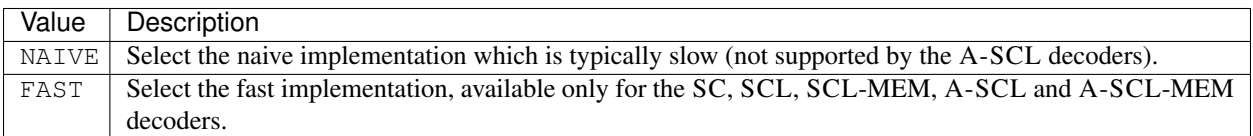

Warning: FAST implementations only support systematic encoding of Polar codes.

Note: The SC FAST implementation has been presented in [\[LeGalLJego15\]](#page-130-6)[\[CLeGalL+15\]](#page-130-7)[\[CAL+16\]](#page-130-8).

Note: The SCL, CA-SCL and A-SCL FAST implementations have been presented in [\[LeonardonCL+17\]](#page-130-5).

<span id="page-64-0"></span>**--dec-simd**

Type text

Allowed values INTER INTRA

Examples --dec-simd INTER

Select the SIMD strategy.

Description of the allowed values:

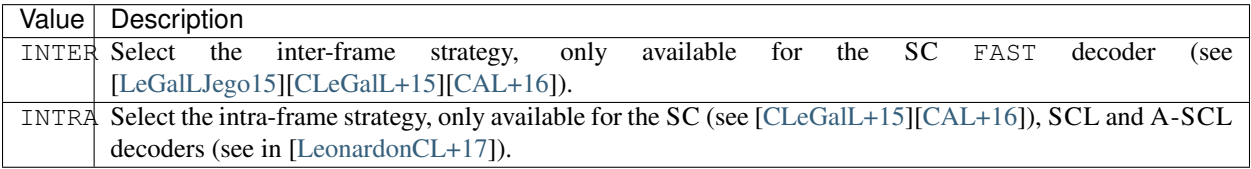

Note: In the intra-frame strategy, SIMD units process several LLRs in parallel within a single frame decoding. This approach is efficient in the upper layers of the tree and in the specialized nodes, but more limited in the lowest layers where the computation becomes more sequential. In the inter-frame strategy, SIMD units decodes several independent frames in parallel in order to saturate the SIMD unit. This approach improves the throughput of the decoder but requires to load several frames before starting to decode, increasing both the decoding latency and the decoder memory footprint.

Note: When the inter-frame SIMD strategy is set, the simulator will run with the right number of frames depending on the SIMD length. This number of frames can be manually set with the *[–src-fra, -F](#page-43-0)* parameter. Be aware that running the simulator with the *[–src-fra, -F](#page-43-0)* parameter set to 1 and the *[–dec-simd](#page-64-0)* parameter set to INTER will completely be counterproductive and will lead to no throughput improvements.

**--dec-ite, -i**

Type integer

Examples --dec-ite 1

Set the number of decoding iterations in the SCAN decoder.

**--dec-lists, -L**

Type integer

Examples --dec-lists 1

Set the number of lists to maintain in the SCL and A-SCL decoders.

#### <span id="page-65-0"></span>**--dec-partial-adaptive**

Select the partial adaptive (PA-SCL) variant of the A-SCL decoder (by default the FA-SCL is selected).

#### **--dec-polar-nodes**

Type text

Default " {R0, R1, R0L, REP, REPL, SPC}"

Examples --dec-polar-nodes "{R0,R1}"

Set the rules to enable in the tree simplifications process. This parameter is compatible with the SC FAST, the SCL FAST, SCL-MEM FAST, the A-SCL FAST and the the A-SCL-MEM FAST decoders.

Here are the available node types (or rules):

- R0: Rate 0, all the bits are frozen,
- R0L: Rate 0 left, the next left node in the tree is a R0,
- R1: Rate 1, all the bits are information bits,
- REP: Repetition code,
- REPL: Repetition left, the next left node in the tree is REP,
- SPC: SPC (Single Parity Check) code.

Those node types are well explained in [\[SGV+14\]](#page-130-9)[\[CLeGalL+15\]](#page-130-7). It is also possible to specify the level in the tree where the node type will be recognized. For instance, the following value "{R0,R1,R0L,REP\_2-8,REPL, SPC  $4+$ } " matches:

- R0: all the Rate 0 nodes,
- R0L: all the Rate 0 left nodes,
- R1: all the Rate 1 nodes,
- REP $\_\,$ 2-8: the repetition nodes with a size between 2 and 8 (including 2 and 8),
- REPL: all the repetition left nodes (will be automatically limited by the  $REP_2-8$  rule),
- SPC\_4+: the SPC nodes with a size equal or higher than 4.

To disable the tree cuts you can use the following value:  $" \{R0_1, R1_1\}".$ 

**References**

## **Polar Puncturer parameters**

**--pct-fra-size, -N**

Type integer

Examples --pct-fra-size 1

Set the frame size  $N$ . This is not necessarily the codeword size if a puncturing pattern is used.

**--pct-info-bits, -K**

Type integer

Examples --pct-info-bits 1

Set the number of information bits  $K$ .

**--pct-type**

Type text

Allowed values NO SHORTLAST

Default NO

Examples --pct-type NO

Select the puncturer type.

Description of the allowed values:

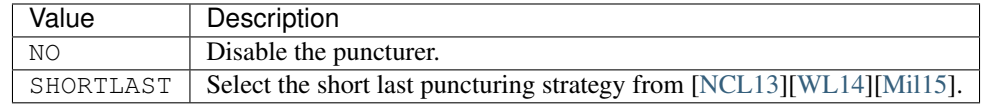

## **References**

**Codec RA (Repeat and Accumulate)**

**RA Encoder parameters**

$$
\texttt{---enc-cw-size, -N} \; \textbf{REQUIRED}
$$

Type integer

Examples --enc-cw-size 1

Set the codeword size  $N$ .

$$
--enc-info-bits, -K
$$

Type integer

Examples --enc-info-bits 1

Set the number of information bits  $K$ .

#### **--enc-type**

Type text

Allowed values RA AZCW COSET USER

Default RA

Examples --enc-type AZCW

Select the encoder type.

Description of the allowed values:

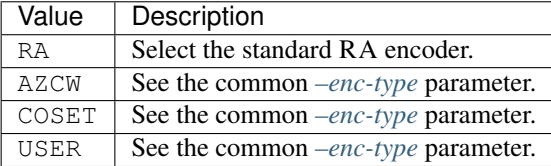

## **RA Decoder parameters**

**--dec-type, -D**

Type text

Allowed values RA CHASE ML

Default RA

Examples --dec-type CHASE

Select the decoder algorithm.

Description of the allowed values:

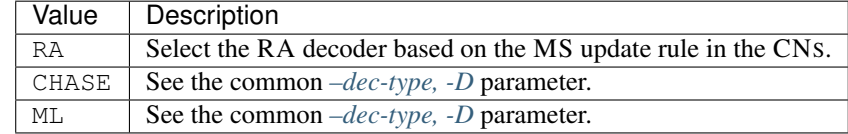

**--dec-implem**

Type text

Allowed values STD

Default STD

Examples --dec-implem STD

Select the implementation of the decoder algorithm.

Description of the allowed values:

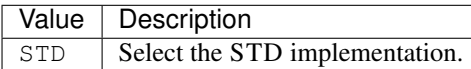

**--dec-ite, -i**

Type integer

Examples --dec-ite 1

Set the number of iterations to perform in the decoder.

## **Codec Repetition**

### **Repetition Encoder parameters**

--enc-cw-size, -N<sup>REQUIRED</sup>

Type integer

Examples --enc-cw-size 1

Set the codeword size  $N$ .

 $N$  has to be divisible by  $K$ .

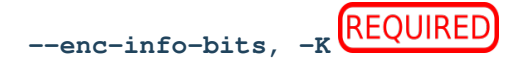

Type integer

Examples --enc-info-bits 1

Set the number of information bits  $K$ .

#### **--enc-type**

Type text Allowed values REP AZCW COSET USER Examples --enc-type AZCW

Select the encoder type.

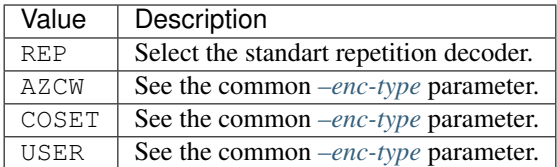

#### <span id="page-69-0"></span>**--enc-no-buff**

Disable the buffered encoding.

Without the buffered encoding, considering  $K$  information bits  $U_0, U_1, [\ldots], U_{K-1}$ , the corresponding sequence of bits in the codeword is organized as follow: the corresponding sequence of bits in the codeword is  $X_0^0, X_0^1, \ldots, X_0^{rep-1}, X_1^0, X_1^1, \ldots, X_1^{rep-1}, \ldots, X_{K-1}^0, X_{K-1}^1, \ldots, X_{K-1}^{rep-1},$  with  $rep = N/K$ .

**With the buffered encoding,** considering  $K$  information bits  $U_0, U_1, \ldots, U_{K-1}$ , the corresponding sequence of bits in the codeword is organized as follow:  $X_0^0, X_1^0, \ldots, X_{K-1}^0, X_1^1, \ldots, X_{K-1}^1, \ldots, X_{K-1}^1, \ldots, X_0^{rep-1}, X_1^{rep-1}, \ldots, X_{K-1}^{rep-1},$  with  $rep = N/K$ .

### **Repetition Decoder parameters**

**--dec-type, -D**

Type text

Allowed values REPETITION CHASE ML

Default REPETITION

Examples --dec-type CHASE

Select the decoder algorithm.

Description of the allowed values:

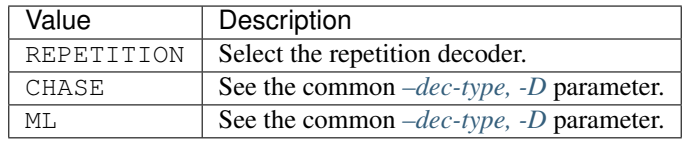

**--dec-implem**

Type text

Allowed values STD FAST

Default STD

Examples --dec-implem FAST

Select the implementation of the decoder algorithm.

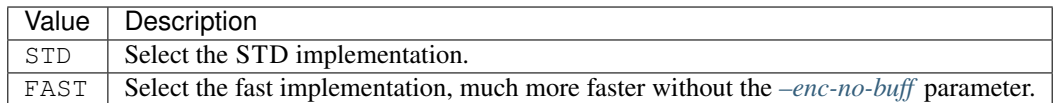

## **Codec RS (Reed-Solomon)**

### **RS Encoder parameters**

--enc-cw-size, -N<sup>REQUIRED</sup>

Type integer

Examples --enc-cw-size 127

Set the codeword size  $N$ .

 $N = 2<sup>m</sup>$ <sup>2</sup>, where *m* is an integer from 3 that represents also the number of bits per symbol. Thus, the binary codeword size is  $N \times m$ .

$$
--\text{enc-info-bits}, -K
$$

Type integer

Examples --enc-info-bits 1

Set the number of information bits  $K$ .

This argument is not required if the correction power  $T$  is given with  $-dec-corr-pow$ ,  $-T$ , as it is calculated automatically with the formula  $K = N - 2.T$ .

#### **--enc-type**

Type text

Allowed values RS AZCW COSET USER

Default RS

Examples --enc-type AZCW

Select the encoder type.

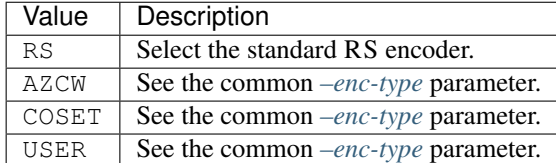

### **RS Decoder parameters**

The RS decoder was described by Reed and Solomon in 1960 [\[ISR60\]](#page-130-13).

**--dec-type, -D**

Type text

Allowed values ALGEBRAIC CHASE ML

Default ALGEBRAIC

Examples --dec-type ALGEBRAIC

Select the decoder algorithm.

Description of the allowed values:

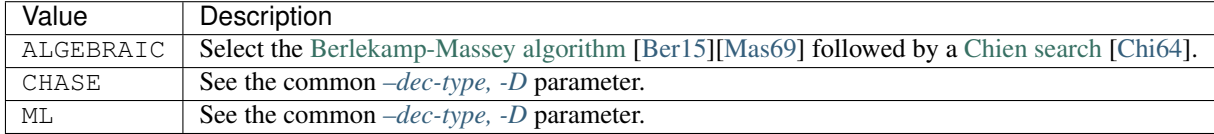

#### **--dec-implem**

Type text

Allowed values STD GENIUS

Default STD

Examples --dec-implem GENIUS

Select the implementation of the decoder algorithm.

Description of the allowed values:

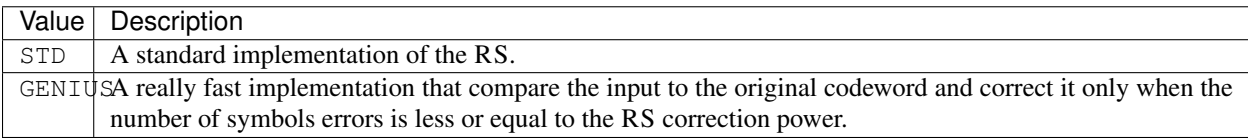

Note: In the STD implementation, the Chien search finds roots of the error location polynomial. If the number of found roots does not match the number of found errors by the Berlekamp–Massey algorithm, then the frame is not modified.

When a frame is very corrupted and when the above algorithms can be wrong in the correction by converging to another codeword, the GENIUS implementation cannot fail. Results may then differ from a real word implementation.

<span id="page-71-0"></span>**--dec-corr-pow, -T**

Type integer
Default 5

Examples  $-T$  18

Set the correction power of the RS decoder. This value corresponds to the number of symbols errors that the decoder is able to correct.

It is automatically calculated from the input and codeword sizes. See also the argument *[–enc-info-bits, -K](#page-70-0)* .

### **References**

**Codec RSC (Recursive Systematic Convolutional)**

### **RSC Encoder parameters**

**--enc-info-bits, -K**

Type integer

Examples --enc-info-bits 1

Set the number of information bits  $K$ .

The codeword size N is automatically deduced:  $N = 2 \times (K + \log_2(ts))$  where ts is the trellis size.

<span id="page-72-0"></span>**--enc-type**

Type text

Allowed values RSC AZCW COSET USER

Default RSC

Examples --enc-type AZCW

Select the encoder type.

Description of the allowed values:

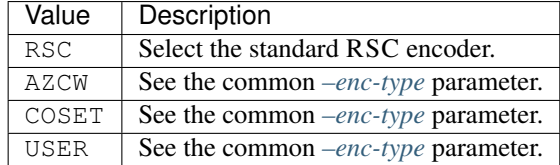

#### **--enc-no-buff**

Disable the buffered encoding.

Without the buffered encoding, considering the following sequence of  $K$  information bits:  $U_0, U_1, \ldots, U_{K-1}$ , the encoded bits will be organized as follow:  $X_{0}^{s}, X_{0}^{p}, X_{1}^{s}, X_{1}^{p},[...], X_{K-1}^{s}, X_{K-1}^{p}, X_{0}^{s^{t}}, X_{0}^{p^{t}}$  $\frac{p^t}{0}, X_1^{s^t}, X_1^{p^t}$  $\frac{p^t}{1},[...] ,X^{s^t}_\mathrm{log}$  $\frac{1}{\log_2(ts)-1}$ ,  $X_{\log_2(t)}^{p^t}$  $\lim_{\log_2(ts)-1}$ , where *s* and *p* are respectively *systematic* and *parity* bits, *t* the *tail bits* and *ts* the *trellis* size.

With the buffered encoding, considering the following sequence of  $K$  information bits:  $U_0, U_1, \ldots, U_{K-1}$ , the encoded bits will be organized as follow:  $X_{0}^{s}, X_{1}^{s}, \ldots, X_{K-1}^{s}, X_{0}^{s^{t}}, X_{1}^{s^{t}}, \ldots, X_{\mathrm{log}}^{s^{t}}$  $\int^{s^t}_{\log_2(ts)-1} X_0^p, X_1^p, \ldots, X_{K-1}^p, X_0^{p^t}$  $\stackrel{p^t}{_0},X_1^{p^t}$  $\overline{\Gamma}_1^{p^t},[...] , \overline{X_{\log}^{p^t}}$  $\lim_{\log_2(ts)-1}$ , where s and p are respectively *systematic* and *parity* bits, *t* the *tail bits* and *ts* the *trellis size*.

<span id="page-73-0"></span>**--enc-poly**

Type text

Default "{013,015}"

Examples  $--ency$  " ${023, 033}$ "

Set the polynomials that define the RSC code (or the trellis structure). The expected form is  $\{A, B\}$  where A and B are given in octal.

#### **--enc-std**

Type text

Allowed values CCSDS LTE

Examples --enc-std CCSDS

Select a standard: set automatically some parameters (can be overwritten by user given arguments).

Description of the allowed values:

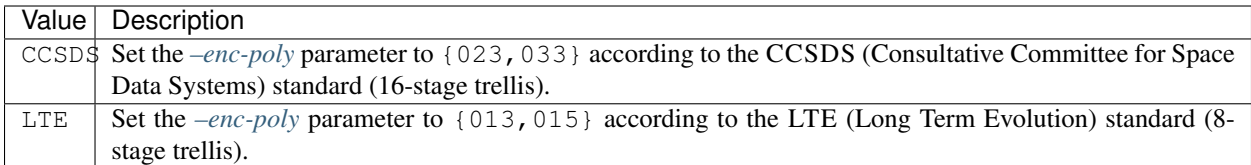

### **RSC Decoder parameters**

<span id="page-73-1"></span>**--dec-type, -D**

Type text

Allowed values BCJR CHASE ML

Examples --dec-type BCJR

Select the decoder algorithm.

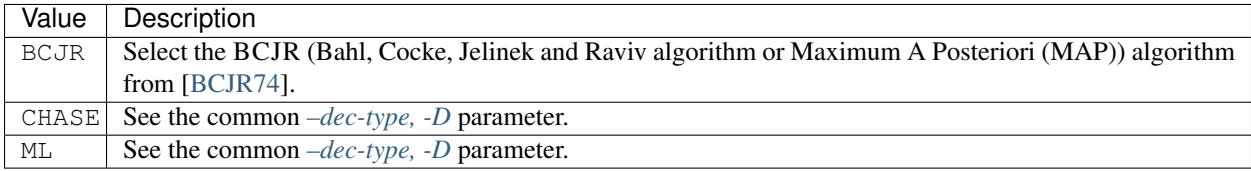

<span id="page-74-0"></span>**--dec-implem**

Type text

Allowed values GENERIC STD FAST VERY\_FAST

Default STD

Examples --dec-implem FAST

Select the implementation of the decoder algorithm.

Description of the allowed values:

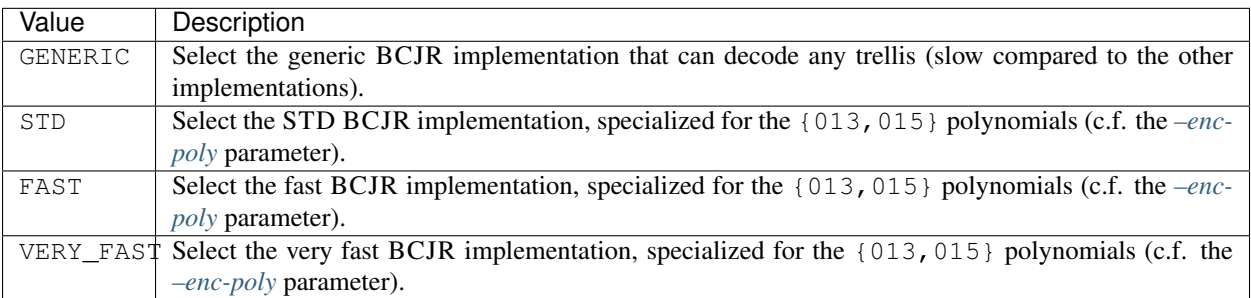

#### <span id="page-74-1"></span>**--dec-simd**

Type text

Allowed values INTER INTRA

Examples --dec-simd INTER

Select the SIMD strategy.

Description of the allowed values:

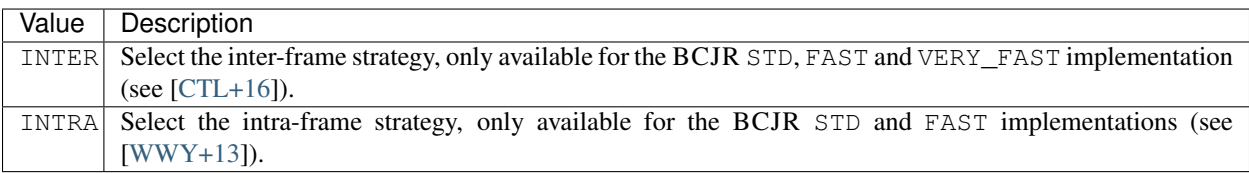

Note: In the intra-frame strategy, SIMD units process several LLRs in parallel within a single frame decoding. In the inter-frame strategy, SIMD units decodes several independent frames in parallel in order to saturate the SIMD unit. This approach improves the throughput of the decoder but requires to load several frames before starting to decode, increasing both the decoding latency and the decoder memory footprint.

Note: When the inter-frame SIMD strategy is set, the simulator will run with the right number of frames depending on the SIMD length. This number of frames can be manually set with the *[–src-fra, -F](#page-43-0)* parameter. Be aware that running the simulator with the *[–src-fra, -F](#page-43-0)* parameter set to 1 and the *[–dec-simd](#page-64-0)* parameter set to INTER will completely be counterproductive and will lead to no throughput improvements.

#### <span id="page-75-0"></span>**--dec-max**

Type text

Allowed values MAXS MAXL MAX

Examples --dec-max MAX

Select the approximation of the max\* operator used in the trellis decoding.

Description of the allowed values:

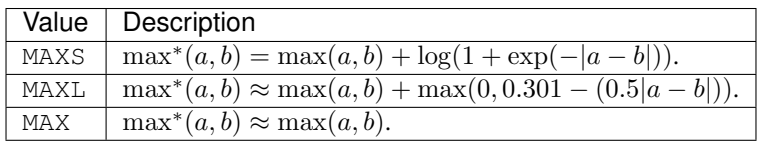

MAXS for *Max Star* is the exact max\* operator. MAXL for *Max Linear* is a linear approximation of the max\* function. MAX for *Max* is the simplest max\* approximation with only a max function.

Note: The BCJR with the max approximation is also called the max-log-MAP (Maximum A Posteriori) algorithm.

### **References**

### **Codec RSC DB (Double Binary)**

### **RSC DB Encoder parameters**

$$
\verb§--enc-info-bits§, \verb§--k§ (REQUIRED]
$$

Type integer

```
Examples --enc-info-bits 1
```
Set the number of information bits  $K$ .

The codeword size N is automatically deduced:  $N = 2 \times K$ .

### <span id="page-75-1"></span>**--enc-type**

Type text

Allowed values RSC\_DB AZCW COSET USER

Default RSC\_DB

Examples --enc-type AZCW

Select the encoder type.

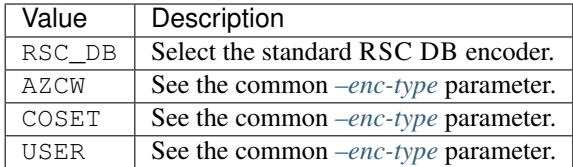

### **--enc-no-buff**

Disable the buffered encoding.

**--enc-std**

Type text

Allowed values DVB-RCS1 DVB-RCS2

Default DVB-RCS1

Examples --enc-std DVB-RCS2

Select a standard.

Description of the allowed values:

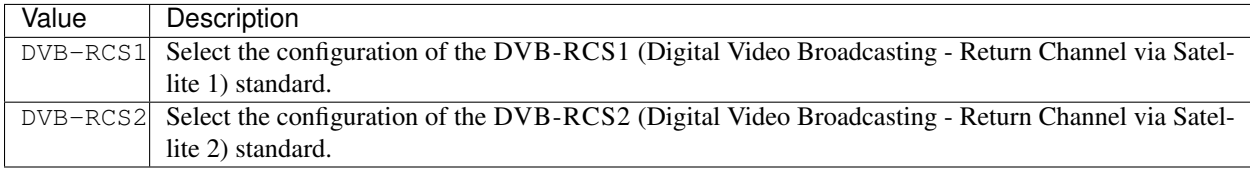

### **RSC DB Decoder parameters**

<span id="page-76-0"></span>**--dec-type, -D**

Type text

Allowed values BCJR CHASE ML

Default BCJR

Examples --dec-type BCJR

Select the decoder algorithm.

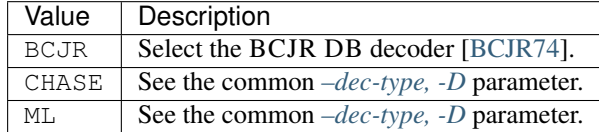

#### <span id="page-77-0"></span>**--dec-implem**

Type text

Allowed values GENERIC DVB-RCS1 DVB-RCS2

Default DVB-RCS1

Examples --dec-implem DVB-RCS1

Select the implementation of the decoder algorithm.

Description of the allowed values:

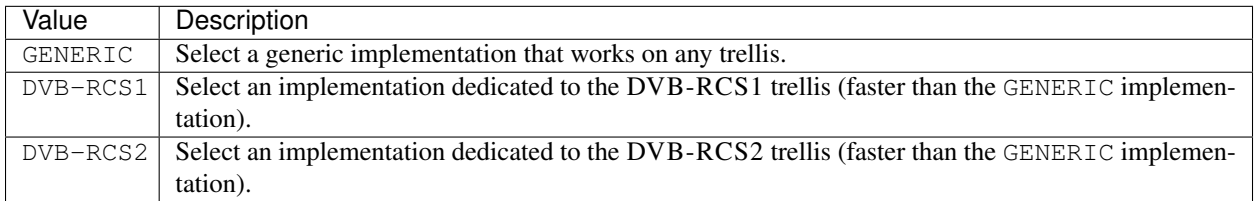

<span id="page-77-1"></span>**--dec-max**

Type text

Allowed values MAXS MAXL MAX

Examples --dec-max MAX

Select the approximation of the max\* operator used in the trellis decoding.

Description of the allowed values:

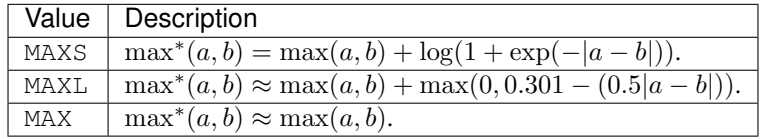

MAXS for *Max Star* is the exact max\* operator. MAXL for *Max Linear* is a linear approximation of the max\* function. MAX for *Max* is the simplest max\* approximation with only a max function.

Note: The BCJR with the max approximation is also called the max-log-MAP algorithm.

### **References**

**Codec Turbo**

#### **Turbo Encoder parameters**

**--enc-info-bits, -K**

Type integer

Examples --enc-info-bits 1

Set the number of information bits  $K$ .

The codeword size N is automatically deduced:  $N = 3 \times K + 4 \times \log_2(ts)$  where ts is the trellis size.

**--enc-type**

Type text

Allowed values TURBO AZCW COSET USER

Default TURBO

Examples --enc-type AZCW

Select the encoder type.

Description of the allowed values:

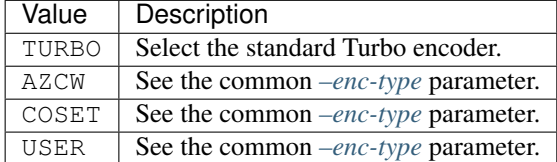

**--enc-sub-type**

Please refer to the RSC *[–enc-type](#page-72-0)* parameter.

#### **--enc-json-path**

Type file

Rights write only

Examples --enc-json-path example/path/to/the/right/file

Select the file path to dump the encoder and decoder internal values (in JSON (JavaScript Object Notation) format).

Those values can be observed with the dedicated *Turbo Code Reader* available on the AFF3CT website: [http://aff3ct.](http://aff3ct.github.io/turbo_reader.html) [github.io/turbo\\_reader.html.](http://aff3ct.github.io/turbo_reader.html)

Note: Using this parameter will slowdown considerably the encoder and decoder throughputs.

#### **--enc-sub-no-buff**

Disable the buffered encoding.

Without the buffered encoding, considering the following sequence of  $K$  information bits:  $U_0, U_1, \ldots, U_{K-1}$ , the encoded bits will be organized as follow:  $X_0^{sn},X_0^{pn},X_0^{pi},[...] ,X_{K-1}^{sn},X_{K-1}^{pn},X_K^{pi^t},X_0^{pn^t},[...] ,X_{\log_2(ts)-1}^{sn^t},X_{\log_2(ts)-1}^{pn^t},X_0^{si^t},[...] ,X_{\log_2(ts)-1}^{si^t},X_{\log_2(ts)-1}^{pi^t},X_{\log_2(ts)-1}^{pi^t},X_{\log_2(ts)-1}^{min},$ where sn and pn are respectively *systematic* and *parity* bits in the *natural domain*, si and pi are respectively *systematic* and *parity* bits in the *interleaved domain*, *t* the *tail bits* and and *ts* the *trellis size*.

With the buffered encoding, considering the following sequence of  $K$  information bits:  $U_0, U_1, \ldots, U_{K-1}$ , the encoded bits will be organized as follow:  $X_0^{sn},\text{[...]}, X_{K-1}^{sn}, X_0^{sn^t}, \text{[...]}, X_{\log_2(ts)-1}^{sn^t}, X_0^{pn}, \text{[...]}, X_K^{pn^t}, \text{[...]}, X_{\log_2(ts)-1}^{pn^t}, X_0^{si^t}, \text{[...]}, X_{\log_2(ts)-1}^{si^t}, X_0^{pi^t}, \text{[...]}, X_{K-1}^{pi^t}, X_0^{pi^t}, \text{[...]}, X_{K-1}^{m^t}, X_0^{min^t}, \text{[...]}, X_0^{min^t}, \text{[...]}, X_0^{min^t}, \text{[...]}, X_1^{min^t}, \$ where sn and pn are respectively *systematic* and *parity* bits in the *natural domain*, si and pi are respectively *systematic* and *parity* bits in the *interleaved domain*, *t* the *tail bits* and and *ts* the *trellis size*.

#### <span id="page-79-0"></span>**--enc-sub-poly**

Please refer to the RSC *[–enc-poly](#page-73-0)* parameter.

#### **--enc-sub-std**

Type text

Allowed values CCSDS LTE

Examples --enc-sub-std CCSDS

Select a standard: set automatically some parameters (can be overwritten by user given arguments).

Description of the allowed values:

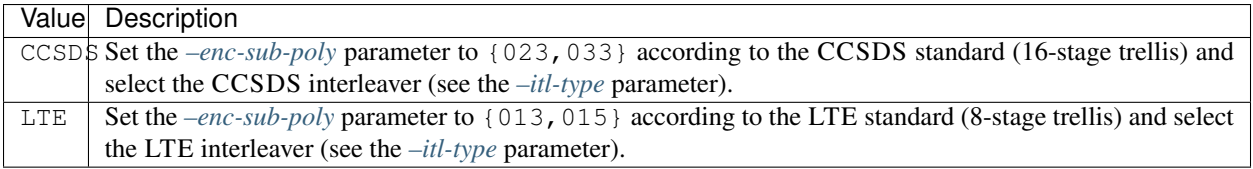

#### **Turbo Decoder parameters**

**--dec-type, -D**

Type text

Allowed values TURBO CHASE ML

Default TURBO

Examples --dec-type CHASE

Select the decoder algorithm.

Description of the allowed values:

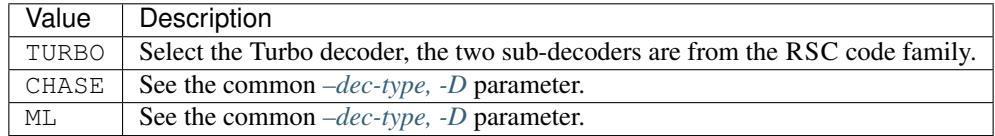

**--dec-implem**

Type text

Allowed values STD FAST

Default FAST

Examples --dec-implem FAST

Select the implementation of the decoder algorithm.

Description of the allowed values:

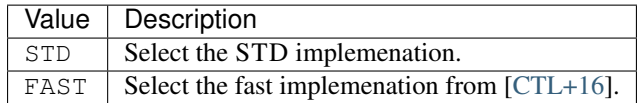

### **--dec-sub-type, -D**

Please refer to the RSC *[–dec-type, -D](#page-73-1)* parameter.

### **--dec-sub-implem**

Please refer to the RSC *[–dec-implem](#page-74-0)* parameter.

#### **--dec-sub-simd**

Please refer to the RSC *[–dec-simd](#page-74-1)* parameter.

#### **--dec-crc-start**

Type integer Default 2

Examples --dec-fnc-crc-ite 1

Set the first iteration to start the CRC checking.

Note: This parameter requires the Turbo code to be concatenated with a CRC to work, see the *[CRC parameters](#page-45-0)*.

#### <span id="page-80-0"></span>**--dec-fnc**

Enable the FNC (Flip aNd Check) post processing technique.

Note: The FNC post processing technique is detailed in [\[TLLeGal+16\]](#page-128-0).

Note: This parameter requires the Turbo code to be concatenated with a CRC to work, see the *[CRC parameters](#page-45-0)*.

#### **--dec-fnc-ite-m**

Type integer

Default 3

Examples --dec-fnc-ite-m 2

Set the first iteration at which the FNC is used.

See the *[–dec-fnc](#page-80-0)* parameter.

#### **--dec-fnc-ite-M**

Type integer Default 10 Examples --dec-fnc-ite-M 6 Set the last iteration at which the FNC is used. See the *[–dec-fnc](#page-80-0)* parameter.

#### **--dec-fnc-ite-s**

Type integer

Default 1

Examples --dec-fnc-ite-s 2

Set the iteration step for the FNC technique. See the *[–dec-fnc](#page-80-0)* parameter.

### **--dec-fnc-q**

Type integer Default 10 Examples --dec-fnc-q 6 Set the search space for the FNC technique.

See the *[–dec-fnc](#page-80-0)* parameter.

```
--dec-ite, -i
```
Type integer

Default 6

Examples --dec-ite 8

Set the maximal number of iterations in the Turbo decoder.

If the Turbo code is concatenated with a CRC and if the CRC is checked, the decoder can stop before making all the iterations.

#### **--dec-sc**

Enable the Self-Corrected (SC) decoder.

Note: The SC decoder is detailed in [\[Ton17\]](#page-131-2) (in French).

Note: This parameter requires the Turbo code to be concatenated with a CRC to work, see the *[CRC parameters](#page-45-0)*.

#### **--dec-sf-type**

Type text

Allowed values ADAPTIVE ARRAY CST LTE LTE\_VEC

### Examples

--dec-sf-type ADAPTIVE --dec-sf-type CST 0.5

Select a scaling factor (SF (Scaling Factor)) to be applied to the extrinsic values after each half iteration.

This is especially useful with the max-log-MAP sub-decoders (BCJR with the max approximation): the SF helps to recover a part of the decoding performance loss compare to the MAP algorithm (BCJR with the max\* operator).

Note: The SF technique is detailed in [\[VF00\]](#page-131-3).

Description of the allowed values:

<span id="page-82-0"></span>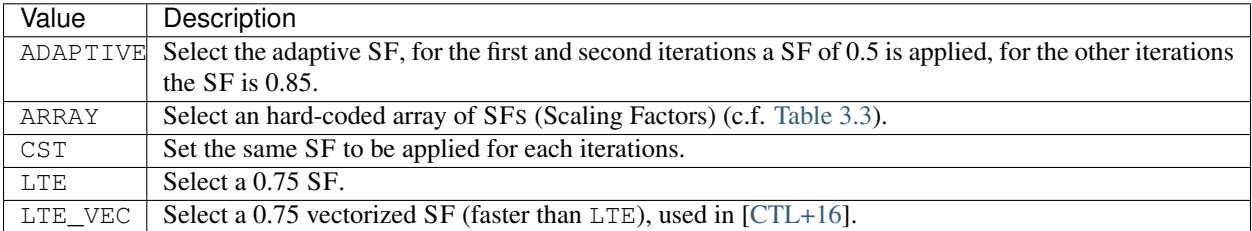

#### Table 3.3: Hard-coded array of SFS.

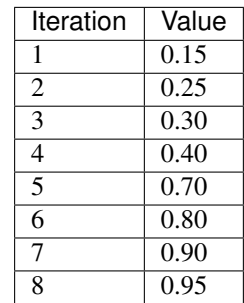

#### **--dec-sub-max**

Please refer to the RSC *[–dec-max](#page-75-0)* parameter.

### **References**

**Turbo Puncturer parameters**

#### **--pct-type**

Type text Allowed values NO TURBO

Default NO

Examples --pct-type NO

Select the puncturer type.

Description of the allowed values:

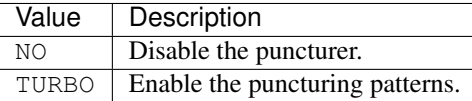

Note: The frame size will be automatically set from the given puncturing pattern (c.f. the *[–pct-pattern](#page-83-0)* parameter).

### <span id="page-83-0"></span>**--pct-pattern**

**Type** list of (list of (boolean:including set={0|1}):limited length [1;inf]):limited length [3;3], elements of same length

Examples --pct-pattern "11,10,01"

Define the puncturing pattern.

Considering the "11,10,01" puncturing pattern, the first sub-pattern 11 defines the emitted systematic bits, the second sub-pattern 10 defines the emitted parity bits in the natural domain and the third sub-pattern 01 defines the emitted parity bits in the interleaved domain. 1 means that the bit has to be transmitted and 0 means that the bit transmission has to be erased.

Given the following frame:  $X_0^{sn}$ ,  $X_1^{pn}$ ,  $X_2^{pi}$ ,  $X_3^{sn}$ ,  $X_4^{pn}$ ,  $X_5^{pi}$ ,  $X_6^{sn}$ ,  $X_7^{pn}$ ,  $X_8^{pi}$ , with the "11, 10, 01" puncturing pattern, the underlined bits will not be emitted. In the previous example, tail bits are not taken into account but in reality they are always emitted.

# **Codec Turbo DB**

### **Turbo DB Encoder parameters**

**--enc-info-bits, -K**

Type integer

Examples --enc-info-bits 40

Set the number of information bits  $K$ .

The codeword size N is automatically deduced:  $N = 3 \times K$ .

**--enc-type**

Type text

Allowed values TURBO\_DB AZCW COSET USER

Default TURBO\_DB

Examples --enc-type AZCW

Select the encoder type.

Description of the allowed values:

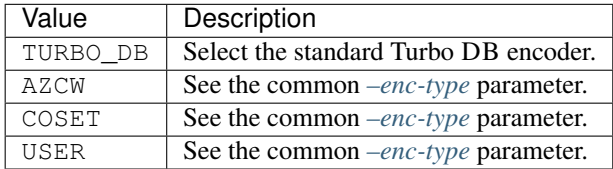

**--enc-sub-type**

Please refer to the RSC DB *[–enc-type](#page-75-1)* parameter.

**--enc-sub-std**

Type text

Allowed values DVB-RCS1 DVB-RCS2

Default DVB-RCS1

Examples --enc-sub-std DVB-RCS2

Select a standard.

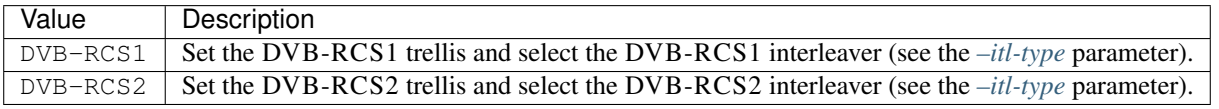

# **Turbo DB Decoder parameters**

**--dec-type, -D**

Type text

Allowed values TURBO\_DB CHASE ML

Default TURBO\_DB

Examples --dec-type CHASE

Select the decoder algorithm.

Description of the allowed values:

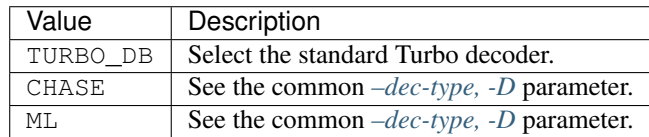

**--dec-implem**

Type text

Allowed values STD

Default STD

Examples --dec-implem STD

Select the implementation of the decoder algorithm.

Description of the allowed values:

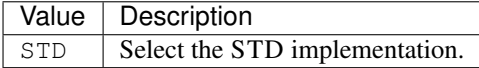

**--dec-sub-type, -D**

Please refer to the RSC DB *[–dec-type, -D](#page-76-0)* parameter.

**--dec-sub-implem**

Please refer to the RSC DB *[–dec-implem](#page-77-0)* parameter.

**--dec-crc-start**

Type integer Default 2 Examples --dec-fnc-crc-ite 1 Set the first iteration to start the CRC checking.

Note: This parameter requires the Turbo code to be concatenated with a CRC to work, see the *[CRC parameters](#page-45-0)*.

#### **--dec-fnc**

Enable the FNC post processing technique.

Note: The FNC post processing technique is detailed in [\[TLLeGal+16\]](#page-131-4).

Note: This parameter requires the Turbo code to be concatenated with a CRC to work, see the *[CRC parameters](#page-45-0)*.

```
--dec-fnc-ite-m
```
Type integer

Default 3

Examples --dec-fnc-ite-m 2

Set the first iteration at which the FNC is used.

See the *[–dec-fnc](#page-80-0)* parameter.

#### **--dec-fnc-ite-M**

Type integer Default 10

Examples --dec-fnc-ite-M 6

Set the last iteration at which the FNC is used. See the *[–dec-fnc](#page-80-0)* parameter.

#### **--dec-fnc-ite-s**

Type integer Default 1 Examples --dec-fnc-ite-s 2

Set the iteration step for the FNC technique. See the *[–dec-fnc](#page-80-0)* parameter.

#### **--dec-fnc-q**

Type integer

Default 10

Examples --dec-fnc-q 6

Set the search space for the FNC technique.

See the *[–dec-fnc](#page-80-0)* parameter.

**--dec-ite, -i**

Type integer

Default 6

Examples --dec-ite 8

Set the maximal number of iterations in the Turbo decoder.

If the Turbo code is concatenated with a CRC and if the CRC is checked, the decoder can stop before making all the iterations.

#### **--dec-sf-type**

Type text

Allowed values ADAPTIVE ARRAY CST LTE LTE\_VEC

Examples

--dec-sf-type ADAPTIVE --dec-sf-type CST 0.5

Select a scaling factor (SF) to be applied to the extrinsic values after each half iteration.

This is especially useful with the max-log-MAP sub-decoders (BCJR with the max approximation): the SF helps to recover a part of the decoding performance loss compare to the MAP algorithm (BCJR with the max\* operator).

Note: The SF technique is detailed in [\[VF00\]](#page-131-3).

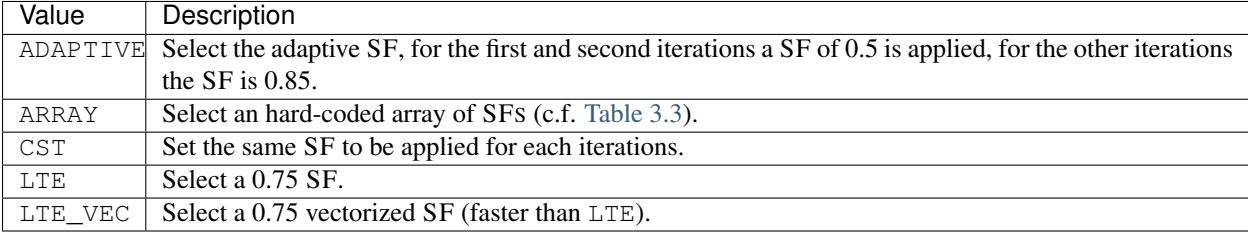

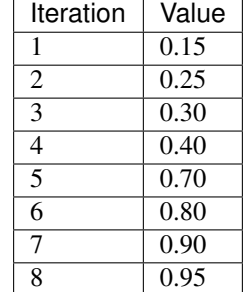

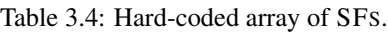

### **--dec-sub-max**

Please refer to the RSC *[–dec-max](#page-77-1)* parameter.

#### **References**

### **Turbo DB Puncturer parameters**

### **--pct-type**

Type text

Allowed values NO TURBO\_DB

Default NO

Examples --pct-type NO

Select the puncturer type.

Description of the allowed values:

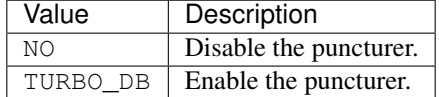

**--pct-fra-size, -N**

Type integer

Examples --pct-fra-size 1

Set the frame size  $N$ . This is not necessarily the codeword size if a puncturing pattern is used.

The puncturer supports  $R = 2/5$ ,  $R = 1/2$ ,  $R = 2/3$  and  $R = 4/5$  with  $R = K/N$ .

### **Codec TPC (Turbo Product Code)**

The TPC is an alliance of two crossed BCH codes. The same BCH code is used for columns and rows.

### **TPC Encoder parameters**

$$
\texttt{---enc-sub-cw-size, -N} \; \textcolor{red}{\textbf{REQUIRED}}
$$

Type integer

Examples --enc-sub-cw-size 127

Set the codeword size  $N$ .

Give the *sub-encoder code* codeword size. You can extend this codeword with a parity bit with the *[–enc-ext](#page-89-0)* option. Then the codeword size of the TPC is the square of this value.

$$
\texttt{--enc-sub-info-bits, -K} \xrightarrow{\text{REQUIRED}}
$$

Type integer

```
Examples --enc-sub-info-bits 120
```
Set the number of information bits  $K$ .

Give the *sub-encoder code* input size (number of information bits). Then the number of information bits of the TPC is the square of this value.

**--enc-type**

Type text

Allowed values TPC AZCW COSET USER

Default TPC

Examples --enc-type AZCW

Select the encoder type.

Description of the allowed values:

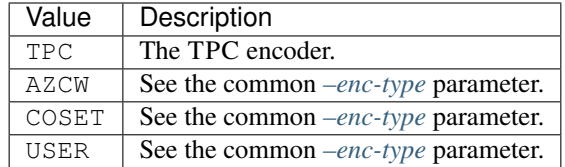

#### **--enc-sub-type**

Please refer to the BCH *[–enc-type](#page-50-0)* parameter.

#### <span id="page-89-0"></span>**--enc-ext**

Extend the *sub-encoder* codeword with a parity bit in order to increase the distance of the code.

### **TPC Decoder parameters**

The TPC decoder first decodes columns once with the Chase-Pyndiah algorithm, then rows, and columns again then rows again and so on.

Let's say  $C$  is the  $N \times N$  *a priori* matrix from the demodulator.

Let's say  $R_{i+1}^c$  is the  $N \times N$  *a posteriori* matrix computed by this decoder after the *i*<sup>th</sup> iteration on the columns. Initially,  $R_0^c = C$ .

Let's say  $R_{i+1}^r$  is the  $N \times N$  *a posteriori* matrix computed by this decoder after the *i*<sup>th</sup> iteration on the rows, with  $R_i^r = R_{i+1}^c$ .

The process of the columns for the  $i<sup>th</sup>$  iteration gives:

 $R_{i+1}^c = alpha_{2i+0}.W_i^c + C$ 

with  $W_i^c$  the extrinsic from the Chase-Pyndiah decoder computed on  $R_i^c$ .

The process of the rows for the  $i^{th}$  iteration gives:

 $R_{i+1}^r = alpha_{2i+1} . W_i^r + C$ 

with  $W_i^r$  the extrinsic from the Chase-Pyndiah decoder computed on  $R_i^r$ .

Parameter *alpha* is set with the argument *[–dec-alpha](#page-92-0)*.

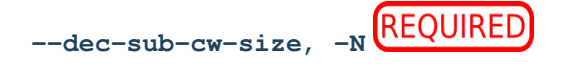

Type integer

Examples --dec-sub-cw-size 1

Set the codeword size  $N$ .

$$
\scriptstyle -\text{-dec-sub-info-bits, -K} \scriptstyle \overline{\text{REQUIRED}}
$$

Type integer

Examples --dec-sub-info-bits 1

Set the number of information bits  $K$ .

#### <span id="page-90-0"></span>**--dec-type, -D**

Type text Allowed values CHASE CP ML Default CP

Examples --dec-type CP

Select the decoder algorithm.

This algorithm will decode each column and row of the TPC.

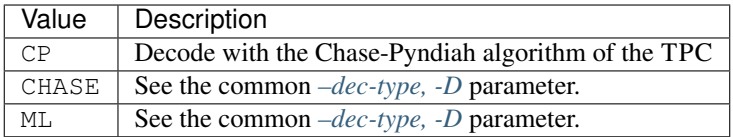

# **The CP algorithm is the implementation of [Pyndiah1998] but in a more generic way in order to let the user chose its configuration:**

- Chase step: find the more reliable codeword  $D$ :
	- Take hard decision  $H$  on input  $R$ .
	- Select the p (set with  $-dec-p$ ) least reliable positions from R to get a metric set P of p elements.
	- Create  $t$  (set with  $-dec-t$ ) test vectors from test patterns.
	- $-$  Hard decode with the sub-decoder to get the competitors with good syndrome set  $C$ .
	- Remove competitors from  $C$  to keep  $c$  of them (set with  $-dec-c$ ).
	- Compute the metrics  $C_m$  (euclidean distance) of each competitor compared to  $H$ .
	- Select the competitors with the smallest metric to get the decided word  $D$  with a metric  $D_m$  and where  $D_j =$  $\int +1$  when  $H_j = 0$  $-1$  when  $H_j = 1$
- Pyndiah step: compute reliabilities of each bit of  $D$ 
	- $a, b, c, d$  and  $e$  are simulation constants changeable by the user with  $-dec-cp-coef$
	- Compute the reliability  $F$  of  $D$  for each bit  $D_j$  of the word:
		- \* Find  $C^s$  the competitor with the smallest metric  $C_m$  that have  $C_j^s \neq D_j$ .
		- $*$  when  $C^s$  exists:

$$
F_j = b.D_j.[C_m - D_m]
$$

 $*$  when  $C^s$  does not exist and if  $-dec-beta$  is given:

$$
F_j = D_j. beta
$$

\* else:

$$
F_j = D_j \cdot \left[ \sum_{i=0}^{e} P_i - c \cdot D_m + d \cdot |R_j| \right]
$$
 where *P* is considered sorted,  $0 < e < p$ , and when  $e == 0 \implies e = p - 1$ .

– Compute extrinsic  $W = F - a.R$ 

#### **--dec-implem**

Type text Allowed values STD Default STD Examples --dec-implem STD Select the implementation of the decoder algorithm.

Description of the allowed values:

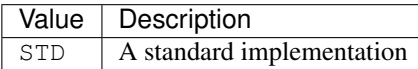

**--dec-ite, -i**

Type integer Default 4

Examples --dec-ite 8

Set the number of iterations in the turbo decoding process.

#### <span id="page-92-0"></span>**--dec-alpha**

Type list of real numbers

Default all at 0.5

**Examples**  $-\text{dec-alpha}$   $\text{"0.1, 0.1, 0.2, 0.25, 0.3, 0.35, .5, .5, 1.2"$ 

Give the *weighting factor* alpha, one by half iteration (so twice more than the number of iterations).

The first one is for the first columns process, the second for the first rows process, the third for the second columns process, the fourth for the second rows process, and so on.

If there are not enough values, then the last one given is automatically extended to the rest of the half-iterations. Conversely, if there are too many, the surplus is truncated.

#### <span id="page-92-2"></span>**--dec-beta**

Type list of real numbers

**Examples**  $-\text{dec-beta } "0.1, 0.1, 0.2, 0.25, 0.3, 0.35, .5, .5, 1.2"$ 

Give the *reliability factor* beta, one by half iteration (so twice more than the number of iterations).

The first one is for the first columns process, the second for the first rows process, the third for the second columns process, the fourth for the second rows process, and so on.

If there are not enough values, then the last one given is automatically extended to the rest of the half-iterations. Conversely, if there are too many, the surplus is truncated.

If not given, then beta is dynamically computed as described in *[–dec-type, -D](#page-90-0)*.

<span id="page-92-1"></span>**--dec-c**

Type integer Default 0 Examples  $-\text{dec}-c$  3 Set the *number of competitors*. A value of 0 means that the latter is set to the number of test vectors, 1 means only the decided word.

<span id="page-93-0"></span>**--dec-p**

Type integer Default 2 Examples --dec-p 1

Set the number of *least reliable positions*.

<span id="page-93-1"></span>**--dec-t**

Type integer Default 0 Examples --dec-t 1

Set the *number of test vectors*. A value of 0 means equal to  $2^p$  where  $p$  is the number of least reliable positions.

<span id="page-93-2"></span>**--dec-cp-coef**

Type list of real numbers Default "1, 1, 1, 1, 0" **Examples**  $-\text{dec-cp-coef "0, 0.25, 0, 0.3"$ 

Give the 5 CP constant coefficients  $a, b, c, d, e$ .

See the *[–dec-type, -D](#page-90-0)* parameter.

**--dec-sub-type, -D**

Please refer to the BCH *[–dec-type, -D](#page-51-0)* parameter.

**--dec-sub-corr-pow, -T**

Please refer to the BCH *[–dec-corr-pow, -T](#page-52-0)* parameter.

**--dec-sub-implem**

Please refer to the BCH *[–dec-implem](#page-51-1)* parameter.

### **References**

**Codec Uncoded**

#### **Uncoded Encoder parameters**

There is no encoder when running an uncoded simulation.

### **Uncoded Decoder parameters**

**--dec-type, -D**

Type text

Allowed values NONE CHASE ML

Default NONE

Examples --dec-type CHASE

Select the decoder algorithm.

Description of the allowed values:

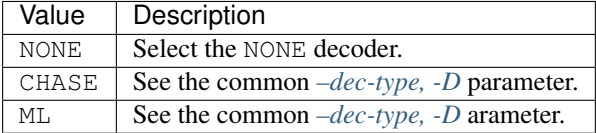

#### **--dec-implem**

Type text

Allowed values HARD\_DECISION

default HARD\_DECISION

Examples --dec-implem HARD\_DECISION

Select the implementation of the decoder algorithm.

Description of the allowed values:

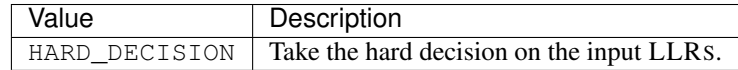

# **3.2.5 Interleaver parameters**

The interleaving process is frequent in coding schemes. It can be found directly in the code definition (for instance in Turbo or Turbo Product codes) or in larger schemes like for the turbo demodulation in the receiver (see the iterative BER/FER chain in [Fig.](#page-31-0) [3.5\)](#page-31-0).

### <span id="page-95-0"></span>**--itl-type**

#### Type text

Allowed values CCSDS COL\_ROW DVB-RCS1 DVB-RCS2 GOLDEN LTE NO RANDOM RAND\_COL ROW\_COL USER

Default RANDOM

Examples --itl-type RANDOM

Select the interleaver type.

Description of the allowed values:

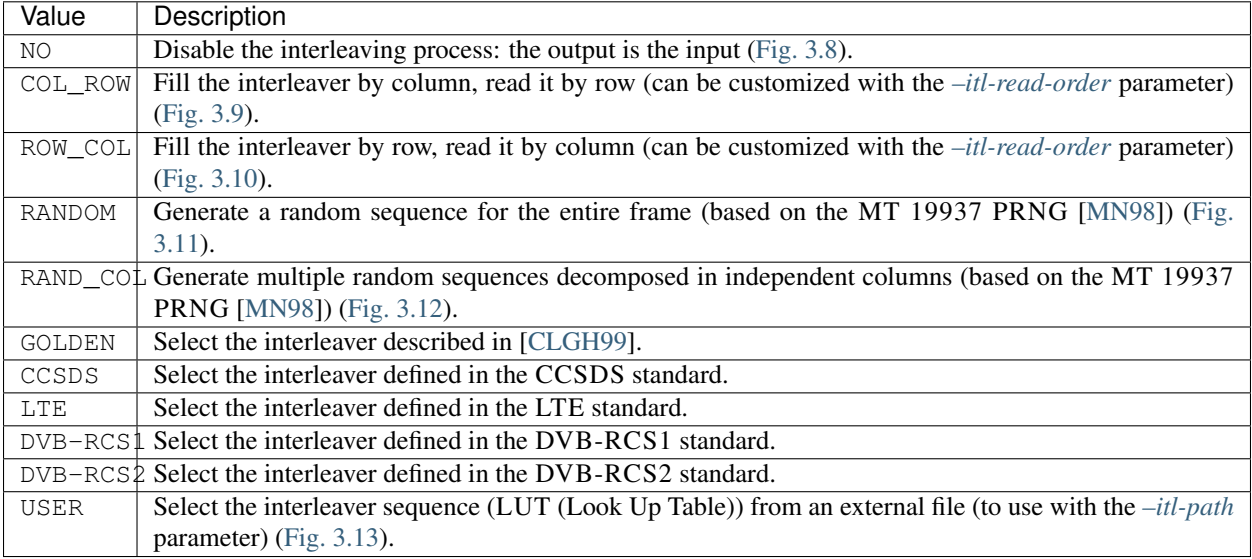

<span id="page-95-1"></span>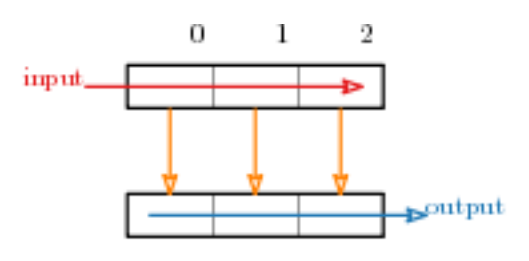

Fig. 3.8: Interleaver NO.

#### **--itl-cols**

Type integer

Default 4

```
Examples --itl-cols 1
```
Specify the number of columns used for the RAND\_COL, ROW\_COL or COL\_ROW interleavers.

<span id="page-96-0"></span>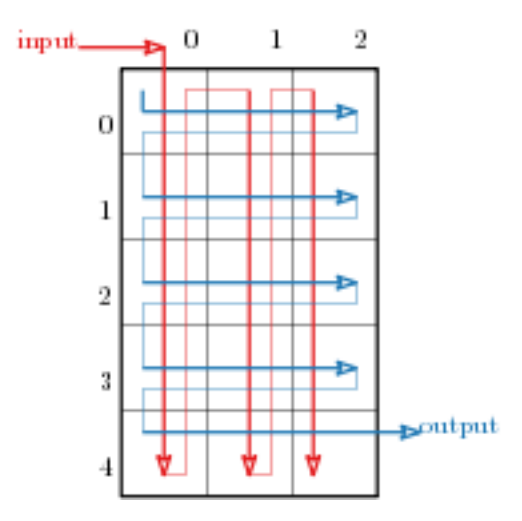

Fig. 3.9: Interleaver COL\_ROW.

<span id="page-96-1"></span>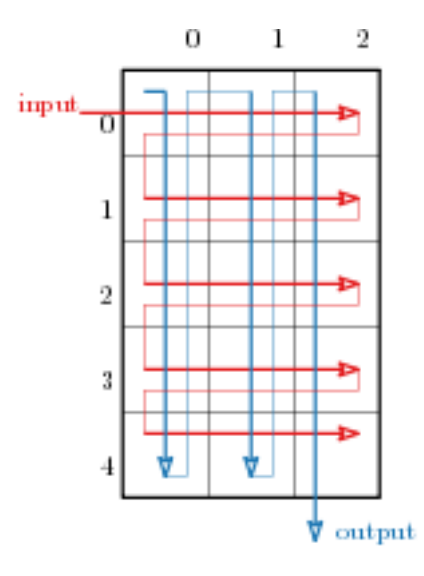

Fig. 3.10: Interleaver ROW\_COL.

<span id="page-96-2"></span>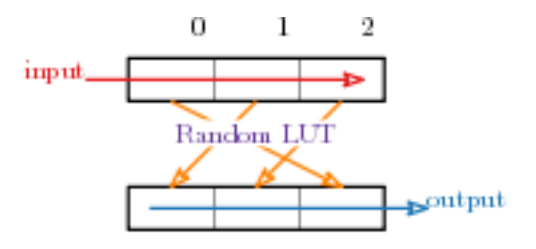

Fig. 3.11: Interleaver RANDOM.

<span id="page-97-0"></span>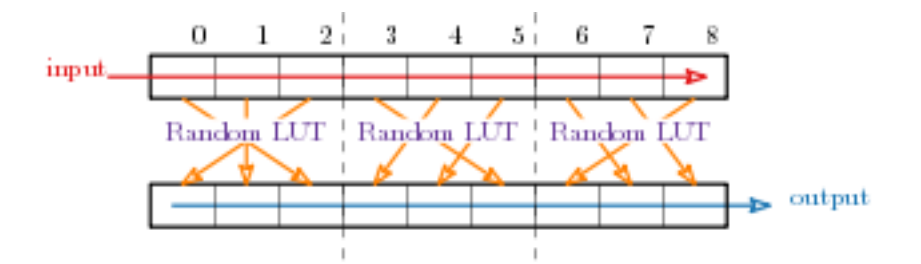

Fig. 3.12: Interleaver RAND\_COL.

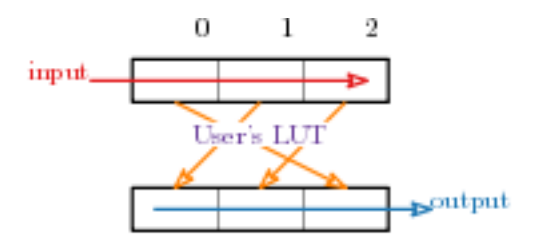

Fig. 3.13: Interleaver USER.

### <span id="page-97-2"></span><span id="page-97-1"></span>**--itl-path**

Type file

Rights read only

Examples --itl-path conf/itl/GSM-LDPC\_4224.itl

Set the file path to the interleaver LUT (to use with the USER interleaver).

An ASCII file is expected:

```
# the number of LUTs contained in the file (only one LUT here)
1
# the frame size 'N'
16
# the LUT definition (here the frame is reversed, 0 becomes 15, 1 becomes 14, etc.)
15 14 13 12 11 10 9 8 7 6 5 4 3 2 1 0
```
If there is more than one interleaved sequence then for each new frame a new LUT is used in the natural order given by the file. Here is an example with two LUTS (Look Up Tables):

```
# the number of LUTs contained in this file
2
# the frame size 'N'
16
# first and second LUTs definition
15 14 13 12 11 10 9 8 7 6 5 4 3 2 1 0
7 6 5 4 3 2 1 0 15 14 13 12 11 10 9 8
```
Note: When the number of simulated frames exceeds the number of LUT contained in the files, the LUTS from the

beginning of the file are reused and this is repeated until the end of the simulation.

#### <span id="page-98-0"></span>**--itl-read-order**

Type text

Allowed values BOTTOM\_LEFT BOTTOM\_RIGHT TOP\_LEFT TOP\_RIGHT

Examples --itl-read-order BOTTOM\_LEFT

Change the read order of the COL\_ROW and ROW\_COL interleavers.

The read starts from the given corner of the array to the diagonally opposite one. The read is made row by row for the COL\_ROW interleaver and column by column for the ROW\_COL one.

Description of the allowed values (see also the figures just bellow):

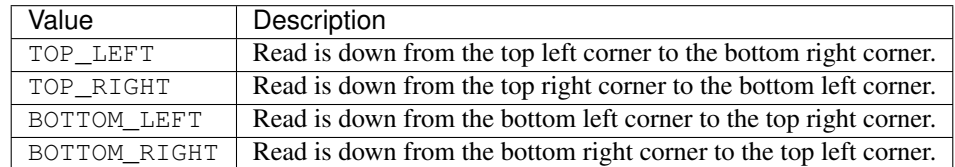

Fig. [3.14](#page-99-0) depicts the read order options on the COL\_ROW interleaver.

Fig. [3.15](#page-100-0) depicts the read order options on the ROW\_COL interleaver.

#### **--itl-uni**

Enable to generate a new LUT *for each new frame* (i.e. uniform interleaver).

By default, if this parameter is not used, the random interleavers generate the LUT only once for the whole simulation.

Note: This parameter has no effect if the selected interleaver is not randomly generated.

#### **References**

### **3.2.6 Modem parameters**

AFF3CT comes with a set of predefined MODEMS (modulators/demodulators). A MODEM (modulator/demodulator) transforms a sequence of bits into a suitable form for the transmission on a physical medium. In the AFF3CT "philosophy", the MODEM is a module containing three tasks: *modulate*, *filter* and *demodulate* (read the *[Philosophy](#page-29-0)* section for more information about modules and tasks).

**--mdm-type**

Type text Allowed values BPSK CPM OOK PAM PSK QAM SCMA USER Default BPSK Examples --mdm-type SCMA

<span id="page-99-0"></span>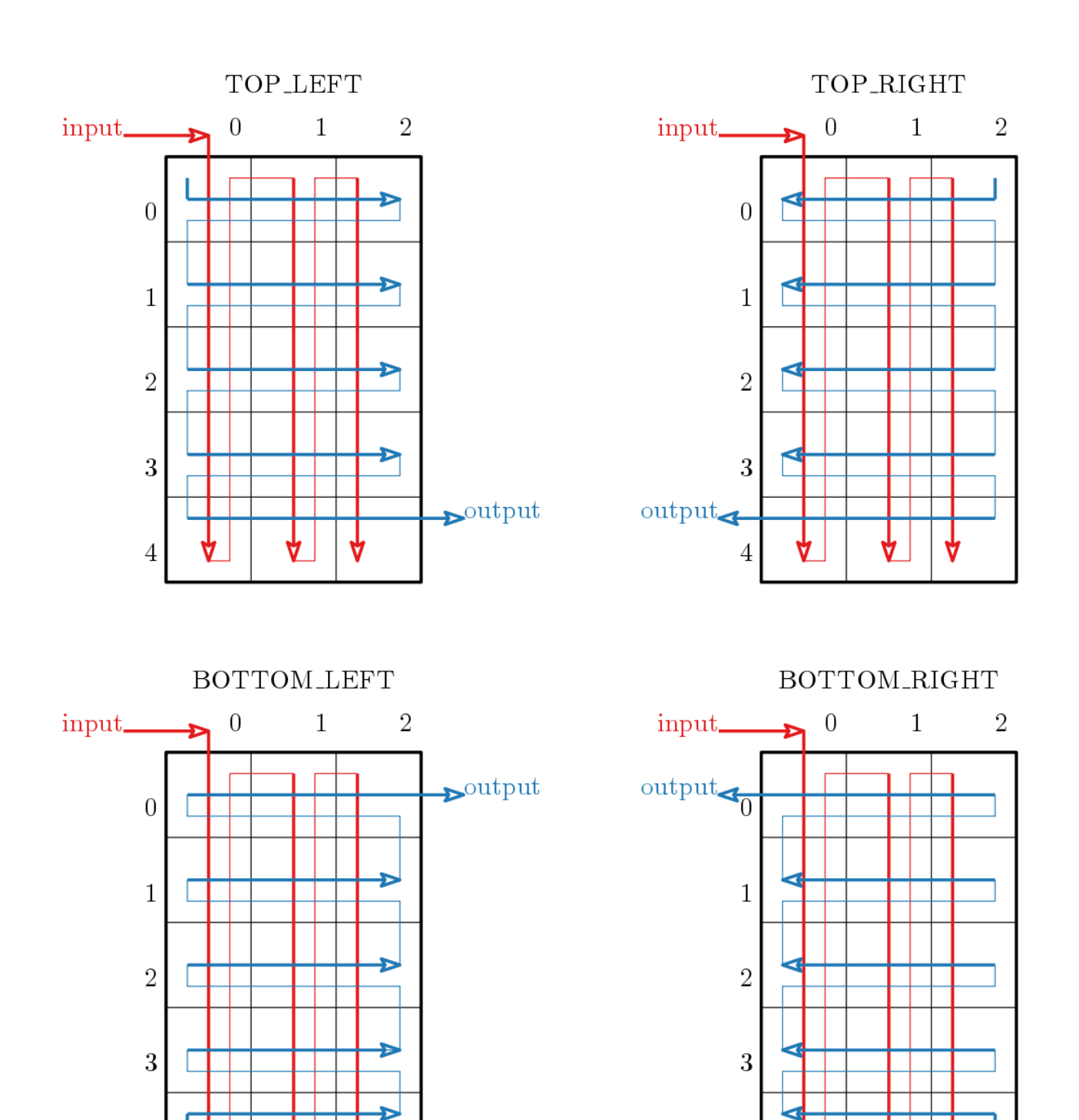

Fig. 3.14: Interleaver COL\_ROW read orders.

4

 $\overline{4}$ 

<span id="page-100-0"></span>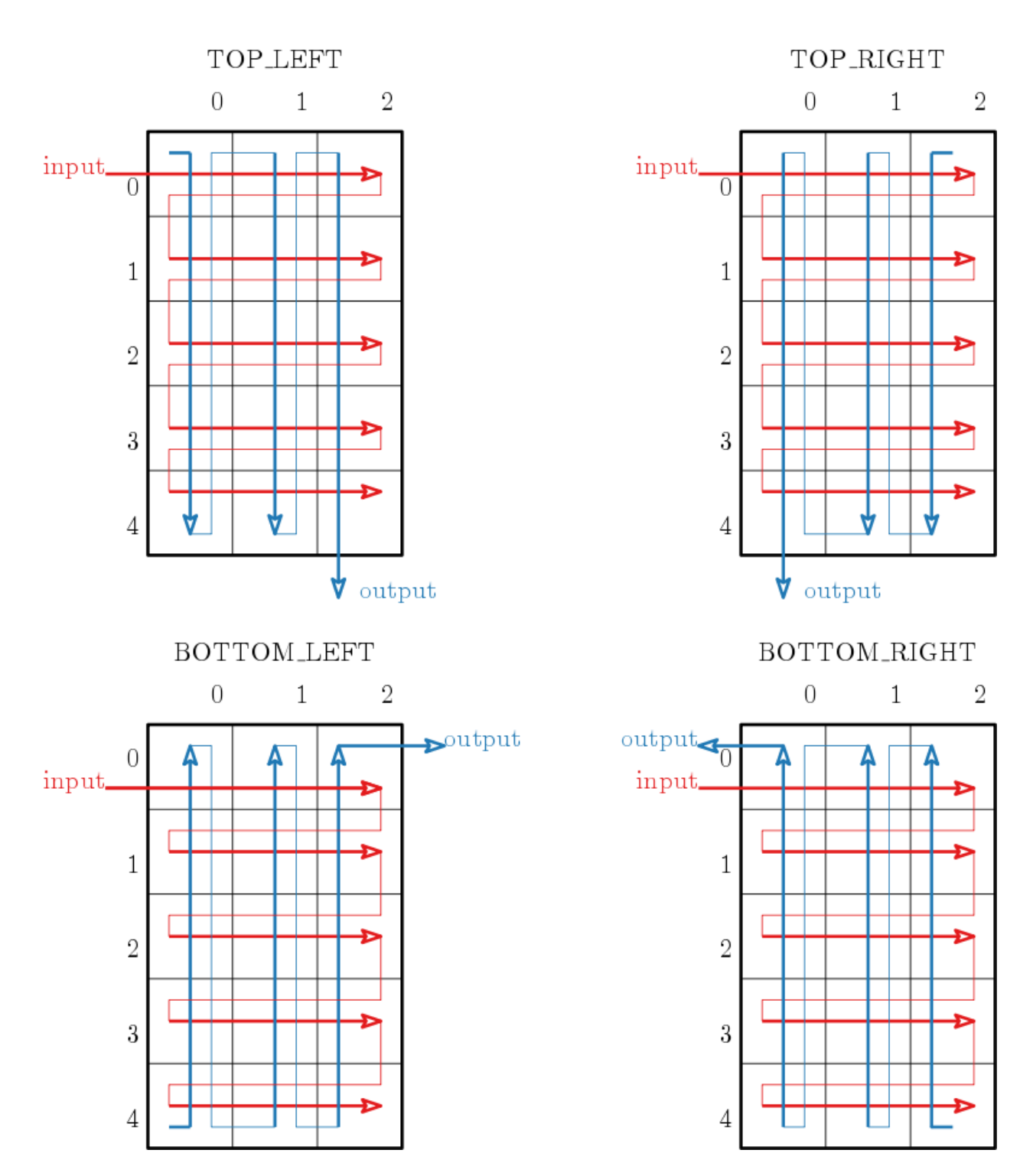

Fig. 3.15: Interleaver ROW\_COL read orders.

Select the modulation type.

Description of the allowed values:

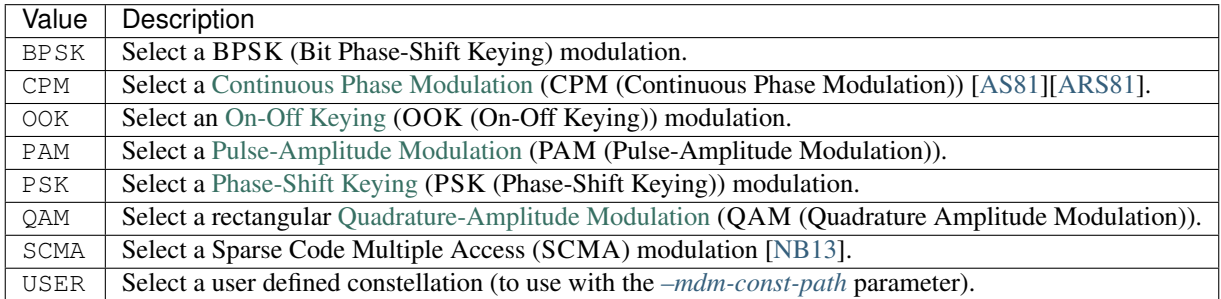

**--mdm-implem**

Type text

Allowed values FAST STD

Default STD

Examples --mdm-implem FAST

Select the MODEM implementation.

Description of the allowed values:

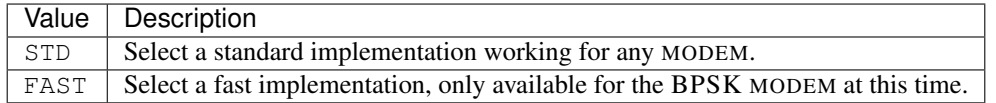

<span id="page-101-1"></span>**--mdm-bps**

Type integer

Default 1

Examples --mdm-bps 1

Set the number of bits used to generate a symbol (BPS (Bit Per Symbol)).

This parameter has no effect on the BPSK and OOK MODEMS where the BPS is forced to 1. This is the same for the SCMA MODEM where the BPS is forced to 3.

Note: For the QAM MODEM, only even BPS values are supported.

<span id="page-101-0"></span>**--mdm-const-path**

Type file Rights read/write Examples --mdm-const-path conf/mod/16QAM\_ANTI\_GRAY.mod Give the path to the ordered modulation symbols (constellation), to use with the USER MODEM.

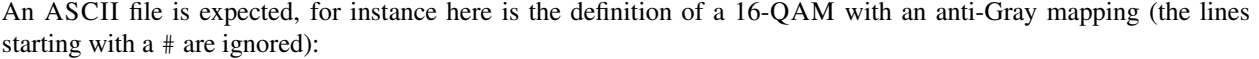

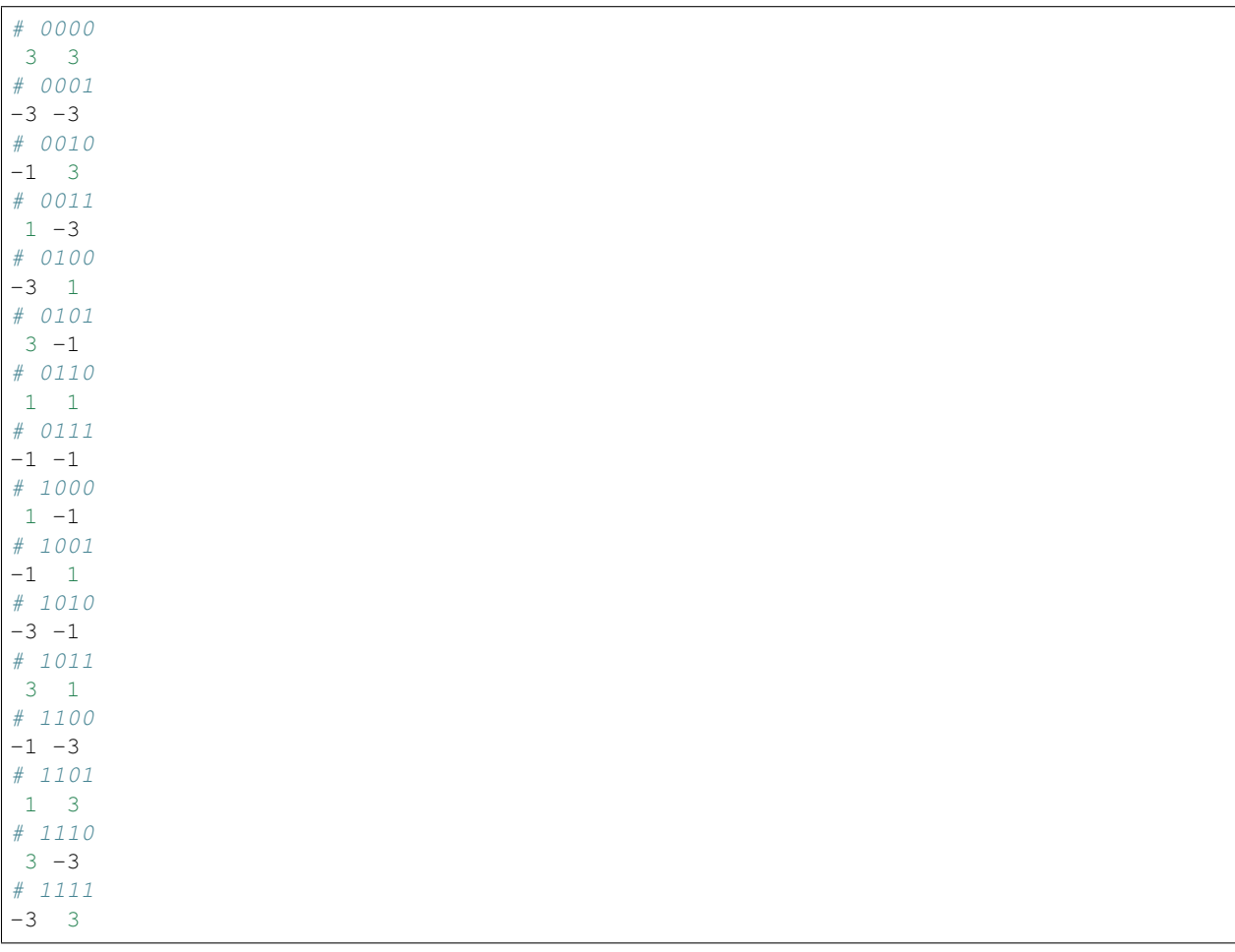

Note: The number of bits per symbol is automatically computed from the number of given symbols. The latter has to be a power of 2.

#### **--mdm-max**

Type text

Allowed values MAXS MAXSS MAXL MAX

Examples --mdm-max MAX

Select the approximation of the max\* operator used in the PAM, QAM, PSK, CPM and user demodulators.

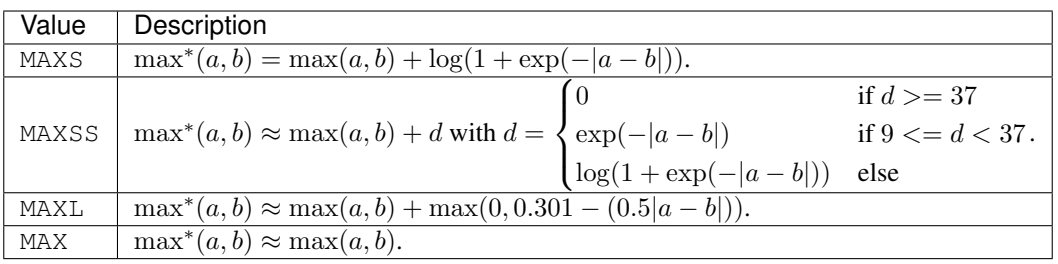

MAXS for *Max Star* is the exact max\* operator. MAXSS for *Max Star Safe* allows to avoid numeric instabilities due the exponential operation and the limited precision of the floating-point representation. MAXL for *Max Linear* is a linear approximation of the max<sup>\*</sup> function. MAX for *Max* is the simplest max<sup>\*</sup> approximation with only a max function.

#### <span id="page-103-4"></span>**--mdm-no-sig2**

Turn off the division by  $\sigma^2$  in the demodulator where  $\sigma$  is the Gaussian noise variance.

<span id="page-103-1"></span>**--mdm-cpm-k**

Type integer

Default 1

Examples --mdm-cpm-k 1

Set the CPM *index numerator*.

<span id="page-103-2"></span>**--mdm-cpm-p**

Type integer Default 2

Examples --mdm-cpm-p 1

Set the CPM *index denominator*.

<span id="page-103-3"></span>**--mdm-cpm-L**

Type integer

Default 2

Examples --mdm-cpm-L 1

Set the CPM *pulse width* (also called *memory depth*).

<span id="page-103-0"></span>**--mdm-cpm-upf**

Type integer

Default 1

Examples --mdm-cpm-upf 1

Select the symbol upsampling factor in the CPM.

<span id="page-104-0"></span>**--mdm-cpm-map**

Type text

Allowed values GRAY NATURAL

Default NATURAL

Examples --mdm-cpm-map GRAY

Select the CPM *symbols mapping layout*.

Description of the allowed values:

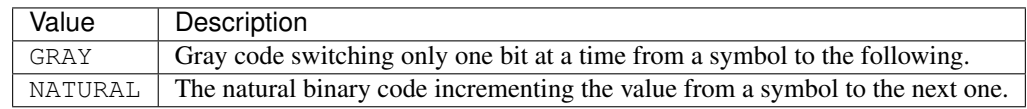

<span id="page-104-1"></span>**--mdm-cpm-ws**

Type text

Allowed values GMSK RCOS REC

Default GMSK

Examples --mdm-cpm-ws GMSK

Select the CPM *wave shape*.

Description of the allowed values:

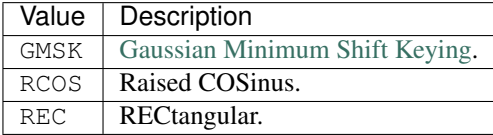

**--mdm-cpm-std**

Type text

Allowed values GSM

Examples --mdm-cpm-std GSM

Set the CPM parameters according to a standard.

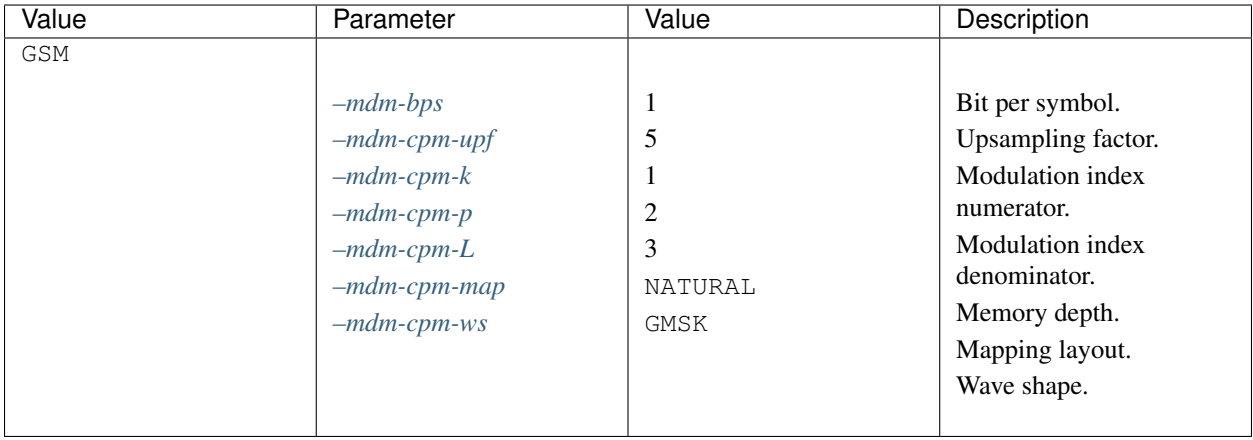

Note: When this parameter is used, if you set any of the other MODEM parameters, it will override the configuration from the standard.

**--mdm-ite**

Type integer

Default 1

Examples --mdm-ite 5

Set the number of iterations in the SCMA demodulator.

#### **--mdm-psi**

Type text

Allowed values PSI0 PSI1 PSI2 PSI3

Examples --mdm-psi PSI0

Select the  $\psi$  function used in the SCMA demodulator.

Description of the allowed values:

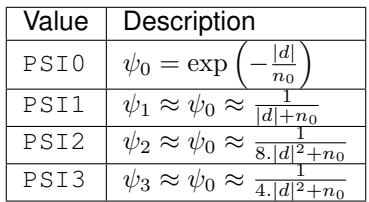

Where  $n_0 =$  $\int 1$  if  $\sigma^2$  is disabled  $4\sigma^2$  else

See the  $-mdm-no-sig2$  parameter to disable the division by  $\sigma^2$ .

**--mdm-codebook**

Type file

Rights read/write

Examples --mdm-codebook conf/mod/SCMA/CS1.cb

Give the path to the codebook, to use with the SCMA MODEM.

Note: Only 3 BPS codebook symbols are supported at this time.

### **Codebook format**

A codebook is designed for a number\_of\_users  $V$ , a number\_of\_orthogonal\_resources  $K$  and codebook\_size  $M$ . The codebook file then looks as a table of  $V \times K$  rows and 2.M columns (real and imaginary parts):

```
V K M
Re(User 1, Resource 1, Code 1) Im(User 1, Resource 1, Code 1) ... Re(User 1,
˓→Resource 1, Code M) Im(User 1, Resource 1, Code M)
... ... ... ...
                                                              \mathcal{L}_{\mathrm{eff}}\rightarrowRe(User 1, Resource K, Code 1) Im(User 1, Resource K, Code 1) ... Re(User 1,
˓→Resource K, Code M) Im(User 1, Resource K, Code M)
Re(User 2, Resource 1, Code 1) Im(User 2, Resource 1, Code 1) ... Re(User 2, \_˓→Resource 1, Code M) Im(User 2, Resource 1, Code M)
... ... ... ...
                                                              ц.
\rightarrowRe(User 2, Resource K, Code 1) Im(User 2, Resource K, Code 1) ... Re(User 2, \underline{ }˓→Resource K, Code M) Im(User 2, Resource K, Code M)
... ... ... ...
                                                              \mathbf{r}\rightarrowRe(User V, Resource 1, Code 1) Im(User V, Resource 1, Code 1) ... Re(User V,
˓→Resource 1, Code M) Im(User V, Resource 1, Code M)
... ... ... ...
                                                              L.
\rightarrowRe(User V, Resource K, Code 1) Im(User V, Resource K, Code 1) ... Re(User V,
˓→Resource K, Code M) Im(User V, Resource K, Code M)
```
#### **Descriptions of the codebooks of the configuration files**

Codebooks are normalized, so the average power of signal will be equal to 1.

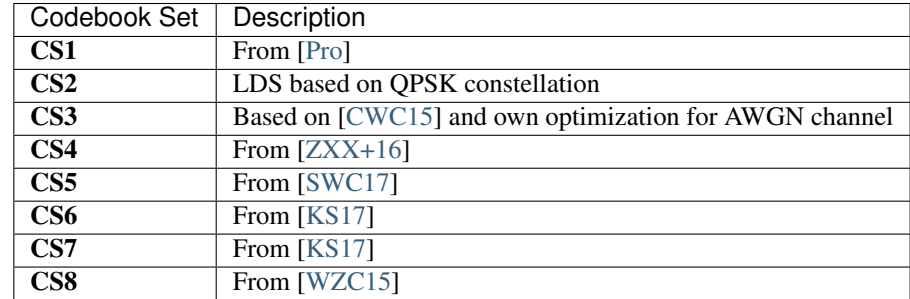

The simulation results for CS1-CS7 (AWGN and Rayleigh fading channels) can be found in [\[KS17\]](#page-131-11). The simulation results for CS8 can be found in [\[KS16\]](#page-131-12) (defined as CS2 in the paper).

**--mdm-rop-est**

Type integer Default 0 Examples --mdm-rop-est 256

Set the number of known bits for the ROP estimation in the OOK demodulator on an optical channel.

The estimation is done from a known set of bits that is the output of the modulation. If left to 0, the demodulation is done with the exact applied ROP in the channel.

### **References**

# **3.2.7 Channel parameters**

The channel represents the physical support such as optical fiber, space, water, air, etc. It is during the passage in the channel that the frames are altered/noised and errors can occur. The channel coding theory has been invented to correct errors induced by the channel (or at least reduce the number of errors to an acceptable rate).

**--chn-type**

### Type text

Allowed values NO BEC BSC AWGN RAYLEIGH RAYLEIGH\_USER OPTICAL USER USER\_ADD USER\_BEC USER\_BSC

Default AWGN

Examples --chn-type AWGN

Select the channel type.
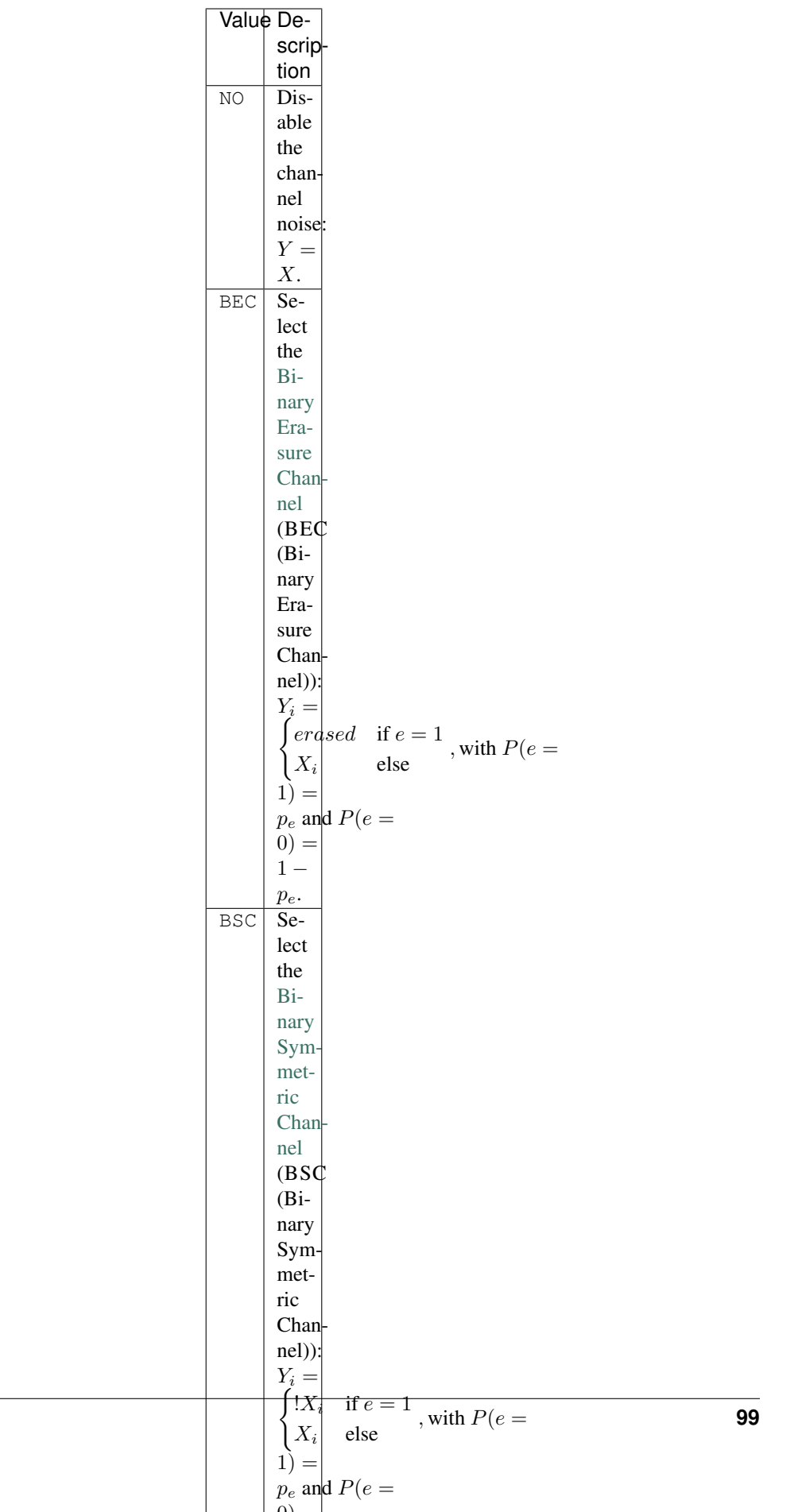

**3.2. Parameters** 

Where:

- $\bullet$   $\sigma$  is the *Gaussian noise variance*,  $p_e$  is the *event probability* and ROP is the *Received optical power* of the simulated noise points. They are given by the user through the *[–sim-noise-range, -R](#page-33-1)* argument.
- $X$  is the original modulated frame and  $Y$  the noisy output.
- $\mathcal{N}(\mu, \sigma^2)$  is the [Normal or Gaussian distribution.](https://en.wikipedia.org/wiki/Normal_distribution)
- $U(a, b)$  is the [Uniform distribution.](https://en.wikipedia.org/wiki/Uniform_distribution_(continuous))

For the OPTICAL channel, the CDF (Cumulative Distribution Function) are computed from the given PDF with the *[–sim-pdf-path](#page-33-0)* argument. This file describes the latter for the different ROP. There must be a PDF for a bit transmitted at 0 and another for a bit transmitted at 1.

Note: The NO, AWGN and RAYLEIGH channels handle complex modulations.

Warning: The BEC, BSC and OPTICAL channels work only with the OOK modulation (see the *[–mdm-type](#page-98-0)* parameter).

**--chn-implem**

Type text

Allowed values STD FAST GSL MKL

Default STD

Examples --chn-implem FAST

Select the implementation of the algorithm to generate the noise.

Description of the allowed values:

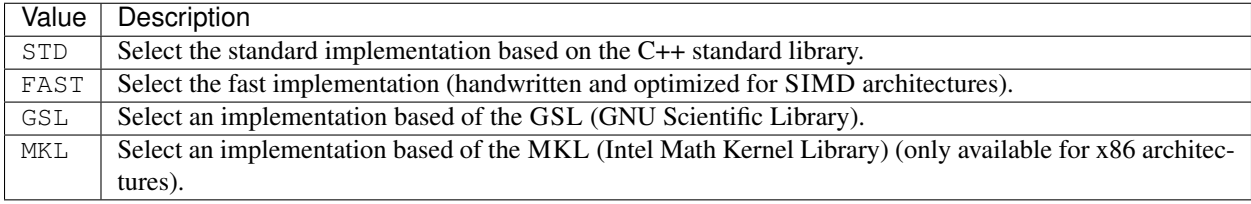

Note: All the proposed implementations are based on the MT 19937 PRNG algorithm [\[MN98\]](#page-128-0). The Gaussian distribution  $\mathcal{N}(\mu, \sigma^2)$  is implemented with the Box-Muller method [\[BM+58\]](#page-132-0) except when using the GSL where the Ziggurat method [\[MT00\]](#page-132-1) is used instead.

Attention: To enable the GSL or the MKL implementations, you need to have those libraries installed on your system and to turn on specific *[CMake Options](#page-22-0)*.

The [Table](#page-110-0) [3.5,](#page-110-0) [Table](#page-110-1) [3.6](#page-110-1) and [Table](#page-110-2) [3.7](#page-110-2) present the throughputs of the different channel implementations depending on the frame size. The testbed for the experiments is an *Intel(R) Xeon(R) CPU E3-1270 v5 @ 3.60GHz* 8 threads CPU (Central Process Unit).

| Frame size | <b>STD</b> | <b>FAST</b> | <b>MKL</b> | <b>GSL</b> |
|------------|------------|-------------|------------|------------|
| 16         | 31,80      | 99,12       | 29,80      | 41,39      |
| 32         | 30,05      | 134,94      | 53,72      | 46,76      |
| 64         | 30,78      | 165,92      | 93,80      | 52,79      |
| 128        | 31,24      | 188,06      | 148,31     | 54,77      |
| 256        | 31,41      | 199,14      | 204,53     | 55,38      |
| 512        | 31,52      | 199,43      | 267,74     | 55,49      |
| 1024       | 31,79      | 199,71      | 331,71     | 56,15      |
| 2048       | 31,61      | 200, 16     | 342,06     | 56,32      |
| 4096       | 31,88      | 198,88      | 343,40     | 57,42      |
| 8192       | 30,43      | 195,78      | 342,59     | 56,92      |

<span id="page-110-0"></span>Table 3.5: Comparison of the AWGN channel implementations (throughputs are in Mb/s).

<span id="page-110-1"></span>Table 3.6: Comparison of the BEC/BSC channel implementations (throughputs are in Mb/s).

| Frame size | <b>STD</b> | <b>FAST</b> | <b>MKL</b> | <b>GSL</b> |
|------------|------------|-------------|------------|------------|
| 16         | 36,18      | 114,87      | 104,1      | 58,92      |
| 32         | 40,28      | 170,64      | 184,99     | 69,14      |
| 64         | 42,84      | 223,78      | 319,65     | 77,26      |
| 128        | 43,28      | 252,41      | 474,18     | 87,78      |
| 256        | 43,42      | 272,82      | 624,92     | 93,71      |
| 512        | 43,51      | 273,22      | 738,72     | 95,36      |
| 1024       | 43,64      | 275,41      | 865,25     | 97,84      |
| 2048       | 43,63      | 272,78      | 996,88     | 97,25      |
| 4096       | 42,78      | 274,71      | 1109,13    | 97,65      |
| 8192       | 43,67      | 272,71      | 1116,41    | 98,47      |

<span id="page-110-2"></span>Table 3.7: Comparison of the optical channel implementations (throughputs are in Mb/s).

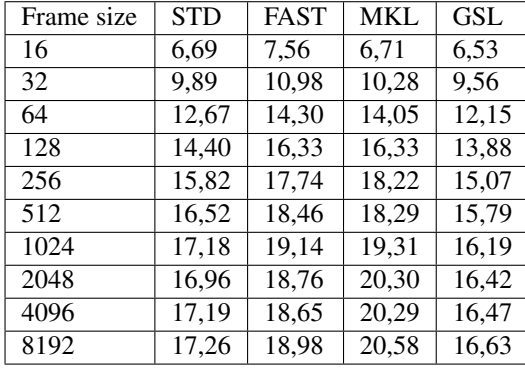

Note: The reported values are the *average* throughputs given by the simulator integrated statistics tool (see the *[–sim-stats](#page-38-0)* parameter).

#### **--chn-blk-fad**

Type text Allowed values NO FRAME ONETAP Default 1 Examples --chn-gain-occur 10

Set the block fading policy for the Rayleigh channel.

Note: At this time the FRAME and ONETAP block fading are not implemented.

**--chn-gain-occur**

Type integer

Default 1

Examples --chn-gain-occur 10

Give the number of times a gain is used on consecutive symbols. It is used in the RAYLEIGH USER channel while applying gains read from the given file.

<span id="page-111-0"></span>**--chn-path**

Type file Rights read Examples --chn-path example/path/to/the/right/file

Give the path to a file containing the noise.

The expected type of noise vary depending of the channel type (see the *[–chn-type](#page-107-0)* parameter for more details):

- USER: the file must contain frame with the noise applied on it,
- USER\_ADD: the file must contain only the noise  $Z$ ,
- RAYLEIGH\_USER: the file must contain the gain values  $H$ .

The expected file format is either ASCII or binary (the format is automatically detected). Here is the file structure expected in ASCII:

```
# 'F' has to be replaced by the number of contained frames.
F
 'N' has to be replaced by the frame size.
N
# a sequence of 'F \times N' floating-point values (separated by spaces)
Y_0 Y_1 Y_2 Y_3 Y_4 [...] Y_{F*N-1}
```
In binary mode, F and N have to be 32-bit unsigned integers. The next  $F \times N$  floating-point values can be either in 32-bit or in 64-bit.

### **References**

## **3.2.8 Quantizer parameters**

The quantizer is a module that ensures the real numbers transformation from a floating-point representation to a fixed-point representation. This module is enabled only if the receiver part of the communication chain works on a fixed-point representation (cf. the *[–sim-prec, -p](#page-31-0)* parameter).

Warning: Some decoders are not *fixed-point ready*, please refer to the decoders documentation for more details.

<span id="page-112-0"></span>**--qnt-type**

Type text

Allowed values CUSTOM POW2

Default POW2

Examples --qnt-type CUSTOM

Select the quantizer type.

Description of the allowed values ( $Y_i$  stands for a floating-point representation and  $Q_i$  for the fixed-point representation of a real number):

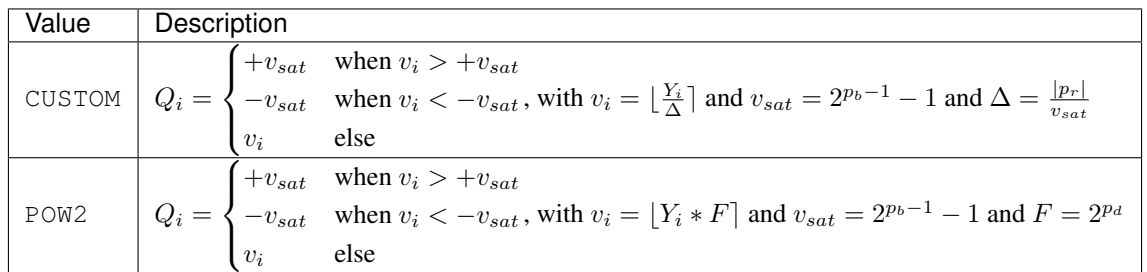

Where  $p_r$ ,  $p_b$  and  $p_d$  are respectively given through the *[–qnt-range](#page-113-0)*, *[–qnt-bits](#page-113-1)* and *[–qnt-dec](#page-113-2)* parameters.

**--qnt-implem**

Type text

Allowed values STD FAST

Default STD

Examples --qnt-implem FAST

Select the implementation of the quantizer.

Description of the allowed values:

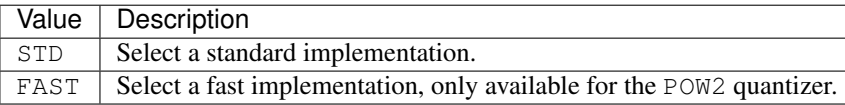

#### <span id="page-113-0"></span>**--qnt-range**

Type real number

Examples --qnt-range 1.0

Select the min/max bounds for the CUSTOM quantizer.

#### <span id="page-113-1"></span>**--qnt-bits**

Type integer

Default 8 else see [Table](#page-113-3) [3.8](#page-113-3)

Examples --qnt-bits 1

Set the number of bits used in the fixed-point representation.

<span id="page-113-3"></span>Note: If the amplitude of the current number exceeds the maximum amplitude that can be represented with the current quantization, then a saturation is applied (c.f. the *[–qnt-type](#page-112-0)* parameter).

> Table 3.8: Default values of the total number of bits for the different codes.

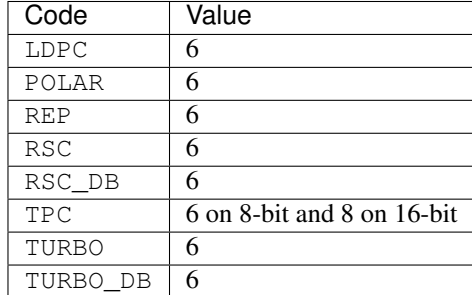

<span id="page-113-2"></span>**--qnt-dec**

Type integer

Default 3 else see [Table](#page-114-0) [3.9](#page-114-0)

Examples --qnt-dec 1

Set the position of the decimal point in the quantified representation.

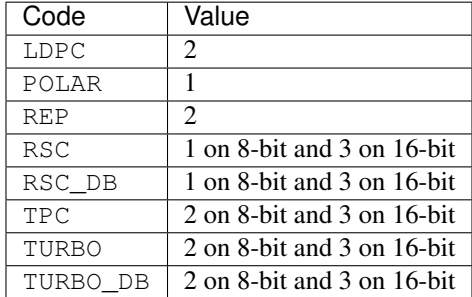

<span id="page-114-0"></span>Table 3.9: Default values of the decimal point position for the different codes.

## **3.2.9 Monitor parameters**

The monitor is the last module in the chain: it compares the decoded information bits with the initially generated ones from the source. Furthermore, it can also compute the mutual information (MI (Mutual Information)) from the demodulator output.

**--mnt-max-fe, -e**

Type integer

Default 100

Examples --mnt-max-fe 25

Set the maximum number of frame errors to simulated for each noise point.

#### **--mnt-err-hist**

Type integer

Examples --mnt-err-hist 0

Enable the construction of the errors per frame histogram. Set also the maximum number of bit errors per frame included in the histogram (0 means no limit).

The histogram is saved in CSV (Comma-Separated Values) format:

```
"Number of error bits per wrong frame"; "Histogram (noise: 5.000000dB, on 10004.
˓→frames)"
0; 0
1; 7255
2; 2199
3; 454
4; 84
5; 11
6; 12
```
**--mnt-err-hist-path**

Type file

**Rights** write only Default ./hist Examples --mnt-err-hist-path my/histogram/root/path/name

Path to the output histogram. When the files are dumped, the current noise value is added to this name with the .txt extension.

An output filename example is hist\_2.000000.txt for a noise value of 2 dB. For [Gnuplot](http://www.gnuplot.info/) users you can then simply display the histogram with the following command:

```
gnuplot -e "set key autotitle columnhead; plot 'hist_2.000000.txt' with lines; pause -
\rightarrow1"
```
**--mnt-mutinfo**

Enable the computation of the mutual information (MI).

Note: Only available on BFER simulation types (see the *[–sim-type](#page-30-0)* parameter for more details).

#### <span id="page-115-1"></span>**--mnt-red-lazy**

Enable the lazy synchronization between the various monitor threads.

Using this parameter can significantly reduce the simulation time, especially for short frame sizes when the monitor synchronizations happen very often.

Note: This parameter is not available if the code has been compiled with MPI (Message Passing Interface).

Note: By default, if the *[–mnt-red-lazy-freq](#page-115-0)* parameter is not specified, the interval/frequency is set to the same value than the *[–ter-freq](#page-117-0)* parameter.

Warning: Be careful, this parameter is known to alter the behavior of the *[–sim-max-fra, -n](#page-40-0)* parameter.

<span id="page-115-0"></span>**--mnt-red-lazy-freq**

Type integer

Default 1000

```
Examples --mnt-red-lazy-freq 200
```
Set the time interval (in milliseconds) between the synchronizations of the monitor threads.

Note: This parameter automatically enables the *[–mnt-red-lazy](#page-115-1)* parameter.

Note: This parameter is not available if the code has been compiled with MPI.

<span id="page-116-0"></span>**--mnt-mpi-comm-freq**

Type integer

Default 1000

Examples --mnt-mpi-comm-freq 1

Set the time interval (in milliseconds) between the MPI communications. Increase this interval will reduce the MPI communications overhead.

Note: Available only when compiling with the MPI support *[CMake Options](#page-22-0)*.

Note: When this parameter is specified, the *[–ter-freq](#page-117-0)* parameter is automatically set to the same value except if the *[–ter-freq](#page-117-0)* is explicitly defined.

### **3.2.10 Terminal parameters**

The terminal is an observer module that reads and display the monitor informations in real time. The terminal displays two types of results: intermediate results and final results. The intermediate results are printed on the error output during the simulation of a noise point and refreshed at a defined frequency (see the *[–ter-freq](#page-117-0)* parameter). On the other hand, the final results are printed on the **standard output** once the simulation of the noise point is over.

**--ter-type**

Type text

Allowed values STD

Default STD

Examples --ter-type STD

Select the terminal type (the format to display the results).

Description of the allowed values:

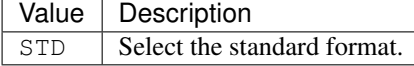

Note: For more details on the standard output format see the *[Output](#page-27-0)* section).

#### <span id="page-117-0"></span>**--ter-freq**

Type integer Default 500 Examples --ter-freq 1

Set the display frequency (refresh time) of the intermediate results in milliseconds. Setting 0 disables the display of the intermediate results.

Note: When MPI is enabled, this value is by default set to the same value than the *[–mnt-mpi-comm-freq](#page-116-0)* parameter.

#### **--ter-no**

Disable completely the terminal report.

### **3.2.11 Other parameters**

#### **--help, -h**

Print the help with all the required (denoted as {R}) and optional arguments. The latter change depending on the selected simulation type and code.

aff3ct -h

```
Usage: ./bin/aff3ct -C <text> [optional args...]
Simulation parameter(s):
{R} --sim-cde-type, -C <text:including set={BCH|LDPC|POLAR|RA|REP|RS|RSC|RSC_
˓→DB|TPC|TURBO|TURBO_DB|UNCODED}>
     Select the channel code family to simulate.
   --sim-prec, -p <integer:including set={8|16|32|64}>
     Specify the representation of the real numbers in the receiver part of the
     chain.
    --sim-type <text:including set={BFER|BFERI|EXIT}>
     Select the type of simulation (or communication chain skeleton).
Other parameter(s):
   --Help, -H
     Print the help like with the '--help, -h' parameter plus advanced
     arguments (denoted as '{A}').
    --help, -h
     Print the help with all the required (denoted as \{R\}') and optional
     arguments. The latter change depending on the selected simulation type and
     code.
    --no-colors
     Disable the colors in the shell.
    --version, -v
     Print informations about the version of the source code and compilation
     options.
```
#### **--Help, -H**

Print the help like with the  $-\text{help}$ ,  $-\text{h}$  parameter plus advanced arguments (denoted as {A}).

aff3ct -H

```
Usage: ./bin/aff3ct -C <text> [optional args...]
Simulation parameter(s):
{R} --sim-cde-type, -C <text:including set={BCH|LDPC|POLAR|RA|REP|RS|RSC|RSC_
˓→DB|TPC|TURBO|TURBO_DB|UNCODED}>
     Select the channel code family to simulate.
    --sim-prec, -p <integer:including set={8|16|32|64}>
     Specify the representation of the real numbers in the receiver part of the
     chain.
    --sim-type <text:including set={BFER|BFERI|EXIT}>
      Select the type of simulation (or communication chain skeleton).
Other parameter(s):
    --Help, -H
     Print the help like with the '--help, -h' parameter plus advanced
     arguments (denoted as '{A}').
{A} --except-a2l
     Enhance the backtrace when displaying exception. This change the program
     addresses into filenames and lines. It may take some seconds to do this
     work.
{A} --except-no-bt
     Disable the backtrace display when running an exception.
{A} --full-legend
     Display the legend with all modules details when launching the simulation.
   -\text{help}, -\text{h}Print the help with all the required (denoted as '{R}') and optional
     arguments. The latter change depending on the selected simulation type and
     code.
{A} --keys, -k
     Display the parameter keys in the help.
    --no-colors
     Disable the colors in the shell.
{A} --no-legend
     Disable the legend display (remove all the lines beginning by the '#'
     character).
    --version, -v
     Print informations about the version of the source code and compilation
     options.
```
#### **--version, -v**

Print informations about the version of the source code and compilation options.

aff3ct -v

```
aff3ct (Linux 64-bit, g++-5.4, AVX2) v2.1.1-48-g1c72c3d
Compilation options:
 * Precision: 8/16/32/64-bit
  * Polar bit packing: on
```
(continues on next page)

(continued from previous page)

```
* Terminal colors: on
  * Backtrace: on
  * External strings: on
  * MPI: off
  * GSL: off
  * MKL: off
  * SystemC: off
Copyright (c) 2016-2018 - MIT license.
This is free software; see the source for copying conditions. There is NO
warranty; not even for MERCHANTABILITY or FITNESS FOR A PARTICULAR PURPOSE.
```
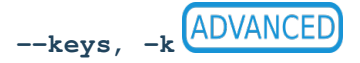

#### Display the parameter keys in the help.

aff3ct -h -k Usage: ./bin/aff3ct -C <text> [optional args...] Simulation parameter(s): {R} --sim-cde-type, -C <text:including set={BCH|LDPC|POLAR|RA|REP|RS|RSC|RSC\_ ˓<sup>→</sup>DB|TPC|TURBO|TURBO\_DB|UNCODED}> [factory::Launcher::parameters::p+cde-type,C] Select the channel code family to simulate. --sim-prec, -p <integer:including set={8|16|32|64}> [factory::Launcher::parameters::p+prec,p] Specify the representation of the real numbers in the receiver part of the chain. --sim-type <text:including set={BFER|BFERI|EXIT}> [factory::Launcher::parameters::p+type] Select the type of simulation (or communication chain skeleton). Other parameter(s): --Help, -H [factory::Launcher::parameters::Help,H] Print the help like with the '--help, -h' parameter plus advanced arguments (denoted as '{A}'). --help, -h [factory::Launcher::parameters::help,h] Print the help with all the required (denoted as '{R}') and optional arguments. The latter change depending on the selected simulation type and code. --no-colors [factory::Launcher::parameters::no-colors] Disable the colors in the shell. --version, -v [factory::Launcher::parameters::version, v] Print informations about the version of the source code and compilation options.

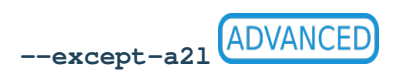

Enhance the backtrace when displaying exception. This change the program addresses into filenames and lines. It may take some seconds to do this work.

Note: This option works only on Unix based OS (Operating System) and if AFF3CT has been *[compiled](#page-22-1)* with debug symbols  $(-q \text{ compile flag})$  and without NDEBUG macro  $(-DNDEBUG \text{ flag})$ .

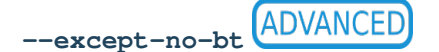

Disable the backtrace display when running an exception.

**--no-legend**

Disable the legend display (remove all the lines beginning by the # character).

Tip: Use this option when you want to complete an already existing simulation result file with new noise points. Pay attention to use >> instead of > to redirect the standard output in order to add results at the end of the file and not overwriting it.

**--full-legend**

Display the legend with all modules details when launching the simulation.

This additional information can help to understand a problem in the simulation. Data can of course be redundant from one module to another.

**--no-colors**

Disable the colors in the shell.

## **3.3 PyBER**

PyBER is our Python GUI to display the AFF3CT outputs.

It can be downloaded here: [https://github.com/aff3ct/PyBER.](https://github.com/aff3ct/PyBER)

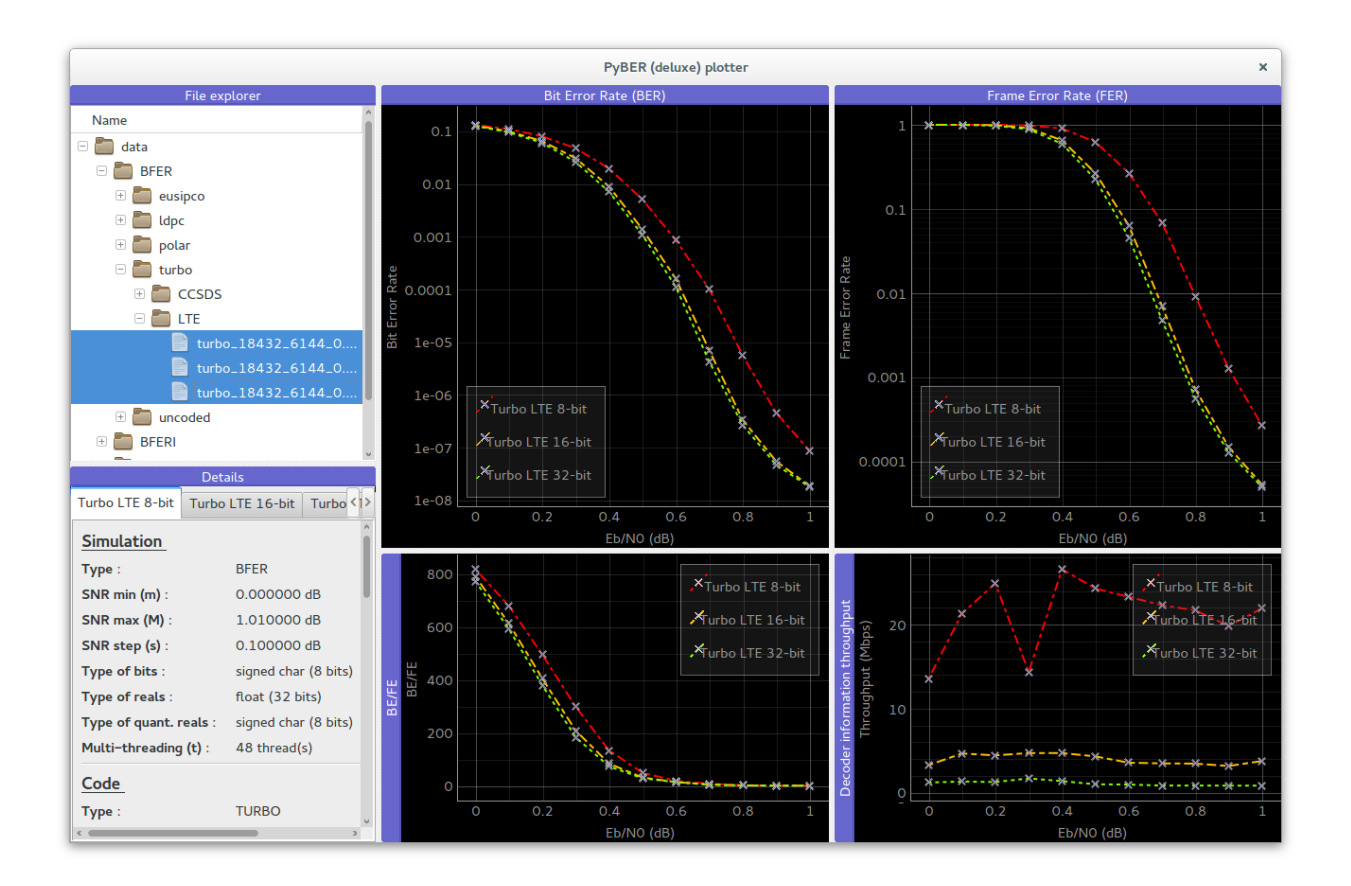

## **3.3.1 Install Python3**

Download and install Anaconda3: <https://www.anaconda.com/download/> (tested on [Anaconda3-4.2.0-Windows](https://repo.continuum.io/archive/Anaconda3-4.2.0-Windows-x86_64.exe)[x86\\_64\)](https://repo.continuum.io/archive/Anaconda3-4.2.0-Windows-x86_64.exe).

Next next next... Install! Pay attention to add Python to the PATH when installing it.

## **3.3.2 Run PyBER**

From your terminal, go to the folder where PyBER is located an run it:

python pyBER.py &

# CHAPTER 4

Library API

Work in progress...

# CHAPTER 5

Classes

Work in progress...

# CHAPTER 6

# Contributing Guidelines

We're really glad you're reading this, because we need volunteer developers to expand this project.

Here are some important resources to communicate with us:

- The official website: [http://aff3ct.github.io,](http://aff3ct.github.io)
- Bugs? Report issues on GitHub: [https://github.com/aff3ct/aff3ct/issues.](https://github.com/aff3ct/aff3ct/issues)

## **6.1 Submitting changes**

Please send a [GitHub Pull Request to AFF3CT](https://github.com/aff3ct/aff3ct/pull/new/) with a clear list of what you've done (read more about [pull requests\)](https://help.github.com/articles/about-pull-requests/). Please make your modifications on the development branch, any pull to the master branch will be refused (the master is dedecated to the releases).

Always write a clear log message for your commits. One-line messages are fine for small changes, but bigger changes should look like this:

```
git commit -m "A brief summary of the commit
>
> A paragraph describing what changed and its impact."
```
## **6.2 Regression Testing**

We maintain a database of BER/FER reference simulations. Please give us some new references which solicit the code you added. We use those references in [an automated regression test script.](https://github.com/aff3ct/aff3ct/blob/master/ci/test-regression.py) To propose new references please use our [dedicated repository](https://github.com/aff3ct/error_rate_references) and send us a pull request on it.

# **6.3 Coding conventions**

Start reading our code and you'll get the hang of it. For the readability, we apply some coding conventions:

- we indent using tabulation (hard tabs),
- we ALWAYS put spaces after list items and method parameters ([1, 2, 3], not [1, 2, 3]), around operators  $(x \leftarrow 1, not x+=1)$ , and around hash arrows,
- we use the [snake case](https://en.wikipedia.org/wiki/Snake_case) (my\_variable, not myVariable), classes start with an upper case (*My\_class*, not *my\_class*) and variables/methods/functions start with a lower case,
- the number of characters is limited to 120 per line of code.

This is open source software. Consider the people who will read your code, and make it look nice for them. It's sort of like driving a car: Perhaps you love doing donuts when you're alone, but with passengers the goal is to make the ride as smooth as possible.

# Bibliography

- [Ari09] E. Arikan. Channel polarization: a method for constructing capacity-achieving codes for symmetric binary-input memoryless channels. *IEEE Transactions on Information Theory (TIT)*, 55(7):3051–3073, July 2009. [doi:10.1109/TIT.2009.2021379.](https://doi.org/10.1109/TIT.2009.2021379)
- [BGT93] C. Berrou, A. Glavieux, and P. Thitimajshima. Near Shannon limit error-correcting coding and decoding: turbo-codes. In *International Conference on Communications (ICC)*, volume 2, 1064–1070 vol.2. IEEE, May 1993. [doi:10.1109/ICC.1993.397441.](https://doi.org/10.1109/ICC.1993.397441)
- [BRC60] R.C. Bose and D.K. Ray-Chaudhuri. On a class of error correcting binary group codes. *Springer Information and Control*, 3(1):68 – 79, 1960. [doi:10.1016/S0019-9958\(60\)90287-4.](https://doi.org/10.1016/S0019-9958(60)90287-4)
- [DHJM98] D. Divsalar, H. Jin, and R. J. McEliece. Coding theorems for "turbo-like" codes. In *Allerton Conference on Communication, Control and Computing*, 201–210. September 1998. URL: [https://pdfs.semanticscholar.](https://pdfs.semanticscholar.org/b5cc/c94d4f9ea6df991190f17359ddd7ac47f005.pdf) [org/b5cc/c94d4f9ea6df991190f17359ddd7ac47f005.pdf.](https://pdfs.semanticscholar.org/b5cc/c94d4f9ea6df991190f17359ddd7ac47f005.pdf)
- [Gal63] R. G. Gallager. Low-density parity-check codes. 1963. URL: [http://web.mit.edu/gallager/www/pages/](http://web.mit.edu/gallager/www/pages/ldpc.pdf) [ldpc.pdf.](http://web.mit.edu/gallager/www/pages/ldpc.pdf)
- [MN95] D. J. C. MacKay and R. M. Neal. Good codes based on very sparse matrices. In *IMA International Conference on Cryptography and Coding (IMA-CCC)*, 100–111. UK, December 1995. Springer. [doi:10.1007/3-](https://doi.org/10.1007/3-540-60693-9_13) [540-60693-9\\_13.](https://doi.org/10.1007/3-540-60693-9_13)
- [RS60] I. Reed and G. Solomon. Polynomial codes over certain finite fields. *Journal of the Society for Industrial and Applied Mathematics*, 8(2):300–304, 1960. [doi:10.1137/0108018.](https://doi.org/10.1137/0108018)
- [RL09] W. Ryan and S. Lin. *Channel codes: classical and modern*. Cambridge University Press, September 2009. ISBN 978-0-511-64182-4. URL: [http://www.cambridge.org/9780521848688.](http://www.cambridge.org/9780521848688)
- <span id="page-128-0"></span>[MN98] M. Matsumoto and T. Nishimura. Mersenne twister: a 623-dimensionally equidistributed uniform pseudo-random number generator. *ACM Transactions on Modeling and Computer Simulation (TOMACS)*, 8(1):3–30, 1998. [doi:10.1145/272991.272995.](https://doi.org/10.1145/272991.272995)
- [LST12] B. Li, H. Shen, and D. Tse. An adaptive successive cancellation list decoder for polar codes with cyclic redundancy check. *IEEE Communications Letters (COMML)*, 16(12):2044–2047, December 2012. [doi:10.1109/LCOMM.2012.111612.121898.](https://doi.org/10.1109/LCOMM.2012.111612.121898)
- [TLLeGal+16] T. Tonnellier, C. Leroux, B. Le Gal, B. Gadat, C. Jégo, and N. Van Wambeke. Lowering the error floor of turbo codes with CRC verification. *IEEE Wireless Communications Letters (WCL)*, 5(4):404–407, August 2016. [doi:10.1109/LWC.2016.2571283.](https://doi.org/10.1109/LWC.2016.2571283)
- [Cha72] D. Chase. Class of algorithms for decoding block codes with channel measurement information. *IEEE Transactions on Information Theory (TIT)*, 18(1):170–182, January 1972. [doi:10.1109/TIT.1972.1054746.](https://doi.org/10.1109/TIT.1972.1054746)
- [Ber15] E. R. Berlekamp. *Algebraic Coding Theory (Revised Edition)*. World Scientific, May 2015. First edition from 1968. [doi:10.1142/9407.](https://doi.org/10.1142/9407)
- [Chi64] R. Chien. Cyclic decoding procedures for bose- chaudhuri-hocquenghem codes. *IEEE Transactions on Information Theory (TIT)*, 10(1):357–363, October 1964. [doi:10.1109/TIT.1964.1053699.](https://doi.org/10.1109/TIT.1964.1053699)
- [Mas69] J. Massey. Shift-register synthesis and bch decoding. *IEEE Transactions on Information Theory (TIT)*, 15(1):122–127, January 1969. [doi:10.1109/TIT.1969.1054260.](https://doi.org/10.1109/TIT.1969.1054260)
- [CF02] J. Chen and M. P. C. Fossorier. Density evolution for two improved bp-based decoding algorithms of ldpc codes. *IEEE Communications Letters (COMML)*, 6(5):208–210, May 2002. [doi:10.1109/4234.1001666.](https://doi.org/10.1109/4234.1001666)
- [DDB14] M. Fossorier D. Declerq and E. Biglieri. *Channel Coding: Theory, Algorithms, and Applications*. Academic Press, 2014. ISBN 978-0-12-396499-1. [doi:10.1016/C2011-0-07211-3.](https://doi.org/10.1016/C2011-0-07211-3)
- [FMI99] M. P. C. Fossorier, M. Mihaljevic, and H. Imai. Reduced complexity iterative decoding of low-density parity check codes based on belief propagation. *IEEE Transactions on Communications (TCOM)*, 47(5):673–680, May 1999. [doi:10.1109/26.768759.](https://doi.org/10.1109/26.768759)
- [LGK+19] K. Le, F. Ghaffari, L. Kessal, D. Declercq, E. Boutillon, C. Winstead, and B. Vasic. A probabilistic parallel ´ bit-flipping decoder for low-density parity-check codes. *IEEE Transactions on Circuits and Systems I: Regular Papers*, 66(1):403–416, Jan 2019. [doi:10.1109/TCSI.2018.2849679.](https://doi.org/10.1109/TCSI.2018.2849679)
- [MN95] D. J. C. MacKay and R. M. Neal. Good codes based on very sparse matrices. In *IMA International Conference on Cryptography and Coding (IMA-CCC)*, 100–111. UK, December 1995. Springer. [doi:10.1007/3-](https://doi.org/10.1007/3-540-60693-9_13) [540-60693-9\\_13.](https://doi.org/10.1007/3-540-60693-9_13)
- [RL09] W. Ryan and S. Lin. *Channel codes: classical and modern*. Cambridge University Press, September 2009. ISBN 978-0-511-64182-4. URL: [http://www.cambridge.org/9780521848688.](http://www.cambridge.org/9780521848688)
- [Spi01] M.G. Luby ; M. Mitzenmacher ; M.A. Shokrollahi ; D.A. Spielman. Efficient erasure correcting codes. *IEEE Transactions on Information Theory (TIT)*, 47(2):569 – 584, February 2001. [doi:10.1109/18.910575.](https://doi.org/10.1109/18.910575)
- [WNY+10] T. Wadayama, K. Nakamura, M. Yagita, Y. Funahashi, S. Usami, and I. Takumi. Gradient descent bit flipping algorithms for decoding ldpc codes. *IEEE Transactions on Communications (TCOM)*, 58(6):1610–1614, June 2010. [doi:10.1109/TCOMM.2010.06.090046.](https://doi.org/10.1109/TCOMM.2010.06.090046)
- [YPNA01] E. Yeo, P. Pakzad, B. Nikolic, and V. Anantharam. High throughput low-density parity-check decoder architectures. In *Global Communications Conference (GLOBECOM)*, volume 5, 3019–3024 vol.5. IEEE, 2001. [doi:10.1109/GLOCOM.2001.965981.](https://doi.org/10.1109/GLOCOM.2001.965981)
- [ZF02] J. Zhang and M. Fossorier. Shuffled belief propagation decoding. In *Asilomar Conference on Signals, Systems, and Computers (ACSSC)*, volume 1, 8–15 vol.1. IEEE, November 2002. [doi:10.1109/ACSSC.2002.1197141.](https://doi.org/10.1109/ACSSC.2002.1197141)
- [TV13] I. Tal and A. Vardy. How to construct polar codes. *IEEE Transactions on Information Theory (TIT)*, 59(10):6562–6582, October 2013. [doi:10.1109/TIT.2013.2272694.](https://doi.org/10.1109/TIT.2013.2272694)
- [Tri12] P. Trifonov. Efficient design and decoding of polar codes. *IEEE Transactions on Communications (TCOM)*, 60(11):3221–3227, November 2012. [doi:10.1109/TCOMM.2012.081512.110872.](https://doi.org/10.1109/TCOMM.2012.081512.110872)
- [Ari09] E. Arikan. Channel polarization: a method for constructing capacity-achieving codes for symmetric binary-input memoryless channels. *IEEE Transactions on Information Theory (TIT)*, 55(7):3051–3073, July 2009. [doi:10.1109/TIT.2009.2021379.](https://doi.org/10.1109/TIT.2009.2021379)
- [CAL+16] A. Cassagne, O. Aumage, C. Leroux, D. Barthou, and B. Le Gal. Energy consumption analysis of software polar decoders on low power processors. In *European Signal Processing Conference (EUSIPCO)*, 642–646. IEEE, August 2016. [doi:10.1109/EUSIPCO.2016.7760327.](https://doi.org/10.1109/EUSIPCO.2016.7760327)
- [CLeGalL+15] A. Cassagne, B. Le Gal, C. Leroux, O. Aumage, and D. Barthou. An efficient, portable and generic library for successive cancellation decoding of polar codes. In *International Workshop on Languages and Compilers for Parallel Computing (LCPC)*. Springer, September 2015. [doi:10.1007/978-3-319-29778-](https://doi.org/10.1007/978-3-319-29778-1_19) [1\\_19.](https://doi.org/10.1007/978-3-319-29778-1_19)
- [FB14] U. U. Fayyaz and J. R. Barry. Low-complexity soft-output decoding of polar codes. *IEEE Journal on Selected Areas in Communications (JSAC)*, 32(5):958–966, May 2014. [doi:10.1109/JSAC.2014.140515.](https://doi.org/10.1109/JSAC.2014.140515)
- [LST12] B. Li, H. Shen, and D. Tse. An adaptive successive cancellation list decoder for polar codes with cyclic redundancy check. *IEEE Communications Letters (COMML)*, 16(12):2044–2047, December 2012. [doi:10.1109/LCOMM.2012.111612.121898.](https://doi.org/10.1109/LCOMM.2012.111612.121898)
- [LeonardonCL+17] M. Léonardon, A. Cassagne, C. Leroux, C. Jégo, L.-P. Hamelin, and Y. Savaria. Fast and flexible software polar list decoders. *CoRR*, 2017. URL: [http://arxiv.org/abs/1710.08314,](http://arxiv.org/abs/1710.08314) [arXiv:1710.08314.](https://arxiv.org/abs/1710.08314)
- [SGV+14] G. Sarkis, P. Giard, A. Vardy, C. Thibeault, and W. J. Gross. Fast polar decoders: algorithm and implementation. *IEEE Journal on Selected Areas in Communications (JSAC)*, 32(5):946–957, May 2014. [doi:10.1109/JSAC.2014.140514.](https://doi.org/10.1109/JSAC.2014.140514)
- [TV11] I. Tal and A. Vardy. List decoding of polar codes. In *International Symposium on Information Theory (ISIT)*, 1–5. IEEE, July 2011. [doi:10.1109/ISIT.2011.6033904.](https://doi.org/10.1109/ISIT.2011.6033904)
- [LeGalLJego15] B. Le Gal, C. Leroux, and C. Jégo. Multi-Gb/s software decoding of polar codes. *IEEE Transactions on Signal Processing (TSP)*, 63(2):349–359, January 2015. [doi:10.1109/TSP.2014.2371781.](https://doi.org/10.1109/TSP.2014.2371781)
- [Mil15] V. Miloslavskaya. Shortened polar codes. *IEEE Transactions on Information Theory (TIT)*, 61(9):4852–4865, September 2015. [doi:10.1109/TIT.2015.2453312.](https://doi.org/10.1109/TIT.2015.2453312)
- [NCL13] K. Niu, K. Chen, and J. R. Lin. Beyond turbo codes: rate-compatible punctured polar codes. In *International Conference on Communications (ICC)*, 3423–3427. IEEE, June 2013. [doi:10.1109/ICC.2013.6655078.](https://doi.org/10.1109/ICC.2013.6655078)
- [WL14] R. Wang and R. Liu. A novel puncturing scheme for polar codes. *IEEE Communications Letters (COMML)*, 18(12):2081–2084, December 2014. [doi:10.1109/LCOMM.2014.2364845.](https://doi.org/10.1109/LCOMM.2014.2364845)
- [Ber15] E. R. Berlekamp. *Algebraic Coding Theory (Revised Edition)*. World Scientific, May 2015. First edition from 1968. [doi:10.1142/9407.](https://doi.org/10.1142/9407)
- [Chi64] R. Chien. Cyclic decoding procedures for bose- chaudhuri-hocquenghem codes. *IEEE Transactions on Information Theory (TIT)*, 10(4):357–363, October 1964. [doi:10.1109/TIT.1964.1053699.](https://doi.org/10.1109/TIT.1964.1053699)
- [ISR60] G. Solomon I. S. Reed. Polynomial codes over certain finite fields. *Society for Industrial and Applied Mathematics*, 8(2):300–304, June 1960. [doi:10.1137/0108018.](https://doi.org/10.1137/0108018)
- [Mas69] J. Massey. Shift-register synthesis and bch decoding. *IEEE Transactions on Information Theory (TIT)*, 15(1):122–127, January 1969. [doi:10.1109/TIT.1969.1054260.](https://doi.org/10.1109/TIT.1969.1054260)
- [BCJR74] L. Bahl, J. Cocke, F. Jelinek, and J. Raviv. Optimal decoding of linear codes for minimizing symbol error rate (corresp.). *IEEE Transactions on Information Theory (TIT)*, 20(2):284–287, March 1974. [doi:10.1109/TIT.1974.1055186.](https://doi.org/10.1109/TIT.1974.1055186)
- [CTL+16] A. Cassagne, T. Tonnellier, C. Leroux, B. Le Gal, O. Aumage, and D. Barthou. Beyond Gbps turbo decoder on multi-core CPUs. In *International Symposium on Turbo Codes and Iterative Information Processing (ISTC)*, 136–140. IEEE, September 2016. [doi:10.1109/ISTC.2016.7593092.](https://doi.org/10.1109/ISTC.2016.7593092)
- [WWY+13] M. Wu, G. Wang, B. Yin, C. Studer, and J. R. Cavallaro. HSPA+/LTE-A turbo decoder on GPU and multicore CPU. In *Asilomar Conference on Signals, Systems, and Computers (ACSSC)*, 824–828. IEEE, November 2013. [doi:10.1109/ACSSC.2013.6810402.](https://doi.org/10.1109/ACSSC.2013.6810402)
- [BCJR74] L. Bahl, J. Cocke, F. Jelinek, and J. Raviv. Optimal decoding of linear codes for minimizing symbol error rate (corresp.). *IEEE Transactions on Information Theory (TIT)*, 20(2):284–287, March 1974. [doi:10.1109/TIT.1974.1055186.](https://doi.org/10.1109/TIT.1974.1055186)
- [CTL+16] A. Cassagne, T. Tonnellier, C. Leroux, B. Le Gal, O. Aumage, and D. Barthou. Beyond Gbps turbo decoder on multi-core CPUs. In *International Symposium on Turbo Codes and Iterative Information Processing (ISTC)*, 136–140. IEEE, September 2016. [doi:10.1109/ISTC.2016.7593092.](https://doi.org/10.1109/ISTC.2016.7593092)
- [Ton17] T. Tonnellier. *Contribution to the Improvement of the Decoding Performance of Turbo Codes : Algorithms and Architecture*. PhD thesis, Université de Bordeaux, 2017. URL: [https://tel.archives-ouvertes.fr/](https://tel.archives-ouvertes.fr/tel-01580476) [tel-01580476.](https://tel.archives-ouvertes.fr/tel-01580476)
- [TLLeGal+16] T. Tonnellier, C. Leroux, B. Le Gal, B. Gadat, C. Jégo, and N. Van Wambeke. Lowering the error floor of turbo codes with CRC verification. *IEEE Wireless Communications Letters (WCL)*, 5(4):404–407, August 2016. [doi:10.1109/LWC.2016.2571283.](https://doi.org/10.1109/LWC.2016.2571283)
- [VF00] J. Vogt and A. Finger. Improving the max-log-MAP turbo decoder. *IET Electronics Letters*, 36(23):1937–1939, November 2000. [doi:10.1049/el:20001357.](https://doi.org/10.1049/el:20001357)
- [TLLeGal+16] T. Tonnellier, C. Leroux, B. Le Gal, C. Jégo, B. Gadat, and N. Van Wambeke. Lowering the error floor of double-binary turbo codes: the flip and check algorithm. In *International Symposium on Turbo Codes and Iterative Information Processing (ISTC)*, 156–160. IEEE, September 2016. [doi:10.1109/ISTC.2016.7593096.](https://doi.org/10.1109/ISTC.2016.7593096)
- [VF00] J. Vogt and A. Finger. Improving the max-log-MAP turbo decoder. *IET Electronics Letters*, 36(23):1937–1939, November 2000. [doi:10.1049/el:20001357.](https://doi.org/10.1049/el:20001357)
- [Pyn98] R.M. Pyndiah. Near-optimum decoding of product codes: block turbo codes. *IEEE Transactions on Communications (TCOM)*, 46(8):1003–1010, August 1998. [doi:10.1109/26.705396.](https://doi.org/10.1109/26.705396)
- [CLGH99] S. Crozier, J. Lodge, P. Guinand, and A. Hunt. Performance of turbo codes with relative prime and golden interleaving strategies. In *International Mobile Satellite Conference (IMSC)*, 268–275. 1999. URL: [https://](https://www.tib.eu/en/search/id/BLCP%3ACN033129464/Performance-of-Turbo-Codes-with-Relative-Prime/) [www.tib.eu/en/search/id/BLCP%3ACN033129464/Performance-of-Turbo-Codes-with-Relative-Prime/.](https://www.tib.eu/en/search/id/BLCP%3ACN033129464/Performance-of-Turbo-Codes-with-Relative-Prime/)
- [MN98] M. Matsumoto and T. Nishimura. Mersenne twister: a 623-dimensionally equidistributed uniform pseudo-random number generator. *ACM Transactions on Modeling and Computer Simulation (TOMACS)*, 8(1):3–30, 1998. [doi:10.1145/272991.272995.](https://doi.org/10.1145/272991.272995)
- [ARS81] T. Aulin, N. Rydbeck, and C. -. Sundberg. Continuous phase modulation part ii: partial response signaling. *IEEE Transactions on Communications (TCOM)*, 29(3):210–225, March 1981. [doi:10.1109/TCOM.1981.1094985.](https://doi.org/10.1109/TCOM.1981.1094985)
- [AS81] T. Aulin and C. Sundberg. Continuous phase modulation part i: full response signaling. *IEEE Transactions on Communications (TCOM)*, 29(3):196–209, March 1981. [doi:10.1109/TCOM.1981.1095001.](https://doi.org/10.1109/TCOM.1981.1095001)
- [NB13] H. Nikopour and H. Baligh. Sparse Code Multiple Access. In *International Symposium on Personal, Indoor, and Mobile Radio Communications (PIMRC)*, volume, 332–336. Sept 2013. [doi:10.1109/PIMRC.2013.6666156.](https://doi.org/10.1109/PIMRC.2013.6666156)
- [CWC15] M. Cheng, Y. Wu, and Y. Chen. Capacity analysis for non-orthogonal overloading transmissions under constellation constraints. In *International Conference on Wireless Communications Signal Processing (WCSP)*, 1–5. Oct 2015. [doi:10.1109/WCSP.2015.7341294.](https://doi.org/10.1109/WCSP.2015.7341294)
- [KS16] V. P. Klimentyev and A. B. Sergienko. Detection of scma signal with channel estimation error. In *Conference of Open Innovations Association and Seminar on Information Security and Protection of Information Technology (FRUCT-ISPIT)*, 106–112. April 2016. [doi:10.1109/FRUCT-ISPIT.2016.7561515.](https://doi.org/10.1109/FRUCT-ISPIT.2016.7561515)
- [KS17] V. P. Klimentyev and A. B. Sergienko. Scma codebooks optimization based on genetic algorithm. In *European Wireless Conference*, 1–6. May 2017. [doi:.](https://doi.org/)
- [Pro] Altera University Program. The 1st 5g algorithm innovation competition-scma.
- [SWC17] G. Song, X. Wang, and J. Cheng. Signature design of sparsely spread code division multiple access based on superposed constellation distance analysis. *IEEE Access*, 5:23809–23821, 2017. [doi:10.1109/ACCESS.2017.2765346.](https://doi.org/10.1109/ACCESS.2017.2765346)
- [WZC15] Y. Wu, S. Zhang, and Y. Chen. Iterative multiuser receiver in sparse code multiple access systems. In *IEEE International Conference on Communications (ICC)*, 2918–2923. June 2015. [doi:10.1109/ICC.2015.7248770.](https://doi.org/10.1109/ICC.2015.7248770)
- [ZXX+16] S. Zhang, K. Xiao, B. Xiao, Z. Chen, B. Xia, D. Chen, and S. Ma. A capacity-based codebook design method for sparse code multiple access systems. In *International Conference on Wireless Communications Signal Processing (WCSP)*, 1–5. Oct 2016. [doi:10.1109/WCSP.2016.7752620.](https://doi.org/10.1109/WCSP.2016.7752620)
- <span id="page-132-0"></span>[BM+58] G. E. P. Box, M. E. Muller, and others. A note on the generation of random normal deviates. *The Annals of Mathematical Statistics*, 29(2):610–611, 1958. [doi:10.1214/aoms/1177706645.](https://doi.org/10.1214/aoms/1177706645)
- <span id="page-132-1"></span>[MT00] G. Marsaglia and W. W. Tsang. The ziggurat method for generating random variables. *Journal of Statistical Software*, 5(8):1–7, 2000. [doi:10.18637/jss.v005.i08.](https://doi.org/10.18637/jss.v005.i08)
- [MN98] M. Matsumoto and T. Nishimura. Mersenne twister: a 623-dimensionally equidistributed uniform pseudo-random number generator. *ACM Transactions on Modeling and Computer Simulation (TOMACS)*, 8(1):3–30, 1998. [doi:10.1145/272991.272995.](https://doi.org/10.1145/272991.272995)